$32337/H/08$ **TERISIANA** 

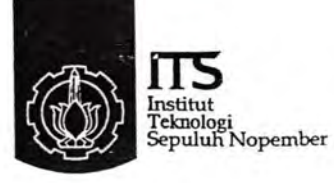

 $RSE$  $cov_1.62$  $\sqrt{sk}$  $9 - 1$  $\overline{d_{\mathcal{O}}8}$ 

## TUGAS AKHIR - RE 1599

## ANALISA PERBANDINGAN KINERJA ROUTING PROTOCOl OSPF DENGAN RIP PADA APLIKASI VOIP

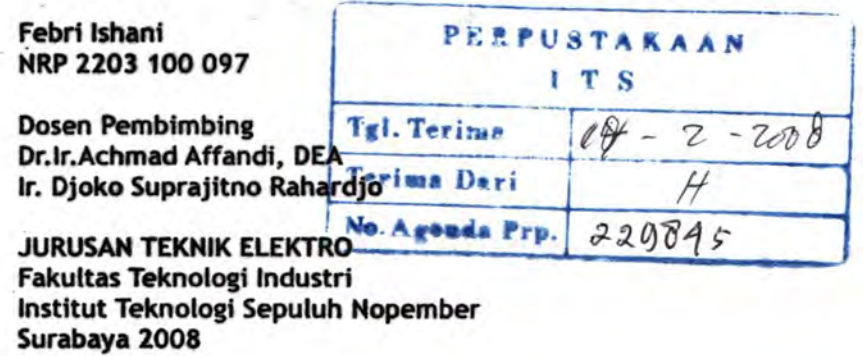

ANA LISA PERBANDINGAN KINERJA ROUTING PROTQCOL OSPF DENGAN RIP PADA APLIKASI VOIP

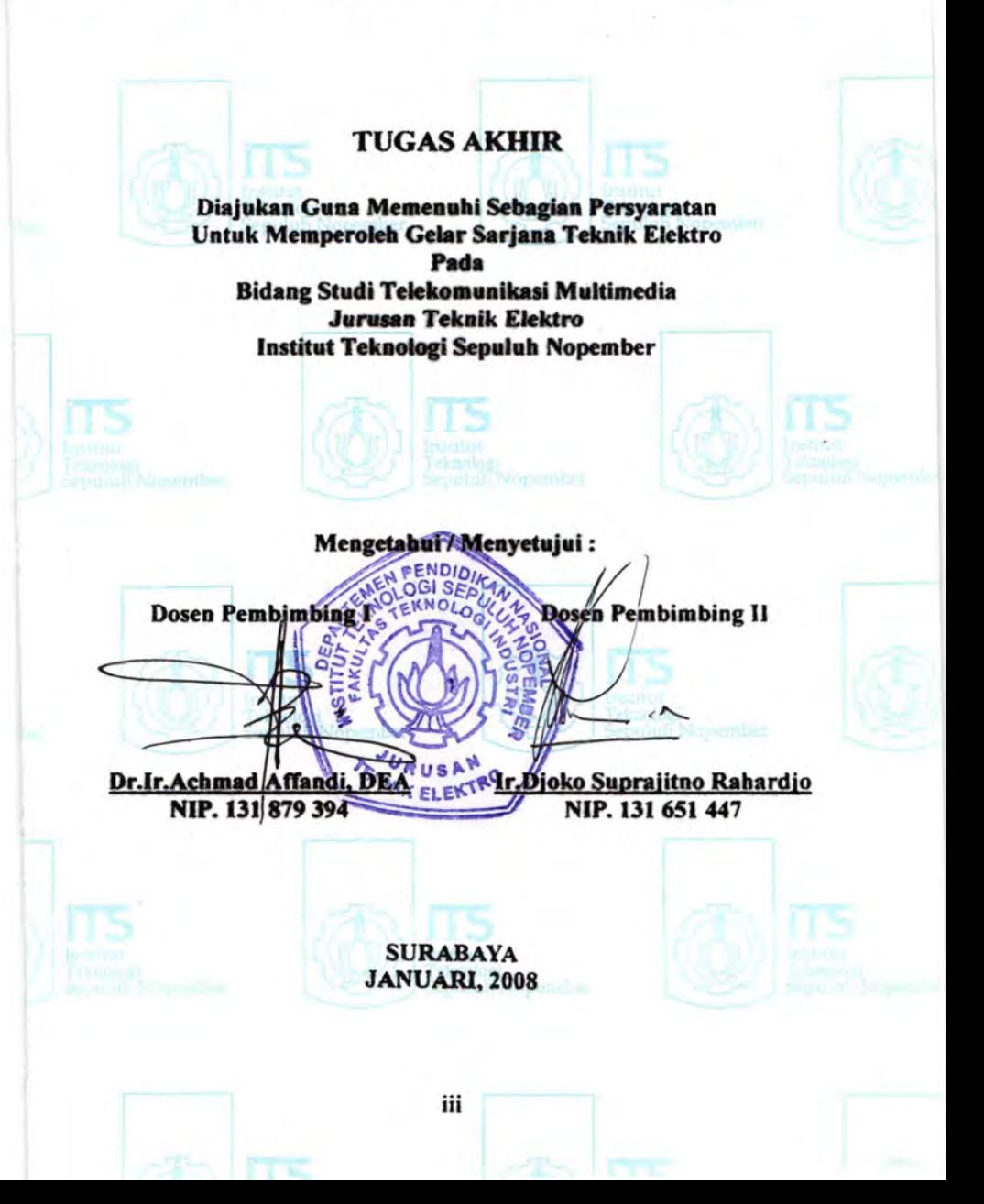

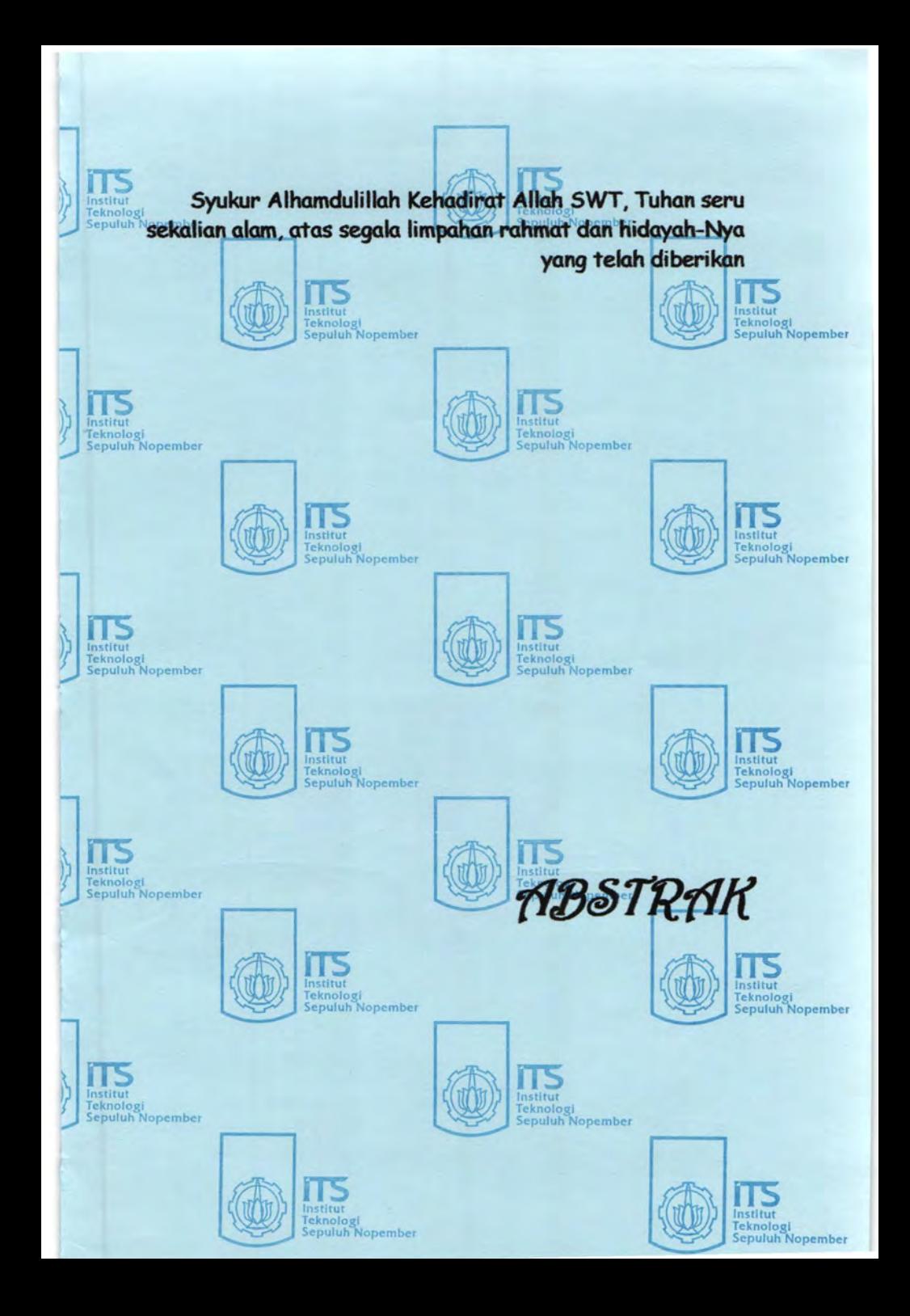

## **ABSTRAK**

Routing merupakan proses penyampaian paket data dari host asal ke host tujuan melewati network yang berbeda, untuk menangani routing jaringan intemal/intranet pada sebuah *autonomous system*  digunakan *Interior Routing Protocol* (IRP). Routing Protocol yang termasuk di dalamnya adalah OSPF *(Open Shortest Path First)* dan RIP *(Routing Information Protocol).* 

Ketepatan pada pemilihan jalur menuju host tujuan sangat menentukan QoS *(Quality of Service)* dari sebuah jaringan, terutama pada aplikasi yang bersifat realtime seperti VolP *(Voice Over IP)* yang akhir-akhir ini menunjukkan peningkatan yang cukup signifikan baik untuk kegiatan bisnis, pendidikan maupun komunikasi jarak jauh. Pada tugas akhir ini akan di bangun jaringan dengan router PC yang menggunakan protocol RIP dan OSPF, kemudian akan dijalankan aplikasi VoIP dan akan dianalisa unjuk kerjanya dengan cara membandingkan parameter QoS antara kedua protokol routing tersebut.

Berdasarkan basil pengukuran dari implementasi yang telah dilakukan didapatkan parameter QoS yaitu *packet loss, throughput, jitter,* dan *delay* menunjukkan bahwa penggunaan *routing protocol*  OSPF masih lebih baik dibandingkan dengan penggunaan *routing protocol* RIP. Hal ini disebabkan pada RIP melakukan penentuan jalur terbaiknya berdasarkan nilai hops terkecil sedangkan pada OSPF menentukan jalur terbaiknya berdasarkan *metric.* Parameter *metric* pada OSPF antara lain *bandwidth, load balance, delay.* Penambahan beban TCP dan UDP mengakibatkan nilai *jitter* meningkat dan akibat semakin banyaknya beban maka *packet loss* meningkat pula.

## **ABSTRACT**

Routing is processing forwarding of data package from host of to host purpose of passing network is different, to handle routing network internal/intranet at a autonomous system applied by Interior Routing Protocol {IRP). Routing Protocol which inclusion in it is OSPF (Open Shortest Path First) and RIP {Routing Information Protocol).

Accuracy at election of line towards host purpose of hardly determine QoS (Quality of Service) from a network, especially at the application of having the character of realtime like VoiP (Voice Over IP) which recently show enough improvement signifikan good to activity of business, long distance communication and also education. At this end duty would in network similar with router PC using protocol RIP and OSPF, then will be implemented the application of VoiP and will be analysed by the performance short exchange by the way of comparing parameter QoS between both routing protocol.

Based on measurement result from implementation which have been done got by parameter QoS that is packet loss, throughput, jitter, delay indicate that usage of routing protocol OSPF still be better compared with usage of routing protocol RIP. This thing is caused at RIP do determination of line the OSPF at while smallest hops value based on good of is determine line the metric based on good of. Parameter metric at OSPF for example bandwidth. load balance, delay. Addition of burden TCP and UDP result value jitter increase and effect progressively the many burden hence packet loss increase.

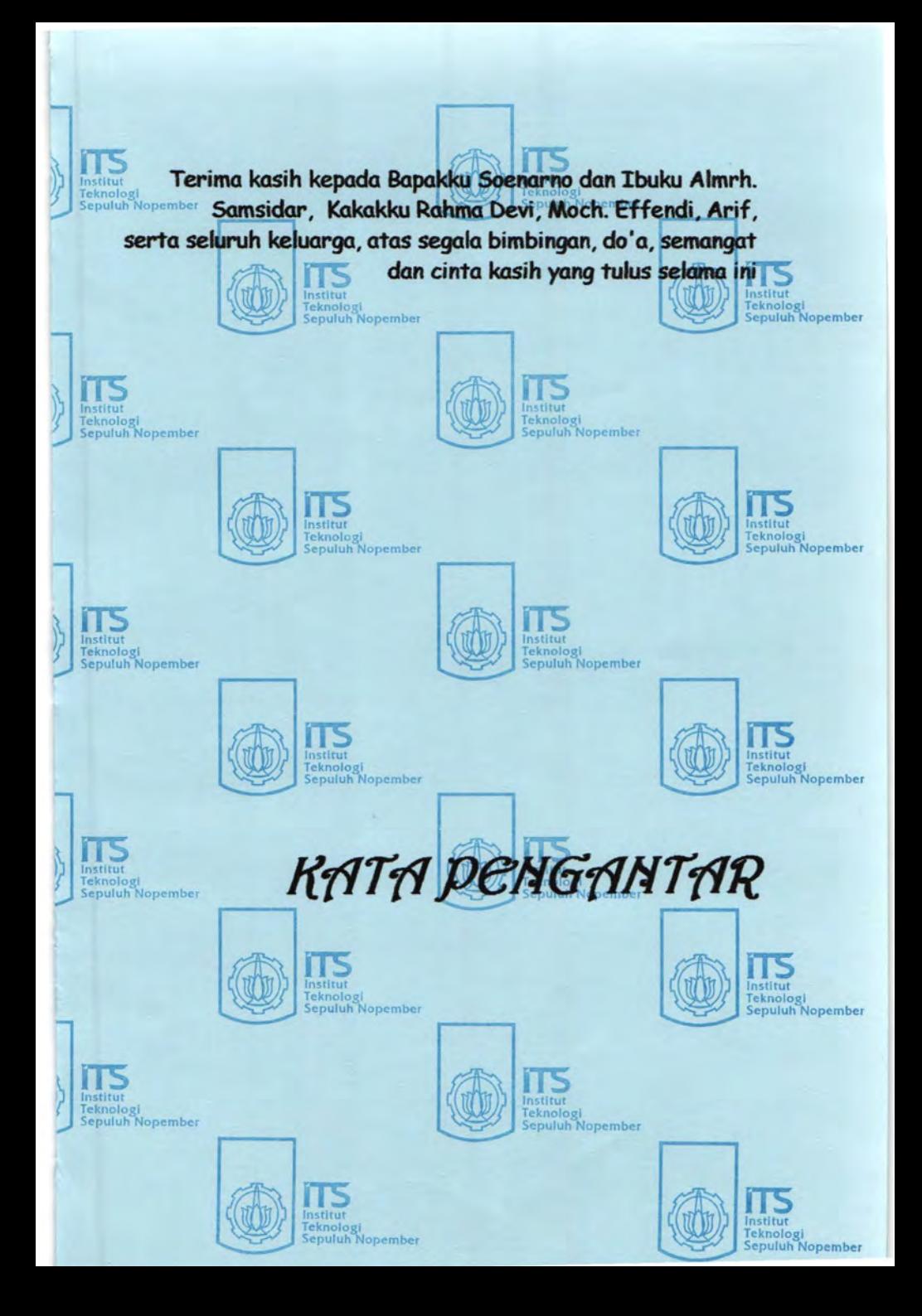

## **KATAPENGANTAR**

AJhamdulillah, berkat rahmat Allah Subhanahu Wata'ala, sehingga penulis dapat menyelesaikan buku laporan tugas akhir dengan judul

## **ANALISA PERBANDINGAN KINERJA ROUTING PROTOCOL OSPF DENGAN RIP PADA APLIKASI VOIP**

Dalam penyusunan laporan tugas akhir ini penulis ingin menyampaikan terima kasih yang sebesar - besarnya kepada Ibu dan Bapak selaku orang tua penulis yang telah memberikan bantuan baik moral, material maupun doa, Dr.Ir. Moch.Ashari, M.Eng selaku ketua jurusan Teknik Elektro, Bapak Dr.Ir.Achmad Affandi, DEA selaku dosen pembimbing tugas akhir dan Bapak Ir.Djoko Suprajitno Rahardjo selaku dosen pembimbing tugas akhir serta sebagai dosen wali saya yang telah membimbing, membantu dan memberikan saran dalam penyusunan tugas akhir sehingga penulis dapat menyelesaikan tugas akhir sebagai salah satu syarat kelulusan untuk program Strata-l di Jurusan Teknik Elektro ITS. Penulis menyadari akan adanya kekurangan-kekurangan baik dalam penyusunan maupun pembahasan masalah karena keterbatasan pengetahuan penulis. Untuk itu penulis mengharapkan kritik dan saran membangun dari semua pihak agar dapat lebih baik di masa yang akan datang.

Besar harapan penulis bahwa buku tugas akhir ini dapat memberikan informasi dan manfaat bagi pembaca pada umumnya dan mahasiswa Jurusan Teknik Elektro pada khususnya.

Surabaya, Januari 2008

Penulis

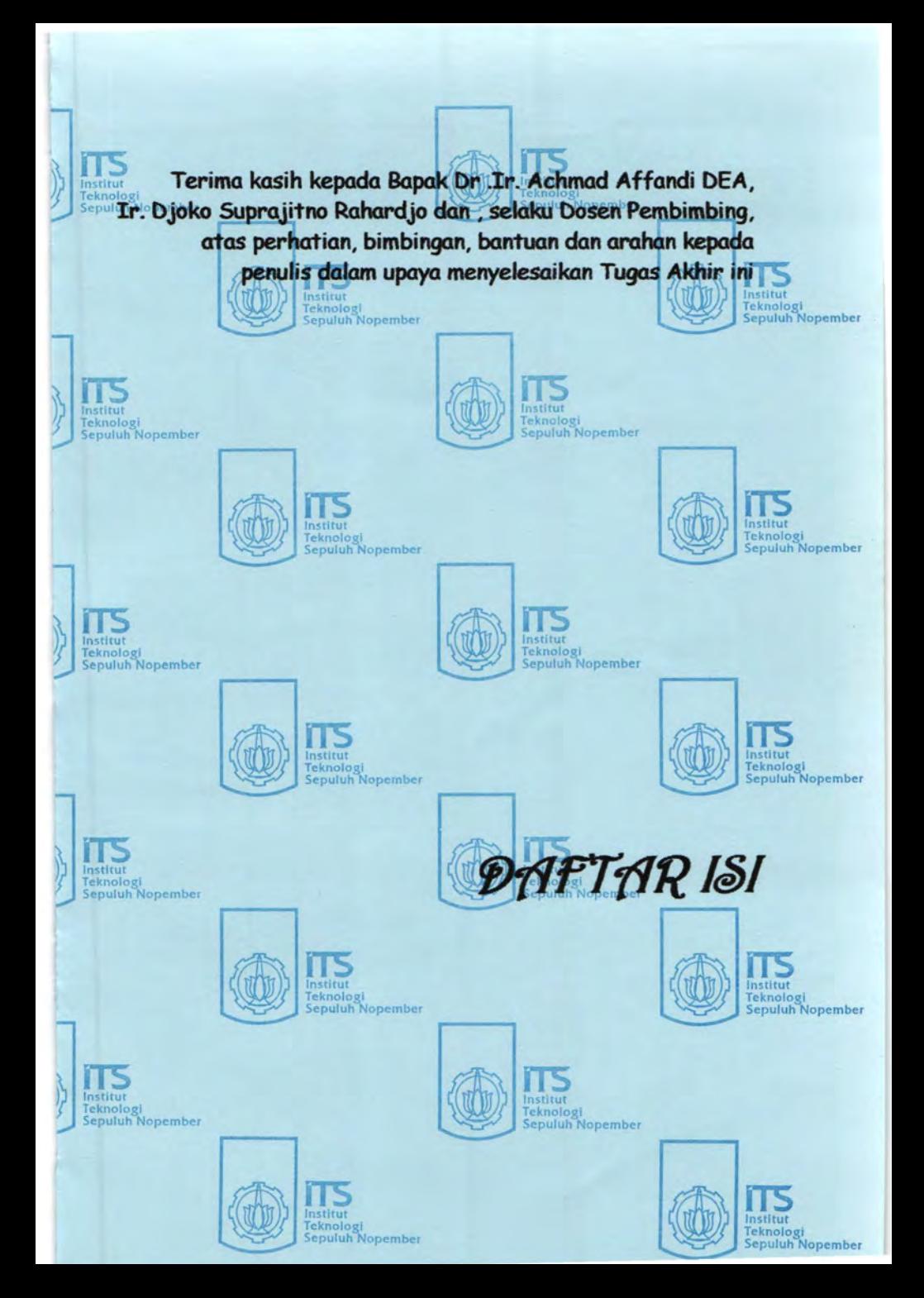

# **DAFTARISI**

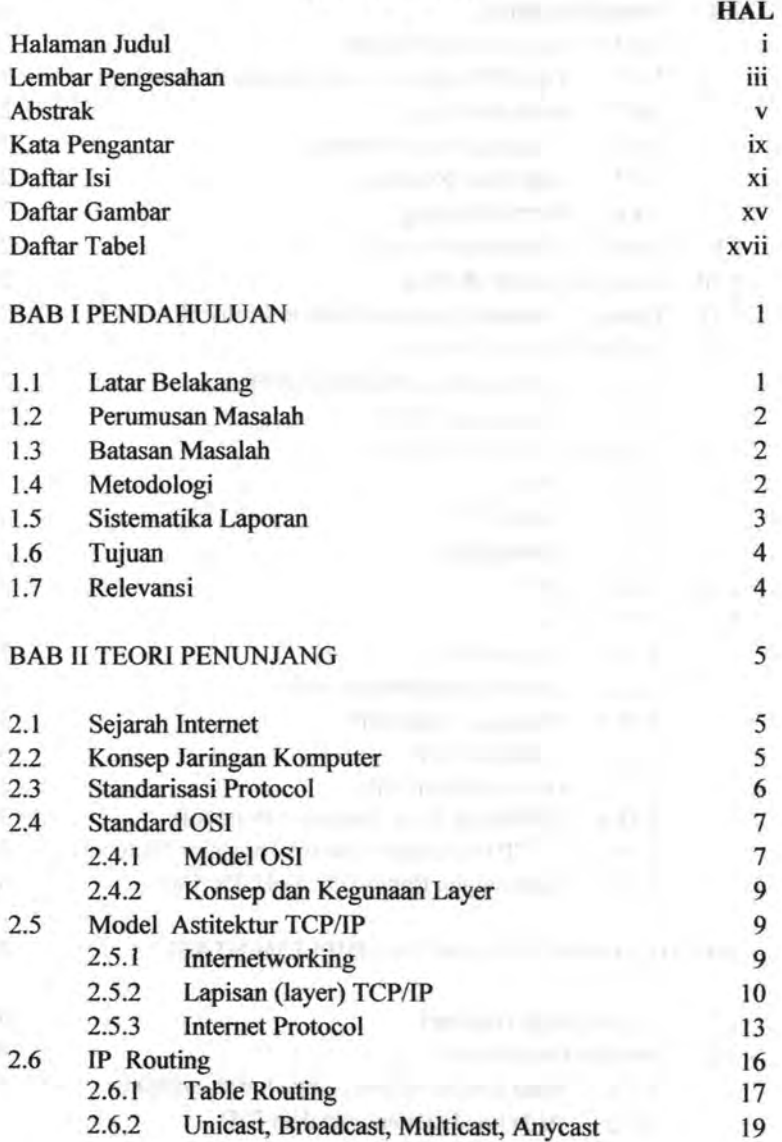

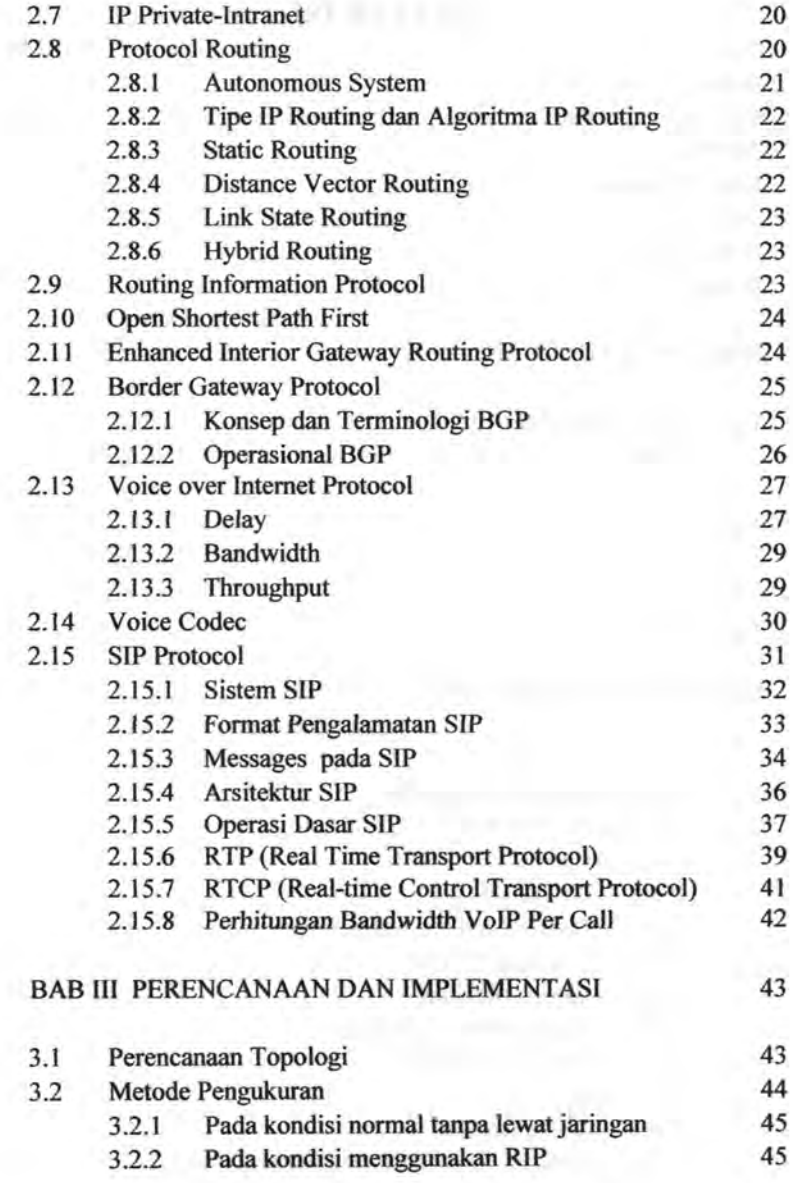

 $\lambda_{N,\eta}$ w

t

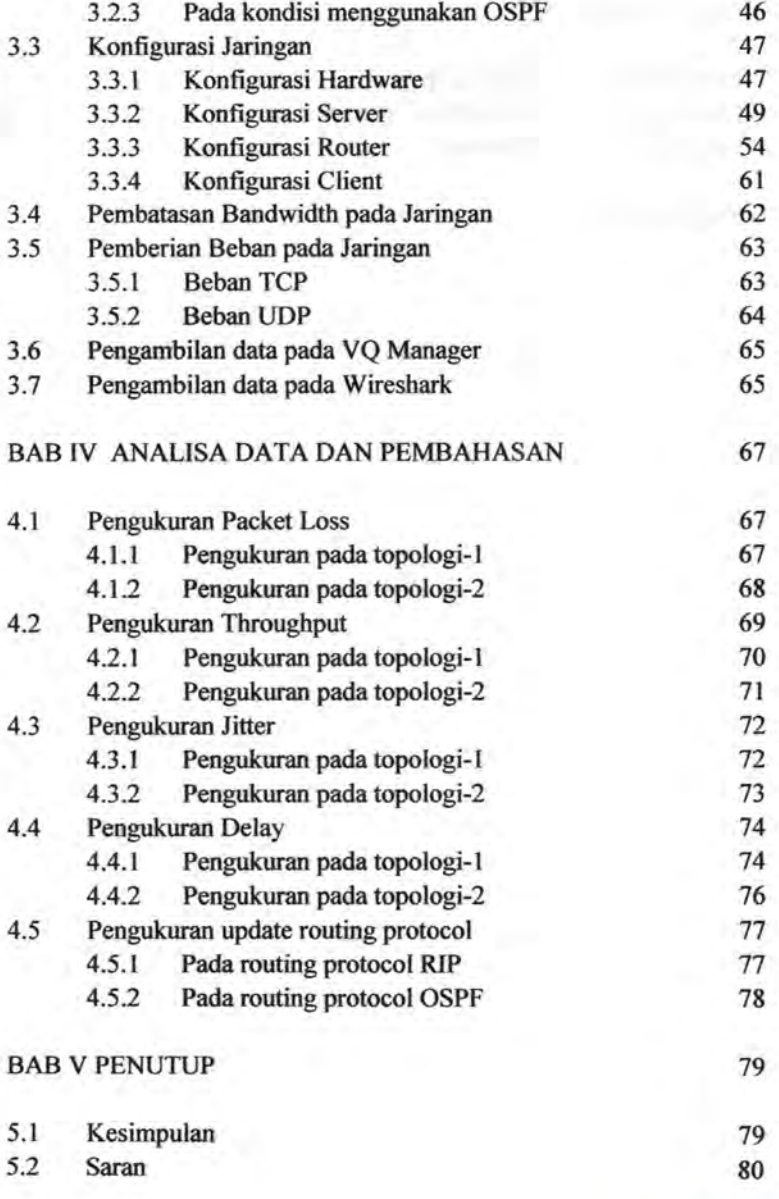

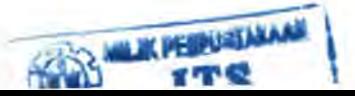

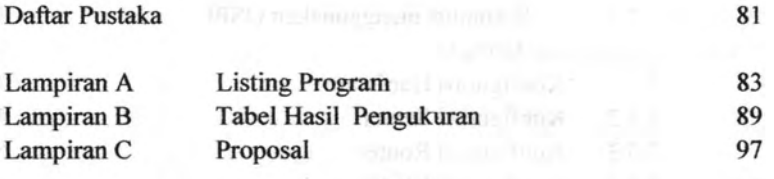

Riwayat Penulis

MANUSCRIPS SEMI-

103

xiv

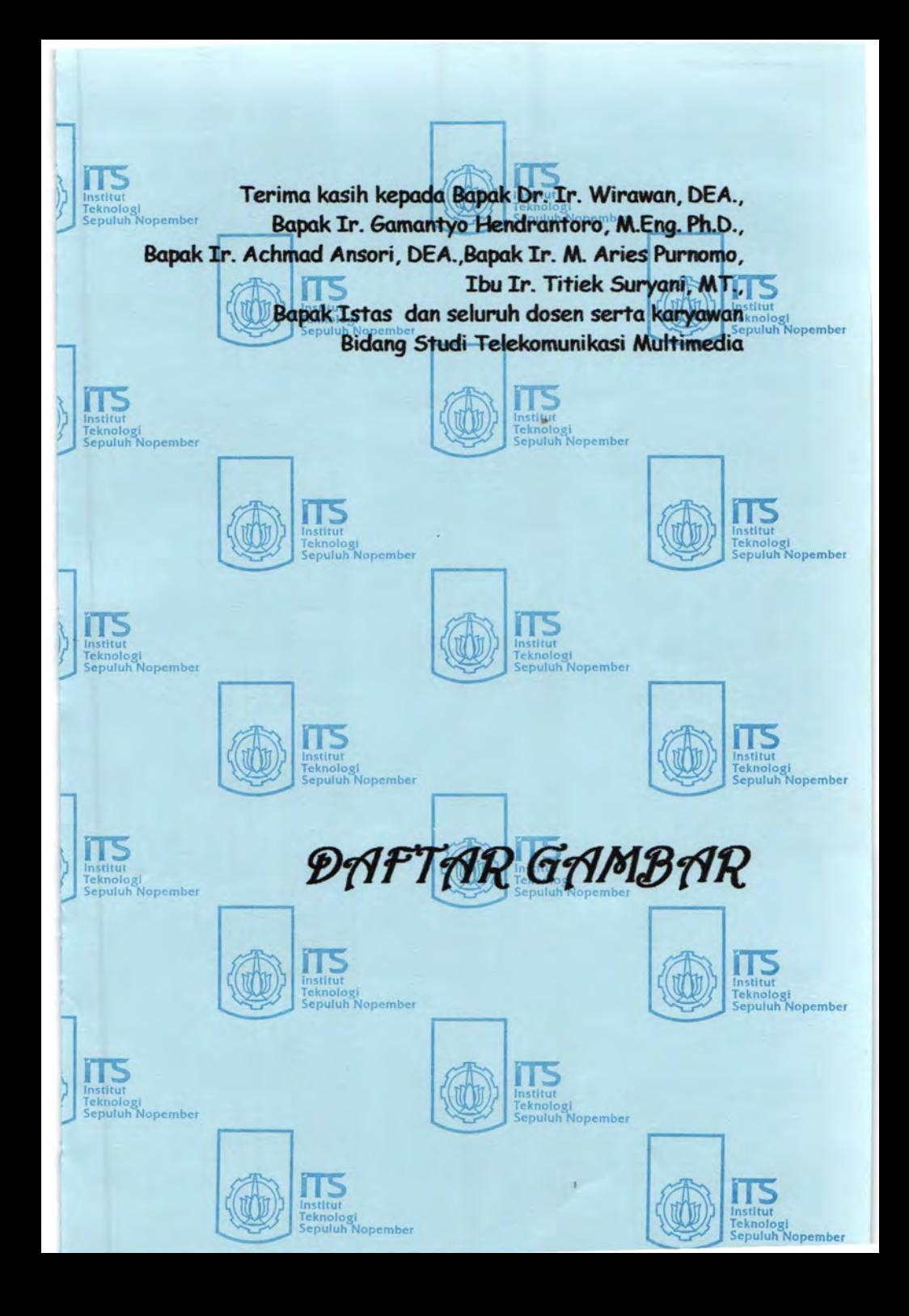

# **DAFT AR GAMBAR**

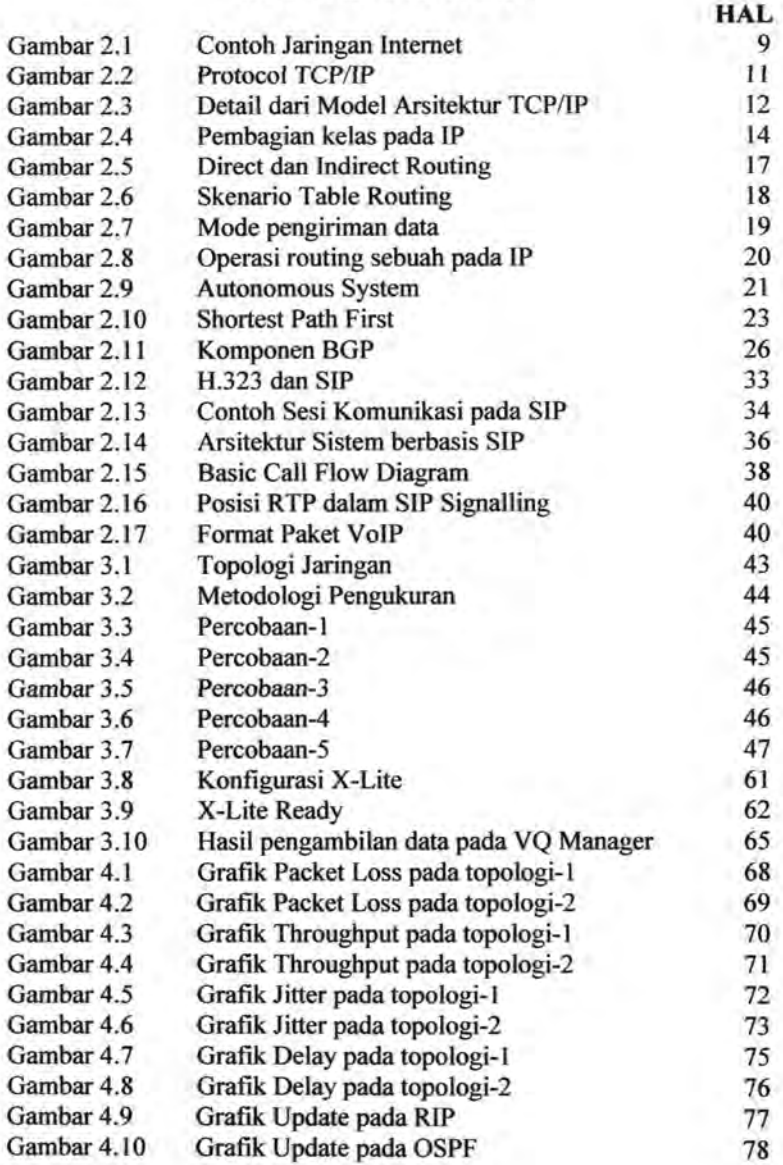

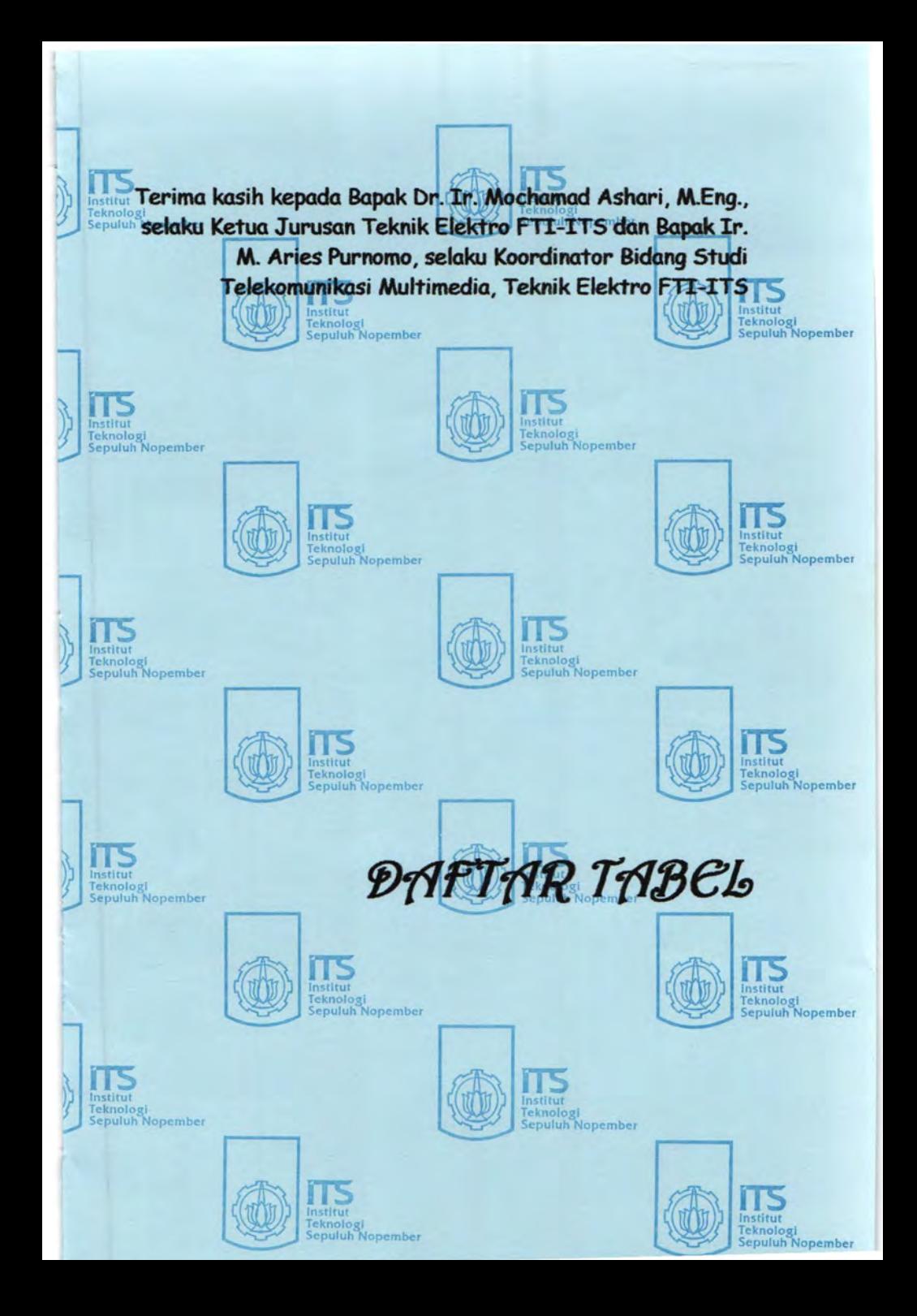

# **DAFTAR TABEL**

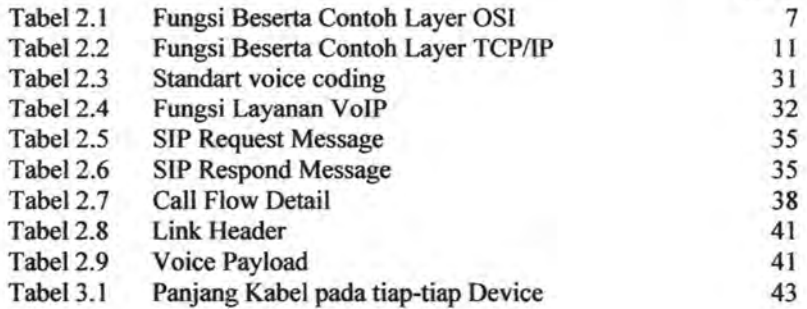

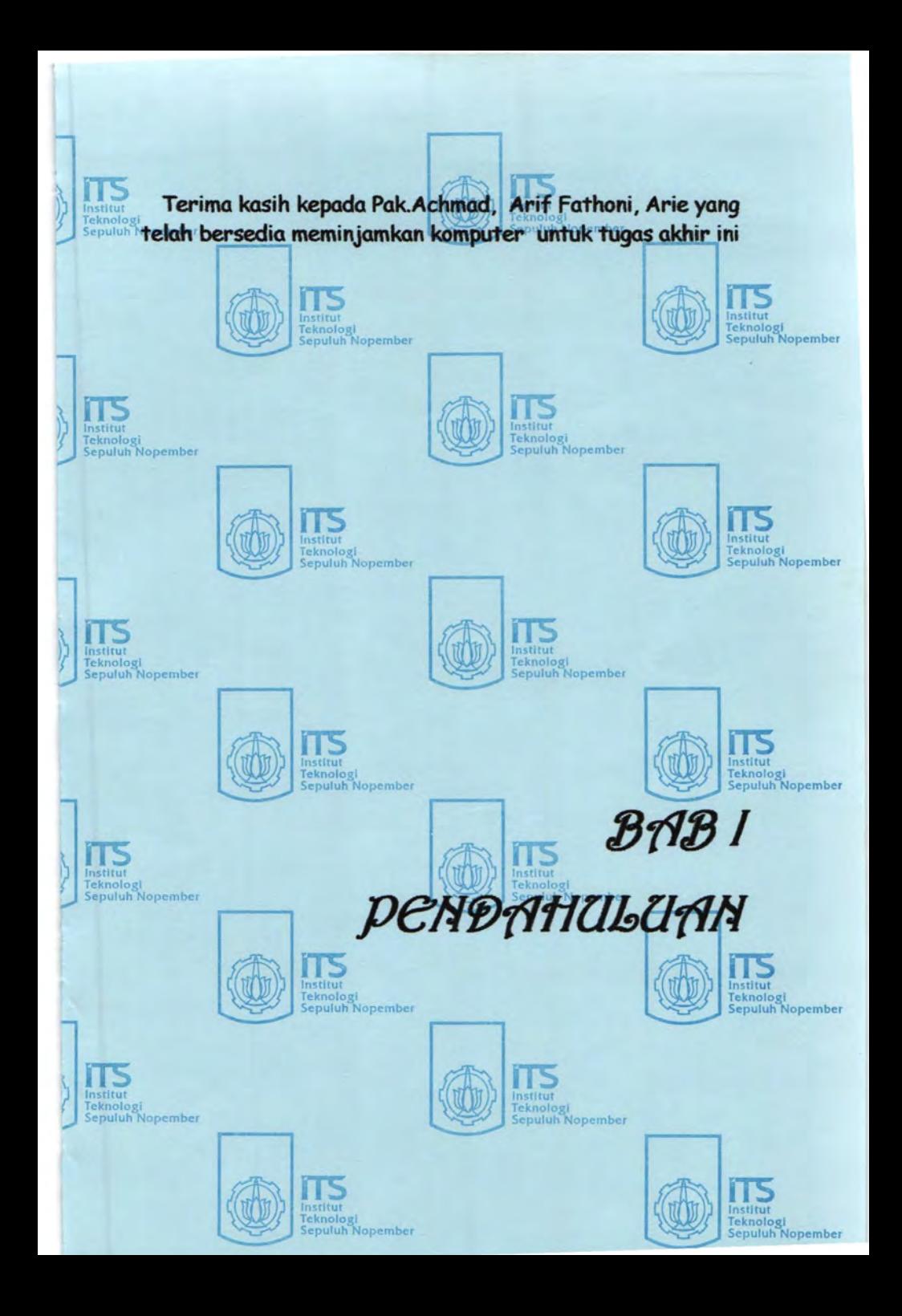

## **BABI PENDAHULUAN**

### **1.1 Latar Belakang**

Routing merupakan proses penyampaian paket data dari host asal ke host tujuan melewati network yang berbeda, untuk menangani routing jaringan intemal/intranet pada sebuah *autonomous system*  digunakan IRP *(interior routing protocol). Routing protocol* yang termasuk di dalamnya adalah OSPF *(Open Shortest Path Firest)* dan RIP *(Routing Jriformation Protocol).* 

Analogi *routing protocol* adalah bagaikan marka penunjuk jalan yang biasanya berwarna hijau dan terdapat di jalan-jalan raya. Marka penunjuk jalan ini sangat berguna untuk menghantarkan ke tempat yang dituju. Jika mengikuti terus marka penunjuk jalan ini maka kemungkinan besar akan sampai ke tempat tujuan. Marka jalan tersebut akan menciptakan sebuah rute perjalanan untuk tempuh ke tujuan. Mungkin terbentang banyak rute untuk mencapai tempat tujuan, namun biasanya marka jalan tersebut akan menunjukan jalan yang terbaik untuk mencapai tujuan tersebut. *Routing protocol* bekerja dengan analogi yang hampir sama dengan marka jalan tersebut. *Routing protocol* memiliki tugas dan fungsi menunjukkan jalan untuk sebuah informasi agar dapat mencapai tempat tujuannya. *Routing protocol* akan mengumpulkan ruterute perjalanan apa saja yang tersedia dalam sebuah jaringan dan semua kemungkinan yang ada. Kemudian rute-rute yang terkumpul tersebut diolah dan dijadikan sebuah tabel yang disebut sebagai *routing table.*  Dari routing tabel ini, kemudian perangkat jaringan seperti router dapat memilih jalan terbaik untuk menuju ke lokasi tujuan.

Ketepatan pada pemilihan jalur menuju host tujuan sangat menentukan QoS *(Quality of Service)* dari sebuah jaringan, terutama pada aplikasi yang bersifat realtime seperti VoiP yang akhir-akhir ini menunjukkan peningkatan yang cukup signifikan baik untuk kegiatan bisnis, pendidikan maupun komunikasi jarak jauh, untuk membangun sistem VoiP dalam lingkup intranet maka diperlukan pembagian jaringan besar menjadi beberapa bagian yang Jebih kecil untuk efisiensi *bandwidth,* sehingga packet data tidak dialirkan ke seluruh jaringan, tetapi menuju jaringan dimana host tujuan berada. Untuk itu diperlukan proses *routing interior* dengan menggunakan RIP atau OSPF.

Dalam mengumpulkan rute-rute perjalanan apa saja yang ada dalam sebuah jaringan, *routing protocol* memiliki dua buah metode atau cara kerja yang masing-masing memiliki kelebihan dan kekurangannya tersendiri dalam mengumpulkan rote. Kedua metode tersebut adalah *Link State routing protocol* dan *Distance Vector routing protocol.* 

#### **1.2.1 Perumusan Masalah**

Analisa Perbandingan Kinerja *Routing protocol* OSPF dengan RIP pada Aplikasi VoiP berdasarkan permasalahan:

- 1. Bagaimana membangun jaringan menggunakan *routing protocol* RIP dan OSPF.
- 2. Bagaimana mengimplementasikan jaringan yang menggunakan *routing protocol* RIP dan OSPF dalam aplikasi VoiP yang kemudian dianalisa unjuk kerjanya dengan membandingkan QoS antara kedua *routing protocol*  tersebut.
- 3. Bagaimana pengaruh *routing protocol* terhadap perubahan jaringan yang di aplikasi pada VoiP.

#### **1.2.2 Batasan Masalah**

Dalam pengerjaan tugas akhir, permasalahan dibatasi dengan asumsi sebagai berikut:

- 1. Jaringan dibentuk dengan menggunakan 3 router, sebuah PC1 sebagai Server VoIP dan PC2 Client
- 2. Router yang digunakan adalah PC router menggunakan Linux Debian dengan paket program quagga
- 3. Parameter yang digunakan untuk mengamati kualitas layanan meliputi *delay, jitter, packet loss,* dan *throughput*
- 4. IP *Address* yang digunakan versi 4.

## **1.4 Metodologi**

adalah : Metodologi yang digunakan pada penelitian tugas akhir ini

- 1. Studi literatur
	- Mengumpulkan dan mempelajari referensi tentang RIP, OSPF, serta VoiP
- 2. Perancangan sistem

Pada tugas akhir ini akan dibentuk jaringan menggunakan routing protocol RIP dan OSPF, kemudian akan dijalankan aplikasi VOIP di dalamnya.

- 3. Jmplementasi dan pengujian sistem Jaringan dibentuk dengan menggunakan 5 buah PC dengan konfigurasi seperti di atas, setelah secara fisik terbentuk, masing-masing router PC di konfigurasi dengan menggunakan protokol RIP dan OSPF.
- 4. Pengambilan dan analisa data Setelah dilakukan implementasi dan pengujian sistem, akan di catat data-data yang berhubungan dengan parameter QoS *(Quality of Service* ) baik pada routing OSPF dan RIP dengan bantuan software wireshark., pengambilan data dilakukan pada sisi server dan client. Dari basil data yang didapat akan dilakukan analisa.

5. Penarikan kesimpulan

Selanjutnya dari basil analisa tersebut akan dibandingkan antara basil routing menggunakan protokol RIP dan OSPF, kemudian akan ditarik kesimpulan routing apakah yang paling cocok untuk aplikasi VoiP.

6. Penulisan buku Iaporan Dalam penulisan laporan ini mengacu pada pedoman penulisan ilmiah dalam hal ini penulisan Tugas Akhir yang bentuk bakunya telah diatur oleh pihak Jurusan Teknik Elektro.

## **1.5 Sistematika Laporao**

Untuk memudahkan pembahasan, maka Tugas Akhir ini akan dibagi menjadi lima bah dengan sistematika sebagai berikut :

Bah I : Pendahuluan

Bah ini meliputi Iatar belakang, permasalaban, pembatasan masalab, metodologi, sistematika pembahasan, tujuan dan relevansi.

Bab II : Teori Penunjang

Pada bah ini dijelaskan landasan teori dari poin-poin penting yang digunakan dalam Tugas Akhir ini.

Bah ill: Perancangan dan Implementasi

Pada bah ini dijelaskan tentang rancangan jaringan yang akan dibuat dan disertai metode pengukuran parameter QoS pada jaringan tersebut.

Bab IV *:* Data *dan* Analisa

Pada bah ini ditampilkan data-data basil pengukuran parameter QoS beserta analisa kinerja jaringan.

Bah V : Penutup

Bah ini berisi tentang kesimpulan dan saran yang diperoleh dari basil perancangan dalam Tugas Akhir ini.

#### **1.6.1 Tujuan**

Tugas akhir ini bertujuan membangun jaringan dengan router PC yang menggunakan protocol RIP dan OSPF, kemudian akan dijalankan aplikasi VoiP di dalamnya dan akan dianalisa unjuk kerjanya dengan cara membandingkan parameter QoS antara keduanya, parameter yang dibandingkan adalah *delay, jitter, throughput,* dan *packet loss.* 

#### **1. 7 Relevansi**

Hasil yang diperoleb dari tugas akhir ini diharapkan dapat memberi manfaat berikut:

- 1. Hasil dari tugas akhir ini dapat diimplementasikan di lingkungan ITS untuk melakukan VoiP antar jurusan.
- 2. Sebagai bahan referensi untuk penyusunan buku tugas akhir selanjutnya, khususnya yang berbubungan dengan voip dan *routing protocol*

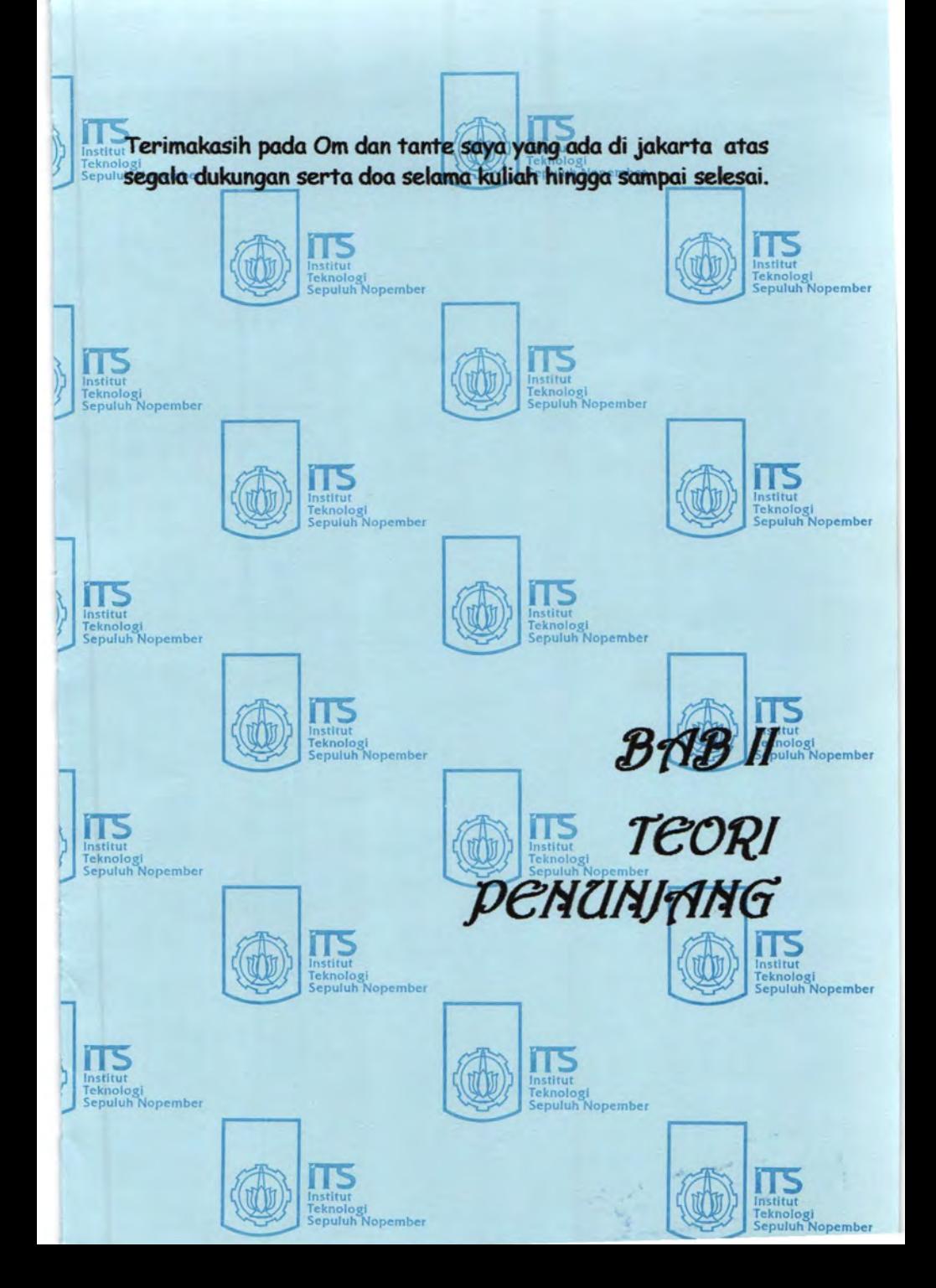

## **BABII TEORI PENUNJANG** - *r-*

## **2.1 Sejarah Internet<sup>1</sup>**

Jaringan mulai dibangun pada kisaran tahun 60an dan 70an, dimana mulai banyak penelitian tentang *paket-switching, coliisiondetection* pada jaringan lokal, hirarki jaringan dan teknik komunikasi lainnya. Semakin banyak yang mengembangkan jaringan, tapi hal ini mengakibatkan semakin banyak perbedaan dan membuat jaringan harus berdiri sendiri tidak bisa dihubungkan antar tipe jaringan yang berbeda. Sehingga untuk menggabungkan jaringan dari group yang berbeda tidak bisa terjadi. Terjadi banyak perbedaan dari interface, aplikasi dan protokol. Situasi perbedaan ini mulai di teliti pada tahun 70an oleh group peneliti Amerika dari DARPA *(Defence Advanced Research Project Agency).* Meneliti tentang intemetworking, selain itu ada organisasi lain yang juga bergabung seperti ITU-T ( dengan nama CCITT) dan ISO.

Tujuan dari penelitian tersebut membuat suatu protokol, sehingga aplikasi yang berbeda dapat berjalan walaupun pada sistem yang berbeda. Group resmi yang meneliti disebut ARPANET network research group, dimana telah melakukan meeting pada oktober 1971. Kemudian DARPA melanjutkan penelitiannya tentang *host-to-host protocol* dengan menggunakan TCPIIP, sekitar tahun 1978. lmplementasi awal internet pada tahun 1980, dimana ARPANET menggunakan TCPIIP. Pada tahun 1983, DARPA memutuskan agar semua komputer terkoneksi ke ARPANET menggunakan TCP/IP. DARPA mengontak Bolt, Beranek, and Newman (BBN) untuk membangun TCPIIP untuk Berkeley UNIX di University of California di Berkeley, untuk mendistribusikan kode sumber bersama dengan sistem operasi BSD *(Berkeley Software Development),* pada tahun 1983 (4.2BSD). Mulai saat itu, TCPIIP menjadi terkenal di seluruh universitas dan badan penelitian dan menjadi protokol standar untuk komunikasi.

#### 2.2 **Konsep Jaringan Komputer**

Jaringan Komputer adalah sekelompok komputer otonom yang saling berhubungan antara satu dengan lainnya dengan menggunakan protokol komunikasi untuk komputer, sehingga dapat saling berbagi informasi, program-program, penggunaan bersama perangkat keras

<sup>1</sup> Sukaridhoto, Sritustra. Jaringan Komputer, 2006, hal *5* 

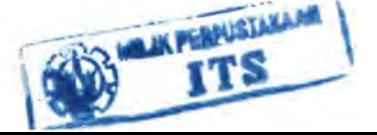

seperti printer, hardisk, dan lain sebagainya. Selain itu jaringan komputer bisa diartikan sebagai kumpulan sejumlah terminal komputer yang berada diberbagai lokasi yang terdiri dari lebih dari satu komputer yang saling berhubungan.

Prinsip dasar sistem jaringan komputer ini adalah proses pengiriman data atau informasi dari pengirim ke penerima melalui suatu media komunikasi tertentu. Tujuan dibangunnya suatu jaringan komputer adalah untuk membawa data informasi dari sisi pengirim menuju penerima secara cepat dan tepat tanpa adanya kesalahan melalui media komunikasi tertentu. Jaringan komputer yang digunakan didalam perusahaan dapat dikelompokan berdasarkan luasan area yang dapat dijangkau atau dilayani. Berdasarkan cakupan luasan area nya jaringan komputer dapat dibedakan menjadi empat bagian, yaitu PAN *(Personal Area Network),* LAN *(Local Area Network),* MAN *(Metropolitan Area Network),* WAN *(Wide Area Network).* 

## 2.3 **Standarisasi Protocol**

- 6

Dengan berbagai macam merek dan jenis sistem komputer yang masing-masing memiliki ciri khas tersendiri. Oleh karena itu muncul keinginan untuk dapat sating menghubungkan sistem komputer tersebut. Bahkan antar komputer yang berbeda merek. Beberapa organisasi yang berperan dalam standarisasi komunikasi data, yaitu EAJ *(Electronic Industries Assosiation),* CCITT *(Committe Consultative Internasionale de Telegrapque et Telephonique),* ISO *(International Standard Organization),* ANSI *(American National Standard Institute),* IEEE *(Institute of Electrical and Electronic Enginners).* Organisasi tersebut bekerja sama dalam hal komunikasi data, karena hingga saat ini terdapat berbagai macam protocol yang digunakan. protocol yang sering digunakan ialah TCPIIP yang semakin popular diantara developer dan pengguna, karena itu perlu adanya standarisasi. Standarisasi di kelola oleh Internet JAB *(Architecture Board).* JAB mengacu pada IETF *(Internet Engineering Task Force)* untuk membuat standar baru. Dimana standarisasi menggunakan RFC. Untuk Internet Standar Process, menggunakan RFC 2026- The Internet Standard Process - Revision 3, dimana didalamnya berisi tentang protokol, prosedur, dan konvensi yang digunakan dari oleh internet. *Internet Protocol suite* masih dikembangkan dan perkembangannya menggunakan mekanisme RFC *(Request For Comment).* Protokol baru yang dikembangkan oleh peneliti akan diajukan dalam bentuk ID (Internet Draft). Kemudian akan di evaluasi oleh lAB. Apabila disetujui maka akan lahir RFC dengan seri

bam untuk aplikasi atau protokol tersebut, sehingga *developer* dapat menggunakan standar tersebut.

#### 2.4 Standard OSI

Salah satu standard dalam protocol jaringan yang dikembangkan oleh ISO adalah model referensi Open Sistem Interconnection (OSI}. Model OSI ini memberikan gambaran tentang fungsi, tujuan, dan kerangka ketja suatu struktur model referensi untuk proses sistem komunikasi. Teknik pada model referensi OSI yang diterapkan untuk mengatur transmisi data adalah teknik layer.

## $2.4.1$  Model  $OSI<sup>2</sup>$

OSI model terdiri dari 7 layer. Dimana bagian atas dari layemya (layer 7,6,dan 5) difokuskan untuk bentuk pelayanan dari suatu aplikasi. Sedangkan untuk layer bagian bawahnya (layer 4,3, 2 dan 1) berorientasikan tentang aliran data dari ujung satu ke ujung yang lainnya.

| Nama Layer     | Fungsi                                                                                                    | Contoh                                                          |
|----------------|----------------------------------------------------------------------------------------------------|-----------------------------------------------------------------|
| Aplikasi       | Aplikasi yang saling<br>berkomunikasi antar<br>komputer. Aplikasi layer<br>mengacu pada<br>pelayanan komunikasi pada<br>suatu aplikasi. | Telnet, HTTP.<br>FTP, WWW<br>Browser, NFS,<br><b>SMTP, SNMP</b> |
| Presentasi     | Pada layer bertujuan untuk<br>mendefinisikan<br>format data, seperti ASCII<br>text, binary dan JPEG                                     | JPEG, ASCII,<br>TIFF, GIF,<br>MPEG, MIDI                        |
| <b>Session</b> | Sesi layer mendefinisikan<br>bagaimana memulai,<br>Mengontrol dan mengakhiri<br>suatu percakapan (biasa<br>disebut session)             | RPC, SQL,<br>NFS, SCP                                           |

Tabel 2.1 Fungsi Reserta Contob Laver OSI

 $<sup>2</sup>$  Ibid, hal 9</sup>

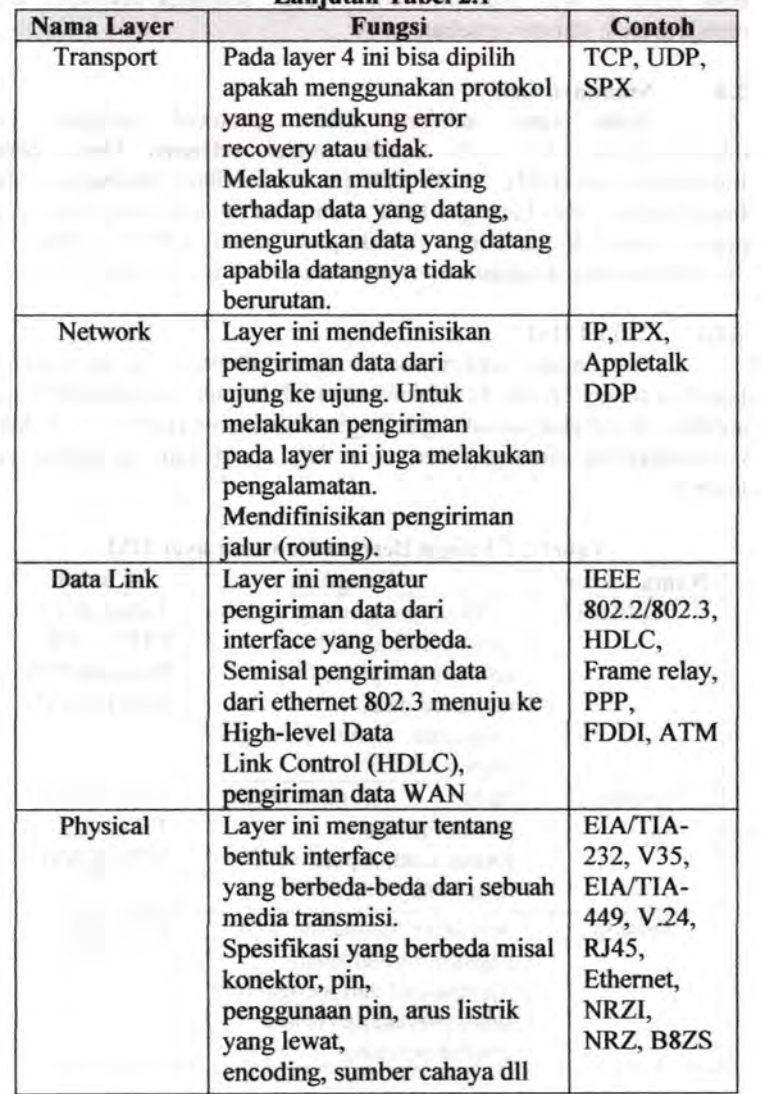

## **Laniutan Tabel 2.1**

## **2.4.2 Konsep dan Kegunaan Layer**

Banyak kegunaan yang didapat dari pembagian fungsi menjadi yang lebih kecil atau yang disebut *layer.* Kegunaan yang pasti adalah mengurangi kompleksitas, sebingga dapat didefinisikan lebih detil. Contoh kegunaannya antara lain:

- Manusia dapat membahas dan mempelajari tentang protokol secara detil.
- Membuat perangkat menjadi bentuk modular, sebingga pengguna dapat menggunakan hanya modul yang dibutuhkan
- Membuat lingkungan yang dapat saling terkoneksi
- Mengurangi kompleksitas pada pemrograman sebingga memudahkan produksi.
- Tiap layer dapat diberikan pembuka dan penutup sesuai dengan layemya.
- Untuk berkomunikasi dapat dengan segera menggunakan layer dibawahnya.

## 2.5 **Model Anitektur TCPIIP**

Protokol TCP/IP terbentuk dari 2 komponen yaitu TCP *(Transmission Control Protocol)* dan IP *(Internet Protocol).* 

## **2.5.1 Intemetworking**

Tujuan dari TCP/IP adalah untuk membangun suatu koneksi antar jaringan *(network),* dimana biasa disebut *internetwork,* atau *internet,* yang menyediakan pelayanan komunikasi antar jaringan yang memiliki bentuk fisik yang beragam. Tujuan yang jelas adalah menghubungkan *(hosts)* pada jaringan yang berbeda, atau mungkin terpisabkan secara geografis pada area yang luas.

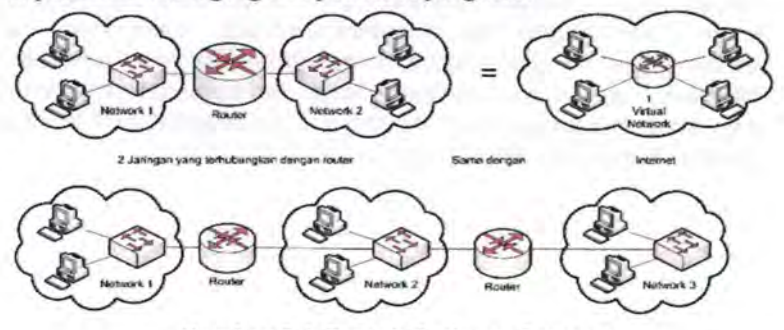

**Gam bar 2.1 Contob Jaringan Internet** 

Internet dapat digolongkan menjadi beberapa group jaringan, antara lain:

Backbone: Jaringan besar yang menghubungkan antar jaringan lainnya.

Contoh : NSFNET yang merupakan jaringan backbone dunia di Amerika, EBONE yang merupakan jaringan backbone di Eropa, dan lainnya.

- Jaringan regional, contoh: jaringan antar kampus.
- Jaringan yang bersifat komersial dimana menyediakan koneksi menuju backbone kepada pelanggannya.
- Jaringan lokal, contoh: jaringan dalam sebuah kampus.

Aspek lain yang penting dari TCPIIP adalah membentuk suatu standarisasi dalam komunikasi. Tiap-tiap bentuk fisik suatu jaringan memiliki teknologi yang berbeda-beda, sehingga diperlukan pemrograman atau fungsi khusus untuk digunakan dalam komunikasi. TCPIIP memberikan fasilitas khusus yang bekerja diatas pemrograman atau fungsi khusus tersebut dari masing-masing fisik jaringan. Sehingga bentuk arsitektur dari fisik jaringan akan tersamarkan dari pengguna dan pembuat aplikasi jaringan. Dengan TCP/IP, pengguna tidak perlu lagi memikirkan bentuk fisik jaringan untuk melakukan sebuah komunikasi. Sebagai contoh pada Gambar 2.1, untuk dapat berkomunikasi antar 2 jaringan, diperlukan komputer yang terhubung dalam suatu perangkat yang dapat meneruskan suatu paket data dari jaringan yang satu ke jaringan yang lain. Perangkat tersebut disebut Router. Selain itu router juga digunakan sebagai pengarah jalur *(routing).* 

#### 2.5.2 Lapisan (layer)  $TCP/IP<sup>3</sup>$

Seperti pada perangkat lunak, TCP/IP dibentuk dalam beberapa lapisan *(layer).* Dengan dibentuk dalam layer, akan mempermudah untuk pengembangan dan pengimplementasian. Antar layer dapat berkomunikasi ke atas maupun ke bawah dengan suatu penghubung interface. Tiap-tiap layer memiliki fungsi dan kegunaan yang berbeda dan saling mendukung layer diatasnya. Pada protokol TCP/IP dibagi menjadi 4 layer, tampak pada Gambar 2.2

<sup>&</sup>lt;sup>3</sup> Ibid, hal 2

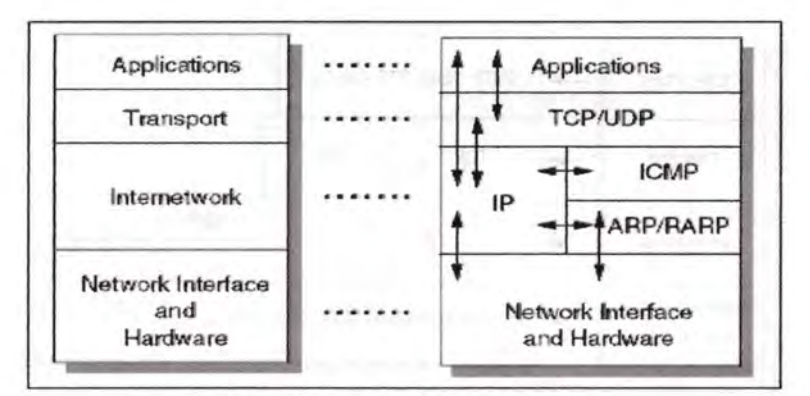

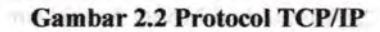

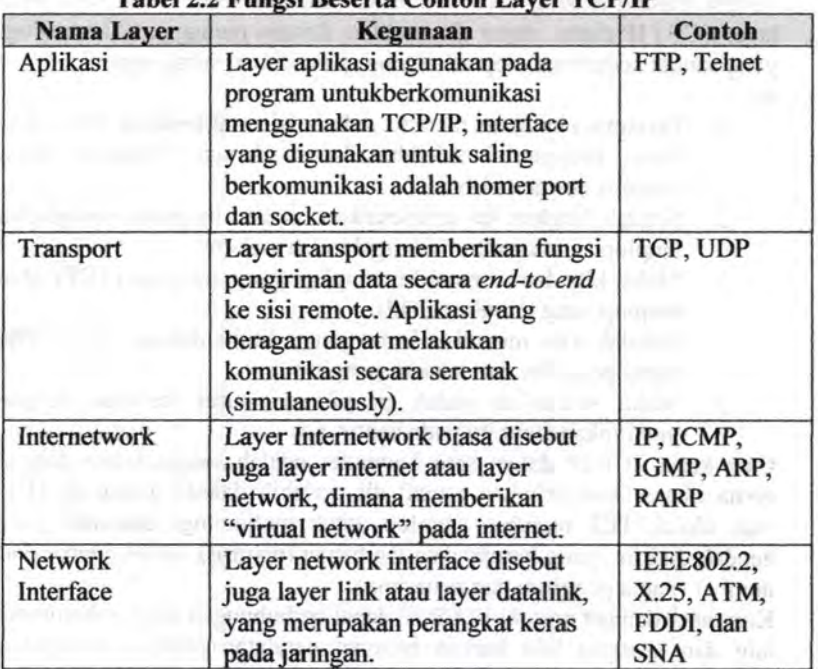

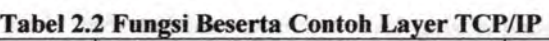

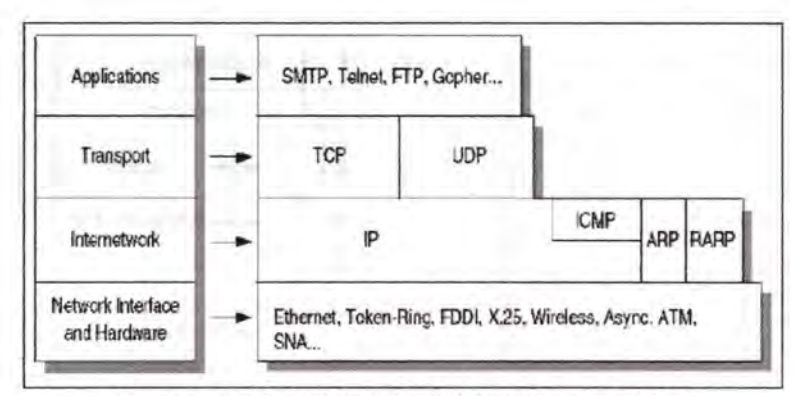

Gam bar 2.3 Detail dari Model Arsitektur TCPIIP

Fungsi masing-masing layer I lapisan protokol serta aliran data pada layer TCP / IP diatas, dapat dicontohkan dengan mengggunakan analogi yang sangat sederhana. Seperti analogi pengiriman surat, seperti berikut ini:

- 1. Pertama, kita harus menulis dahulu isi surat tersebut. Maka kita hams mengambil selembar kertas dengan ballpoint untuk menulis berita tersebut.
- 2. Setelah langkah ini terselesaikan, maka kita harus mengambil amplop surat agar terlindung dari kerusakan.
- 3. Maka kita harus memilih amplop yang tertutup (TCP) atau amplop yang terbuka (UDP).
- 4. Barulah kita menulis alamat yang dituju dengan jelas, serta nama pengirim dan lalamat pengirim.
- 5. Maka selesailah sudah pengiriman surat tersebut dengan menitipkan surat itu pada kantor pos.

Cara keria TCP/IP dalam satu komputer adalah sangat mirip dengan cerita diatas. Mengirimkan e-mail dll, terlebih dahulu diolah di TCP. Saat diolah TCP memberi amplop untuk melindungi data-data yang hendak dikirim., yang berupa data tambahan (no.urut), 16 bit source port number (nama pengirim dan penerima).

Kornputer dengan protokol TCPIIP dapat berhubungan dengan komputer lain dan jaringan lain karena bantuan peralatan jaringan komputer. Peralatan ini biasanya disebut *network interface.* Selain peralatan tersebut masih diperlukan peralatan lain yang disebut dengan device penghubung jaringan, yang secara umum dibagi menjadi beberapa kategori:

### 1. Repeater

Fungsinya adalah menerima sinyal dari satu segment kabel LAN dan memancarkan kembali dengan kekuatan yang sama dengan sinyal aslinya. Pada segment (satu atau lebih) kabel LAN lain, dengan adanya repeater ini jarak antara dua jaringan komputer bisa diperjauh.

- 2. Bridge
	- Bridge lebih cerdas dan tleksibel dibandingkan dengan repeater.
	- Bridge bekeria dengan meneruskan paket ethernet dari satu jaringan ke jaringan yang lain.
	- Beberapa bridge mempelajari alamat ethernet setiap device yang terhubung dengannya dan mengatur alur frame berdasarkan alamat tersebut.
	- Dapat dihubungkan dalam jaringan dengan metode transmisi yang berbeda. LAN ethernet dengan LAN token ring dan mampu memisahkan sebagian trafik karena adanya pemfilteran frame.
- 3. Router

Melewatkan paket IP dari satu jaringan ke jaringan lain yang mungkin memiliki banyak jalur diantara keduanya.

#### 2.5.3 **Internet Protocol**

*Internet Protocol* didesain untuk interkoneksi sistem komunikasi komputer pada jaringan *paket switched.* Pada jaringan TCPIIP, sebuah komputer diidentifikasi dengan alamat IP. Tiap-tiap komputer memiliki alamat IP yang unik, masing-masing berbeda satu sama lainnya. Hal ini dilakukan untuk mencegah kesalahan pada transfer data. Terakhir, protokol data akses berhubungan langsung dengan media fisik. Secara umum protokol ini bertugas untuk menangani pendeteksian kesalahan pada saat transfer data. Untuk komunikasi datanya, *Internet Protokol* mengimplementasikan dua fungsi dasar yaitu *addressing* dan fragmentasi.

Salah satu hal penting dalam IP dalam pengiriman informasi adalah metode pengalamatan pengirim dan penerima. Saat ini terdapat standar pengalamatan yang sudah digunakan yaitu 1Pv4 dengan alamat terdiri dari 32 bit. Jumlah alamat yang diciptakan dengan 1Pv4 diperkirakan tidak dapat mencukupi kebutuhan pengalamatan IP sehingga sekarang sudah tersedia sistim pengalamatan yang bam yaitu 1Pv6 yang menggunakan sistim pengalamatan 128 bit.

Pengalamatan IP dapat di lihat di RFC 1166- Internet Number. Untuk mengidentifikasi suatu host pada internet, maka tiap host diberi IP *address,* atau *internet address.* Apabila *host* tersebut tersambung dengan lebih dari 1 jaringan maka disebut *multi-homed* dimana memiliki I IP address untuk masing-masing interface. IP Address terdiri dari :

#### IP Address =  $\langle$ nomer network $\rangle$  $\langle$ nomer host $\rangle$

Nomer network diatur oleh suatu badan yaitu Regional Internet Registries (RIR), yaitu :American Registry for Internet Number (ARIN), bertanggung jawab untuk daerah Amerika Utara, Amerika Selatan, Karibia, dan bagian sahara dari Afrika Reseaux IP Europeens (RIPE), bertanggung jawab untuk daerah Eropa, Timur Tengah dan bagian Afrika Asia Pasific Network Information Center (APNIC), bertanggung jawab untuk daerah Asia Pasific IP address merupakan 32 bit bilangan biner dimana bisa dituliskan dengan bilangan desimal dengan dibagi menjadi 4 kolom dan dipisahkan dengan titik. Bilangan biner dari IP address 128.2.7.9 adalah: 10000000 00000010 00000111 00001001.

Penggunaan IP address adalah unik, artinya tidak diperbolehkan menggunakan IP address yang sama dalam satu jaringan. Bit pertama dari alamat IP memberikan spesifikasi terhadap sisa alamat dari IP. Selain itu juga dapat memisahkan suatu alamat IP dari jaringan. Network. Alamat Network (network address) biasa disebut juga sebagai netiD, sedangkan untuk alamat host (host address) biasa disebut juga sebagai hostiD. Ada 5 kelas pembagian IP address yaitu :

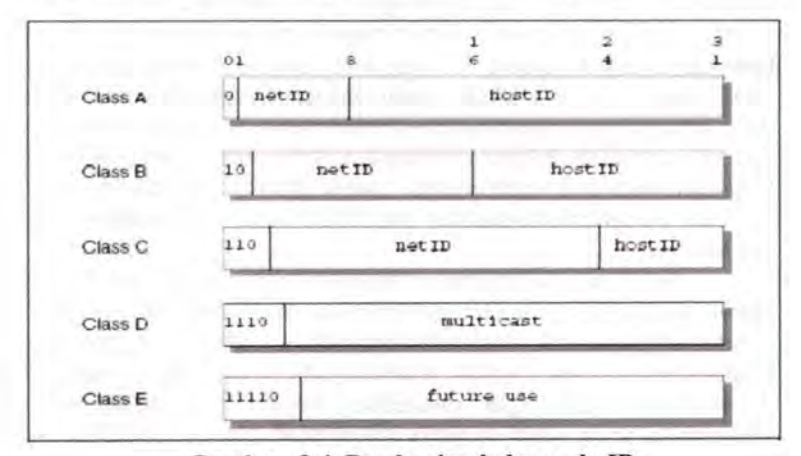

Gambar 2.4 Pembagian kelas pada IP

#### Dimana:

- Kelas A: Menggunakan 7 bit alamat network dan 24 bit untuk alamat host. Dengan ini memugkinkan adanya  $2^7-2$  (126) jaringan dengan  $2^{24}$ -2 (16777214) host, atau lebih dari 2 juta alamat
- Kelas B: Menggunakan 14 bit alamat network dan 16 bit untuk alamat host. Dengan ini memungkinkan adanya 214-2 (16382) jaringan dengan  $2^{16}$ -2 (65534) host,atau sekitar 1 juta alamat
- Kelas C: Menggunakan 21 bit alamat network dan 8 bit untuk alamat host. Dengan ini memungkinkan adanya  $2^{21}$ -2  $(2097150)$  jaringan dengan  $2<sup>8</sup>$ -2  $(254)$  host, atau sekitar setengah juta alamat.
- Kelas D : Alamat ini digunakan untuk multicast
	- Kelas E : Digunakan untuk selanjutnya.

Kelas A digunakan untuk jaringan yang memiliki jumlah host yang sangat banyak. Sedangkan kelas C digunakan untuk jaringan kecil dengan jumlah host tidak sampai 254. Sedangkan untuk jaringan dengan jumlah host lebih dari 254 harus menggunakan kelas B. Alamat dengan semua bit = 0, digunakan untuk alamat jaringan (network address). Contoh 192.168.1.0. Alamat dengan semua bit = 1, digunakan untuk alamat broadcast (broadcast address).Contoh 192.168.1.255. Alamat loopback, alamat dengan IP 127.0.0.0 digunakan sebagai alamat loopback dari sistem lokal. Perkembangan internet yang semakin pesat, menyebabkan penggunaan IP semakin banyak, dan jumlah IP yang tersedia semakin lama semakin habis. Selain itu untuk pengaturan jaringan juga semakin besar karena jaringannya yang semakin besar. Untuk itu perlu dilakukan "pengecilan" jaringan yaitu dengan cara membuat subnet (subneting). Sehingga bentuk dasar dari IP berubah dengan pertambahan subnetwork atau nomer subnet, menjadi :

<nomer jaringan><nomer subnet><nomer host>

Jaringan bisa dibagi menjadi beberapa jaringan kecil dengan membagi IP address dengan pembaginya yang disebut sebagai subnetmask atau biasa disebut netmask. Netmask memiliki format sama seperti IP address. Contoh penggunaan subnetmask :

- Dengan menggunakan subnetmask 255.255.255.0, artinya jaringan kita mempunyai 2<sup>8</sup>-2 (254) jumlah host.
- Dengan menggunakan subnetmask 255.255.255.240, artinya pada kolom terakhir pada subnet tersebut 240 bila dirubah menjadi biner menjadi 11110000. Bit 0 menandakan jumlah host  $2^4$ -2 (14) host.

Ada 2 tipe subneting yaitu static subneting dan variable length subneting serta gabungan antara static subneting dan variable length subneting :

- Static subneting : Subneting yang digunakan hanya memperhatikan dari kelas dari IP address. Contoh untuk jaringan kelas C yang hanya memiliki 4 host digunakan subneting 255.255.255.0. Dalam hal penggunaan *ini* akan memudahkan karena apabila ada penambahan host tidak perlu lagi merubah subnetmask, tetapi akan melakukan pemborosan sebanyak 250 alamat IP.
- Variable Length Subneting Mask (VLSM) : Subneting yang digunakan berdasarkan jumlah host. Sehingga akan semakin banyak jaringan yang bisa dipisahkan.
- Gabungan antara static subneting dan variable length subneting Penggunaan subneting biasanya menggunakan static subneting. Tetapi karena suatu keperluan sebagian kecil jaringan tersebut menggunakan variable length subneting. Sehingga diperlukan router untuk menggabungkan kedua jaringan tersebut.

### 2.6 IP **Routing**

Fungsi utama dari sebuah IP adalah IP routing. Fungsi ini memberikan mekanisme pada router untuk menyambungkan beberapa jaringan fisik yang berbeda. Sebuah perangkat dapat difungsikan sebagai host maupun router. Ada 2 tipe IP routing yaitu :

- Direct Routing : apabila host kita dengan tujuan berada dalam 1 jaringan. Maka data kita bila dikirimkan ketujuan akan langsung dikirimkan dengan mengenkapsulasi IP datagram pada *layer phisical.* Hal ini disebut dengan *Direct Routing.*
- Indirect Routing : apabila kita ingin mengirimkan suatu data ketujuan lain, dimana tujuan tersebut berada di jaringan yang berbeda dengan kita. Maka untuk itu dibutuhkan 1 IP address lagi yang digunakan sebagai IP gateway. Alamat pada gateway

pertama (hop pertama) disebut indirect route dalam algoritma IP routing. Alamat dari gateway pertama yang hanya diperlukan oleh pengirim untuk mengirimkan data ke tujuan yang berada di jaringan yang berbeda.

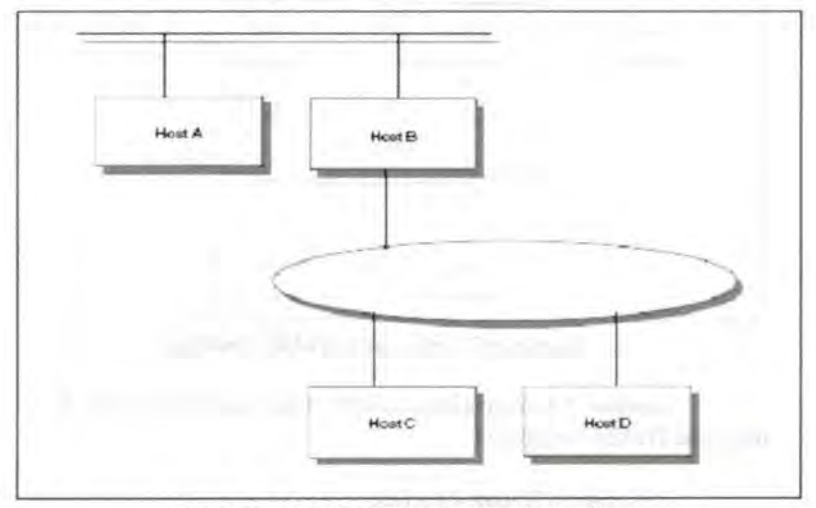

**Gambar** 2.5 **Direct dan Indirect Routing** 

Pada gambar 2.5 diperlihatkan perbedaan *direct* dan *indirect routing. Direct* dan *Indirect Route* - Host C memiliki *direct route*  terhadap Host B dan D, dan memiliki *indirect route* terhadap host A melalui gateway B.

### **2.6.1 Table Routing**

Menentukan arab dari berbagai direct route dapat dilihat dari list akan interface. Sedangkan untuk list jaringan dan gatewaynya dapat dikonfigurasi kemudian. List tersebut digunakan untuk fasilitas IP routing. Informasi tersebut disimpan dalam suatu tabel yang disebut tabel arab (Routing Table).

Tipe informasi yang ada pada table routing antara lain :

- **1.** *Direct route* yang didapat dari interface yang terpasang.
- 2. *Indirect route* yang dapat dicapai melalui sebuah atau beberapa gateway.
- 3. *Default route,* yang merupakan arab akhir apabila tidak bisa terhubung melalui *direct* maupun *indirect route.*

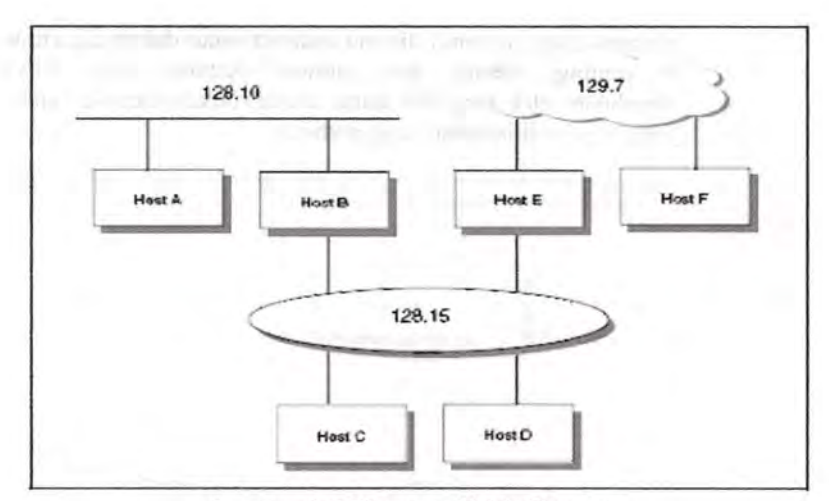

**Gam bar 2.6 Skenario Table Routing** 

Gambar 2.6 menyajikan contoh suatu jaringan. Table Routing dari host D akan berisikan:

> Destination Router Interface 129.7.0.0 E LanO 128.15.0.0 D LanO 128.10.0.0 B LanO

Default B LanO 127.0.0.1 Loopback Lo

Host D terhubung pada jaringan 128.15.0.0 maka digunakan direct route untuk jaringan ini. Untuk menghubungi jaringan 129.7.0.0 dan 128.1 0.0.0, diperlukan indirect route melalui E dan B.

Sedangkan table routing untuk host F, berisikan :

Destination Router Interface 129.7.0.0 F WanO Default E WanO 127.0.0.1 Loopback Lo

Karena jaringan selain 129.7.0.0 harus dicapai melalui E, maka host F hanya menggunakan default route melalui E.
### 2.6.2 Unicast, Broadcast, Multicast dan Anycast.

Pengiriman data pada IP address umumnya adalah 1 paket pengiriman, hal ini disebut Unicast. Koneksi unicast adalah koneksi dengan hubungan one-to-one antara I alamat pengirim dan l alamat penerima Untuk penerima dengan jumlah lebih dari 1 ada beberapa cara pengiriman yaitu *broadcast, multicast* dan *anycast.* Dapat dilihat pada gambar 2.7

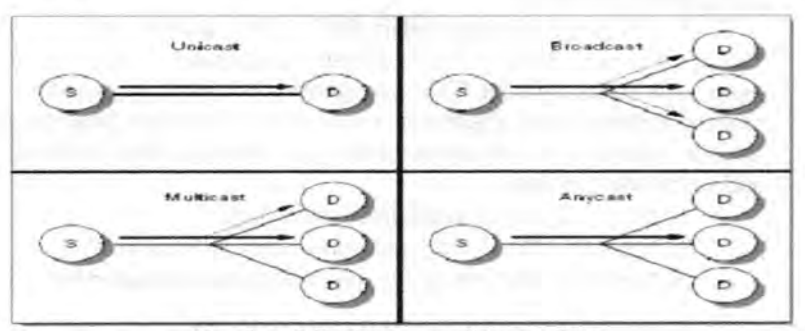

Gambar 2.7 Mode pengiriman data

Berikut ini adalah beberapa mode pengiriman data :

*Broadcast* 

Pengiriman data dengan tujuan semua alamat yang berada dalam 1 jaringan, mode pengiriman data seperti ini disebut *Broadcast.*  Aplikasi yang menggunakan metode ini akan mengirimkan ke alamat broadcast. Contoh 192.168.0.255, apabila mengirimkan data ke alamat ini maka semua host yang berada dalam jaringan tersebut akan menerima data.

*Multicast* 

Pengiriman data dengan tujuan alamat group dalam 1 jaringan, mode pengiriman data ini disebut *Multicast.* Alamat ini menggunakan kelas D, sehingga beberapa host akan didaftarkan dengan menggunakan alamat kelas D ini. Apabila ada pengirim yang mengirimkan data ke alamat kelas D ini akan diteruskan menuju ke host-host yang sudah terdaftar di IP kelas D ini.

*Anycast* 

Apabila suatu pelayanan menggunakan beberapa IP address yang berbeda, kemudian apabila ada pengirim mengirimkan data menuju ke pelayanan tersebut maka akan diteruskan ke salah satu alamat IP tersebut, mode pengiriman ini disebut *Anycast.* Contoh:

Apabila ada *5* server dengan aplikasi FTP yang sama, maka apabila ada user mengakses pelayanan FTP tersebut akan diarahkan ke salah satu dari *5* server tersebut.

# 2.7 IP Private - Intranet

Kebutuhan lP address beriringan dengan meningkatnya penggunaan internet. Karena jumlah lP address yang digunakan semakin lama semakin habis. Untuk mengatasi permasalahan ini dilakukan penggunaan lP Private.

lP Private ini diatur dalam RFC 1918 - *Address alocation for Private lnternets.* RFC ini menjelaskan penggunaan fP address yang hams unik Secara global. Dan penggunaan beberapa bagian dari lP address tersebut yang digunakan untuk tidak terhubung langsung ke internet. Alamat IP ini digunakan untuk jalur intranet. Alamat-alamat IP address tersebut adalah

- 10.0.0.0: digunakan untuk jaringan kelas A
- 172.16.0.0- 172.31.0.0 : digunakan untuk jaringan kelas B
- 192.168.0.0 192.168.255.0 : digunakan untuk jaringan kelas C

### 2.8 Protokol Routing

Salah satu fungsi dari protokol IP adalah membentuk koneksi dari berbagai macam bentuk interface yang berbeda. Sistem yang melakukan tugas tersebut disebut lP router. Tipe dari perangkat ini terpasang dua atau lebih bentuk interface dan meneruskan datagram antar jaringan. Ketika mengirim data ke tujuan, suatu host akan melewati sebuah router terlebih dahulu. Kemudian router akan meneruskan data tersebut hingga tujuannya. Data tersebut mengalir dari router satu ke router yang lain hingga mencapai host tujuannya. Tiap router melakukan pemilihan jalan untuk menuju ke hop berikutnya.

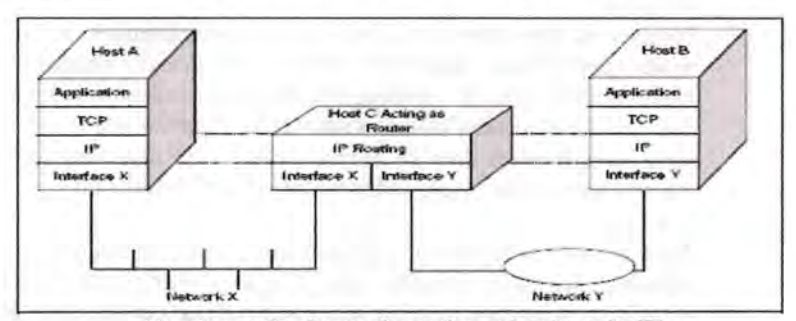

Gam bar 2.8 Operasi routing sebuab pada IP

Gambar 2.8 menunjukkan sebuah jaringan dimana host C meneruskan paket data antara jaringan X dan jaringan Y Routing table pada tiap perangkat digunakan untuk meneruskan paket data pada jaringan tiap segmen. *Protocol routing* mempunyai kemampuan untuk membangun informasi dalam *routing table* secara dinamik. Apabila terjadi perubaban jaringan *routing protocol* mampu memperbabarui informasi routing tersebut.

# 2.8.1 Autonomous System

Definisi dari AS *(Autonomous System)* merupakan bagian dari memabami *Routing Protocol.* AS merupakan bagian logical dari Jaringan IP yang besar. AS biasanya dimiliki oleb sebuah organisasi jaringan. AS di administrasi oleh sebuah managemen resmi. AS dapat dikoneksikan dengan AS lainnya, baik *public* maupun *private.* llustrasi tentang AS dapat dilihat pada gambar 2.9

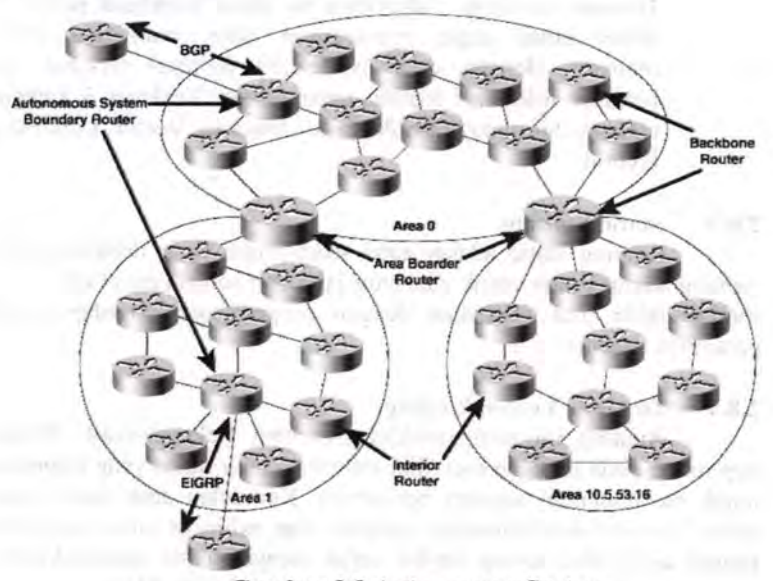

Gambar 2.9 Autonomous System

Beberapa *routing protocol* digunakan untuk menentukan jalur pada sistem AS. Yang lainnya digunakan untuk interkoneksi pada suatu set *autonoumous system,* yaitu :

- *Interior Gateway Protocol* (IGP) : dengan IGP router dapat saling tukar informasi routing antar AS. Contoh protokol ini antara lain Open Shortest Path First (OSPF) dan Routing Information Protocol (RIP).
- *External Gateway Protocol* (EGP) : dengan EGP router dapat saling tukar basil akhir (summary) antar AS. Contoh protokol ini antara lain Border Gateway Protocol (BGP).

# 2.8.2 Tipe IP Routing dan Algoritma IP Routing

Algoritma routing digunakan untuk membangun dan mengatur table routing pada perangkat. Terdapat 2 cara untuk membangun table routing, yaitu :

- *Static Routing* : routing ini dibangun berdasarkan definisi dari adminstrator
- *Dynamic Routing* : algoritma ini dapat membuat perangkat router untuk dapat menentukan jalur routingnya secara otomatis, dengan cara menjelajah jaringan tersebut dan bertukar informari routing antar router. Terdapat 3 kategori tentang algoritma dinamik, vaitu: Distance Vector, Link State, Hybrid.

### 2.8.3 Static Routing

**WARNER** 

Routing static adalah entri suatu route yang dilakukan oleh seorang administrator untuk mengatur jalur dari sebuah paket data. Entri routing table bisa dilakukan dengan program yang terdapat pada perangkat tersebut.

# 2.8.4 Distance Vector Routing

Routing ini menggunakan algoritma Bellman-Ford. Dimana tiap router pada jaringan memiliki informasi jalur mana yang terpendek untuk menghubungi segmen berikutnya. Kemudian antar router akan saling mengirimkan informasi tersebut, dan akhirnya jalur yang lebih pendek akan lebih sering dipilih untuk menjadi jalur menuju ke host tujuan. Protokol yang menggunakan algoritma ini yaitu RIP.

## 2.8.5 Link State Routing

Routing ini menggunakan teknik *link state,* dimana artinya tiap router akan mengolek informasi tentang *interface, bandwidth, roundtrip*  dan sebagainya. Kemudian antar router akan sating menukar infonnasi, nilai yang paling efisien yang akan diambil sebagai jalur dan di entri ke dalam table routing. Infonnasi state yang ditukarkan disebut LSA *(Link State Advertisement).* Dengan menggunakan algoritma pengambilan keputusan SPF *(Shortest Path First),* informasi LSA tersebut akan diatur sedemikian rupa hingga membentuk suatu jalur routing. Ilustrasi SPF dapat dilihat pada Gambar 2.10

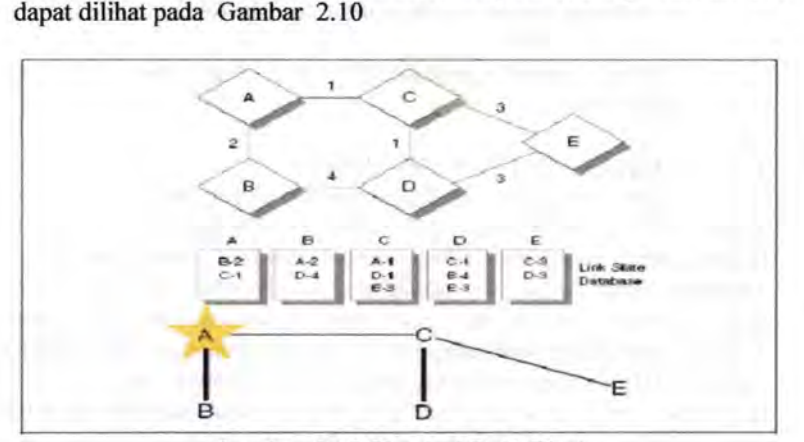

Gam bar 2.10 Shortest Path First

# 2.8.6 Hybrid Routing

Routing merupakan gabungan dari *Distance Vector* dan *Link State routing.* Contoh penggunaan algoritma ini adalah EIGRP.

# 2.9 Routing Information Protocol (RIP)

*Routing protocol* yang menggunakan *algoritma distance vector,* yaitu algortima Bellman-Ford. Pertama kali dikenalkan pada tahun 1969 dan merupakan algoritma routing yang pertama pada ARPANET. Versi awal dari *routing protocol* ini dibuat oleh *Xerox Pare 's PARC Universal Packet Internetworking* dengan nama *Gateway Internet Protocol.* Kemudian diganti nama menjadi RIP *(Router Information Protocol)* yang merupakan bagian Xerox network Services. V ersi dari RIP yang mendukung teknologi IP dimasukkan dalam BSD system sebagai *routed daemon.* Spesifikasi RIP dapat dilihat di RFC I 058. RIP yang merupakan *routing protocol* dengan algoritma *distance vector*, yang menghitung jumlah hop *(count hop)* sebagai *routing metric.* 

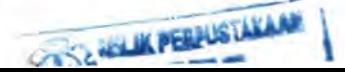

Jumlah maksimum dari hop yang diperbolehkan adalah 15 hop. Tiap RIP router saling tukar informasi routing tiap 30 detik, melalui UDP port 520. Untuk: menghindari *loop routing,* digunakan teknik *split horizon with poison reverse.* RIP merupakan routing protocol yang paling mudah untuk di konfigurasi. RIP memiliki 3 versi yaitu

- RIPvl didefinisikan pada RFC 1058, dimana menggunakan classful routing, tidak menggunakan subnet. Tidak mendukung Variable Length Subnet Mask (VLSM).
- RIPv2 hadir sekitar tahun 1994, dengan memperbaiki kemampuan akan classless inter domain routing. Didefmisikan pada RFC 2080.
- RIPng merupakan protokol RIP untuk: IPv6. Didefinisikan pada RFC2080.

# 2.10 Open Shortest Path First (OSPF)

OSPF merupakan routing protocol berbasis link state, termasuk dalam IGP *(interior Gateway Protocol).* Menggunakan algoritma Dijkstra untuk: menghitung SPF *(shortest path first).* Menggunakan cost sebagai *routing metric.* Setelah antar router bertukar informasi maka akan terbentuk database *link state* pada masing-masing router. OSPF mungkin merupakan IGP yang paling banyak digunakan. Menggunakan metode *MD5* untuk: autentikasi antar router sebelum menerima LSA *(Link-state Advertisement).* Dari awal OSPF sudah mendukung CIDR dan VLSM, berbeda dengan RIP. Bahkan untuk: OSPFv3 sudah mendukung untuk IPv6. Router dalam *broadcast domain* yang sama akan melakukan adjacencies untuk: mendeteksi satu sama lainnya. Pendeteksian dilakukan dengan mendengarkan "Hello Packef'. Hal ini disebut 2 way state. Router OSPF mengirimkan "Hello Packef' dengan cara *unicast* dan *multicast.* Alamat multicast 224.0.0.5 dan 224.0.0.6 digunakan OSPF, sehingga OSPF tidak menggunakan TCP atau UDP melainkan IP protocol 89.

# 2.11 Enhanced Interior Gateway Routing Protocol

EIGRP merupakan routing protocol yang dibuat CISCO. EIGRP termasuk routing protocol dengan algoritma hybrid.

EIGRP menggunakan beberapa terminologi, yaitu:

**Vancouver** 

I. Successor : istilah yang digunakan untuk jalur yang digunakan untuk meneruskan paket data.

- 2. Feasible Successor : istilah yang digunakan untuk jalur yang akan digunakan untuk meneruskan data apabila successor mengalami kerusakan
- 3. Neighbor table: istilah yang digunakan untuk tabel yang berisi alamat dan interface untuk mengakses ke router sebelah
- 4. Topology table : istilah yang digunakan untuk tabel yang berisi semua tujuan dari router sekitarnya.
- *5.* Reliable transport protocol : EIGRP dapat menjamin urutan pengiriman data.

Perangkat EIGRP bertukar informasi hello packet untuk memastikan daerah sekitar. Pada *bandwidth* yang besar router sating bertukar informasi setiap *5* detik, dan 60 detik pada *bandwidth* yang lebih rendah.

# 2.12 Border Gateway Protocol (BGP)

BGP adalah router untuk jaringan external. BGP digunakan untuk menghldari *routing loop* pada jaringan internet. Standar BGP menggunakan RFC 1771 yang berisi tentang BGP versi 4.

## 2.12.1 Konsep dan terminologi BGP

Konsep dan terminologi Border Gateway Protocol yaitu :

- l. BGP Speaker : Router yang mendukung BGP
- 2. BGP Neighbor (pasangan) : Sepasang router BGP yang sating tukar informasi. Ada 2 jenis tipe tetangga (neighbor) :
	- Internal {ffiGP) neighbor : pasangan BGP yang menggunakan AS yang sama.
	- External (EBGP) neighbor : pasangan BGP yang menggunakan AS yang berbeda.
- 3. BGP session: sesi dari 2 BGP yang sedang terkoneks
- 4. Tipe traffik:
	- Lokal : trafik lokal ke AS
	- Transit : semua trafik yang bukan lokal
- *5.* TipeAS:
	- Stub : bagian AS yang terkoneksi hanya 1 koneksi dengan AS.
	- Multihomed : bagian ini terkoneksi dengan 2 atau lebih AS, tetapi tidak meneruskan trafik transit.
- 6. Nomer AS : 16 bit nomer yang unik
- 7. AS path: jalur yang dilalui oleh routing dengan nomer AS
- 8. Routing Policy : aturan yang harus dipatuhi tentang bagaimana meneruskan paket.
- 9. Network Layer Reachability Information (NLRI): digunakan untuk advertise router.
- 10. Routes dan Path: entri tabel routing

Komponen BGP dapat dilihat pada gambar 2.11

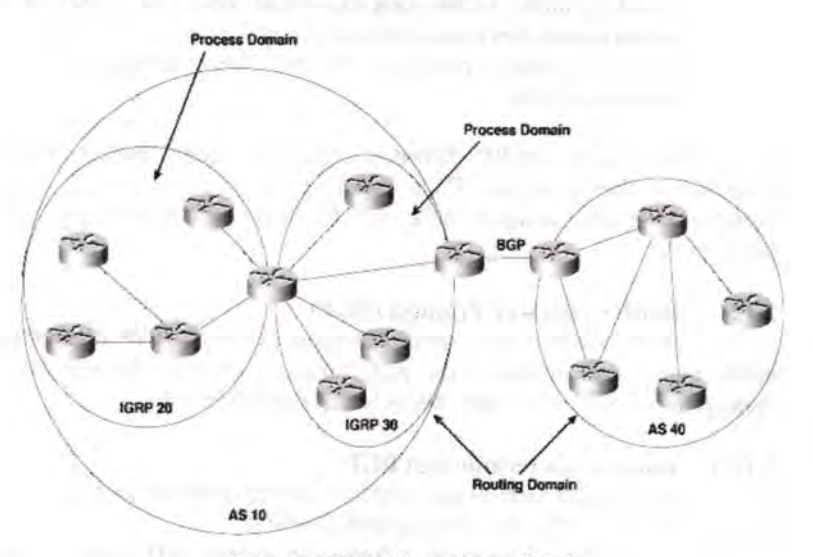

Gambar 2.11 Komponen BGP

### 2.12.2 Operasional BGP

BGP *neighbor, peer,* melakukan koneksi sesuai dengan konfigurasi manual pada perangkat router dan membuat jalur TCP dengan port 179. BGP speaker akan mengirimkan 19 byte pesan keepalive untuk menjaga konektivitas ( dilakukan tiap 60 detik). Pada waktu BGP berjalan pada dalam sistem AS, melakukan pengolahan informasi routing ffiGP hingga mencapai administrative distance 200. Ketika BGP berjalan diantara sistem AS, maka akan melakukan pengolahan informasi routing EBGP hingga mencapai administrative distance 20. BGP router yang mengolah trafik ffiGP disebut *transit router.* Router yang berada pada sisi luar dari sistem AS dan menggunakan EBGP akan saling tukar informasi dengan router ISP. Semakin bertambahnya jaringan akan mengakibatkan jumlah table routing yang semakin banyak pada router BGP. Untuk mengatasi hal tersebut dapat dilakukan : *route reflector* (RFC 2796) dan *Confederation*  (RFC 3065).

*Router reflector* akan mengurangi jumlah koneksi yang dibutuhkan AS. Dengan sebuah router ( tau dua router untuk redundansi) dapat dijadikan sebagai *router reflector* (duplikasi router), sehingga router yang lainnya dapat digunakan sebagai peer. *Confederation*  digunakan untuk jaringan AS dengan skala besar, dan dapat membuat jalan potong sehingga internal routing pada AS akan mudah diatur. Confederation dapat dijalankan bersamaan dengan *router reflector.* 

### 2.13 Voice over Internet Protocol (VoiP)

*Voice over internet protocol* adalah teknologi yang mampu melewatkan *traffic* suara, video dan data yang berbentuk paket melalui jaringan IP. Jarigan IP sendiri adalah merupakan jaringan komunikasi data yang berbasis *packet-switch,* jadi dalam bertelepon menggunakan jaringan IP atau internet. Dengan menggunakan VoiP, banyak keuntungan yang dapat diambil diantaranya adalah dari segi biaya jelas lebih murah dari tarif telepon tradisional, karena jaringan IP bersifat global. Sehingga untuk hubungan intemasional dapat ditekan hingga 70 %. Selain itu, biaya *maintenance* dapat di tekan karena *voice* dan data network terpisah, sehingga IP Phone dapat di tambah, dipindah dan diubah. Hal ini karena VoiP dapat dipasang disembarang Ethernet dan ip address, tidak seperti telepon tradisional yang harus mempunyai port tersendiri di sentral atau PBX.

Dalam perancangan jaringan VoiP, yang ditekankan adalah masalah *delay* dan *bandwidth. Delay* mendefinisikan sebagai waktu yang dibutuhkan untuk mengirimkan data dari. pengirim ke penerima, sedangkan *bandwidth* yang dimaksud disini adalah *bandwidth* yang dikenal orang awam sebagai kecepatan maksimum yang dapat digunnakan untuk melakukan transmisi data antar komputer pada jaringan IP atau internet.

### 2.13.1 Delay

Dalam perancangan jaringan VoIP, *delay* merupakan suatu permasalahan yang harus diperhitungkan, karena kualitas suara bagus tidaknya tergantung dari waktu *delay.* Besarnya *delay* maksimum yang direkomendasikan oleh ITU-Y.l541 untuk aplikasi suara adalah 150 ms, sedangkan *delay* maksimum dengan kualitas suara yang masih dapat dite rima pengguna adalah 250 ms. *Delay end to end* adalah jumlah *delay*  konversi suara analog - digital, *delay* waktu paketisasi atau bisa disebut juga *delay* panjang paket dan *delay* jaringan pada saat t (waktu)

Beberapa *delay* yang dapat mengganggu kualitas suara dalam perancangan jaringan VoiP dapat dikelompokkan menjadi :

- *Propagation delay ialah delay* yang terjadi akibat transmisi melalui jarak antar pengirim dan penerirna.
- *Serialization delay* ialah *delay* saat terjadi proses peletakan bit ke dalam circuit.
- *Packetization delay* ialah *delay* yang tetjadi saat proses paketisasi digital voice sample.
- *Processing delay* ialah *delay* yang terjadi saat proses coding, *compression, decompression,* dan *decoding.*
- *Queuing delay* ialah *delay* akibat waktu tunggu paket sampai dilayani.
- *Jitter delay* ialah *delay* akibat adanya buffer untuk mengatasi *jitter.*

Selain itu parameter - parameter lain yang mempengaruhi adalah QoS *(Quality of Service),* agar didapatkan basil suara sama dengan menggunakan telepon tradisonal (PSTN). Beberapa parameter yang mempengaruhi QoS antara lain :

- Pemenuhan kebutuhan *bandwidth*
- Keterlambatan data (latency)
- Packet loss  $\overline{\phantom{a}}$
- Jenis kompresi data
- Interopabilitas peralatan (vendor yang berbeda)
- Jenis standard multimedia yang digunakan

Untuk berkomunikasi dengan menggunakan teknologi VoiP yang harus real time, perlu diperhatikan pula parameter performansi *sepertijitter,* echo, dan *loss packet.* 

*Jitter* merupakan variasi *delay* yang terjadi akibat adanya selisih waktu atau interval antar kedatangan paket di penerima. Untuk mengatasi *jitter* maka paket data yang datang dikumpulkan dulu dalam *jitter buffer* selama waktu yang ditentukan sampai paket dapat diterima pada sisi penerima dengan urutan yang benar.

Echo disebabkan perbedaaan impedansi dari jaringan yang menggunakan *four-wire* dengan *two-fire.* Efek echo adalah suatu efek yang dialami mendengar suara sendiri ketika sedang melakukan percakapan. Mendengar suara sendiri pada waktu lebih dari 25 ms dapat menyebabkan terhentinya pembicaraan.

Loss packet ketika terjadi peak load dan congestion (kemacetan transmisi paket akibat padatnya traffic yang harus dilayani) dalam batas waktu tertentu, maka frame (gabungan data *payload* dan *header* yang ditransmisikan) suara akan dibuang sebagaimana perlakuan terhadap frame data lainnya pada jaringan berbasis IP.

Salah satu altenatif solusi permasalahan di atas adalah membangun link antar node pada jaringan dengan spesifikasi dan dimensi dengan QoS yang baik dan dapat mengantipasi perubahan lonjakan trafik hingga pada suatu batas tertentu.

# 2.13.2 **Bandwidth**

*Bandwidth* merupakan kecepatan maksimum yang dapat digunakan untuk melakukan transmisi data antar komputer pada jaringan lP atau internet. Dalam perancaogan VolP, *bandwidth* merupakan suatu yang harus diperhitungkan agar dapat memenuhi kebutuhan pelanggan yang dapat memenuhi kebutuhan pelanggan yang dapat digunakan menjadi parameter untuk menghitung jumlah peralatan yang dibutuhkan dalam suatu jaringan. Perhitungan ini juga sangat diperlukan dalam efisiensi jaringan dan biaya serta sebagai acuan pemenuhan kebutuhan untuk pengembangan di masa mendatang. Packet loss (kehilangan paket data pada proses transmisi) dan *desequencing* merupakan masalah yang berhubungan dengan kebutuhan *bandwidth*, namun lebih dipengaruhi oleh stabilitas rute yang dilewati data pada jaringan, metode antrian yang efisien, pengaturan pada router, dan penggunaan kontrol terhadap *kongesti* (kelebihan beban data) pada jaringan. Packet loss terjadi ketika terdapat penumpukan data pada jalur yang dilewati dan menyebabkan terjadinya *overflow buffer* pada router. *Bandwidth* adalah konsep pengukuran yang sangat penting dalam jaringan, tetapi konsep ini memiliki kekurangan atau batasan, tidak peduli bagaimana cara Anda mengirimkan informasi mau pun media apa yang dipakai dalam penghantaran informasi. Hal ini karena adanya hukum fisika mau pun batasan teknologi. lni akan menyebabkan batasan terhadap panjang media yang dipakai, kecepatan maksimal yang dapat dipakai, mau pun perlakuan khusus terbadap media yang dipakai.

# 2.13.3 **Tbrougbput**

Ternyata konsep *bandwidth* tidak cukup untuk menjelaskan kecepatan jaringan dan apa yang terjadi di jaringan. Untuk itulah konsep *Throughput* muncul. *Throughput* adalah *bandwidth* aktual yang terukur pada suatu ukuran waktu tertentu dalam suatu hari menggunakan rute internet yang spesifik ketika sedang mendownload suatu file. Sedangkan *throughput* walau pun memiliki satuan dan rumus yang sama dengan *bandwidth,* tetapi *throughput* lebih pada menggambarkan *bandwidth* yang sebenamya (aktual) pada suatu waktu tertentu dan pada kondisi dan jaringan internet tertentu yang digunakan untuk

mendownload suatu file dengan ukuran tertentu. Dengan hanya mempergunakan *bandwidth* sebagai patokan, seharusnya file yang akan didownload yang berukuran 64 kb seharusnya bisa didownload dalam waktu sekedip mata atau satu detik, tetapi setelah diukur temyata memerlukan waktu 4 detik. Jadi jika ukuran file yang didownload adalah 64 kb, sedangkan waktu downloadnya adalah 4 detik, maka *bandwidth*  yang sebenamya atau bisa kita sebut sebagai *throughput* adalah 64 kb *I* 4 detik = 16 kbps. Karena banyak alasan kadang sangat jauh dari *bandwidth* maksimum yang mungkin dari suatu media. Beberapa faktor yang menentukan *bandwidth* dan *throughput* adalah:

- Piranti jaringan
- Tipe data yang ditransfer
- Topologi jaringan
- Banyaknya pengguna jaringan
- Spesifikasi komputer client/user
- Spesifikasi komputer server
- Induksi listrik dan cuaca
- Dan alasan-alasan lain.

### **2.14** Voice Codec

Komunikasi suara merupakan komunikasi analog, sedangkan komunikasi data merupakan komunikasi digital. Oleh karena itu, suara yang akan dilewatkan pada jalur internet protocol harus dirubah lebih dahulu menjadi digital. Proses perubahan dari analog ke digital dan digital ke analog tersebut dilakukan oleh *Coder* dan *Decoder* (codec). Ada beberapa *codec* yang sudah distandarisasi oleh ITU dan ETSI, antara lain<sup>4</sup>  $\cdot$ 

### • G.711

Mengkonversi voice ke 64 kbps *voice stream.* CODEC ini digunakan pada *traditional TDM Tl voice.* Merupakan *The highest quality.* 

#### • G.723.1

Terdapat 2 type berbeda untuk compression G.723.1. Pertama menggunakan Code-Excited Linear Prediction *(CELP) compression algorithm* dan mempunyai bit rate 5.3 kbps. Type kedua menggunakan Multi Pulse-Maximum Likelihood Quantization *MP-MLQ algorithm*  dan memiliki kualitas suara lebih bagus. Type ini mempunyai bit rate of 6.3 kbps.

<sup>&</sup>lt;sup>4</sup> Mudii Basuki, "Voice Over IP", www.ilmukomputer.com

### • G.726

CODEC memiliki beberapa bit rate yang berbeda-beda, yaitu 40 kbps, 32 kbps, 24 kbps, dan 16 kbps. CODEC ini paling sesuai untuk interkoneksi ke PBX dengan *bit* rate 32 kbps.

### • G.728

CODEC memiliki kualitas suara yang bagus dan spesifik *di*  desain untuk *low latency applications.* CODEC ini mengkompress voice menjadi 16 kbps *stream.* 

### G.729

CODEC ini adalah salah satu kodek berkualitas lebih baik (better voice quality CODEC). CODEC ini mengkonversi voice menjadi 8 kbps. Terdapat 2 versi yaitu G.729 dan G.729a. G.729a memiliki algoritma yang lebih sederhana dan membutuhkan processing power lebih sedikit dibandingkan G.729.

## **GSM Full Rate**

GSM *full rate* (GSM FR) sering disebut dengan GSM 6.10. sangat sedikit literatur yang membahas mengenai *Codec* GSM FR ini. Hal tersebut karena GSM FR merupakan teknologi lama. Sedangkan teknologi selanjutnya dari GSM FR tersebut adalah GSM *Enhance Full Rate* (EFR) dan GSM *Adaptive Multi-Rate* (AMR). GSM FR mempunyai karakteristik, *Bit rate* 13200 Kbps, *sample* 8000 sample/detik, *Algorithmic delay* 20ms.

| codec              | Period<br>(ms) | Payload<br>size<br>(bit) | Packet<br>size<br>(bit) | Payload<br>data size<br>(bytes) | Total<br>data rate<br>(Kbps) |
|--------------------|----------------|--------------------------|-------------------------|---------------------------------|------------------------------|
| G.711              | 20             | 160                      | 200                     | 64                              | 80                           |
| G.729              | 20             | 20                       | 60                      |                                 | 24                           |
| G.723.1            | 30             | 24                       | 64                      | 6.4                             | 17                           |
| <b>GSM FR</b>      | 20             | 33                       | 73                      | 13.2                            | 29.2                         |
| <b>GSM EFR</b>     | 20             | 31                       | 71                      | 12.4                            | 28.4                         |
| iLBC <sub>20</sub> | 20             | 38                       | 78                      | 15.2                            | 31.2                         |

Tabel 2.3. Standart voice coding

# 2.15 SIP PROTOKOL

SIP merupakan kepanjangan dari *Session Initiation Protocol,*  yaitu protocol yang dikeluarkan oleh IETF *(International Engineering Task Force).* Di dalam IP dan telephone tradisional, selalu dibedakan dengan jelas dua tahap panggilan voice. Tahap pertama adalah "Call Setup" yang mencakup semua detail keperluan agar dua perangkat

telephone dapat berkomunikasi. Tahap selanjutnya adalah ''transfer data" dimana call setup sudah terbentuk. Di dalam VoiP, SIP adalah protocol call setup yang beroperasi pada layer aplikasi. Protokol lain dengan fungsi yang sama adalah H.323 yang dikeluarkan oleb ITU-T H.323. SIP sangat fleksibel dan didesain secara general untuk setup realtime multimedia sessions antara group participants. Sebagai contoh, selain untuk call telephone yang sederhana, SIP dapat juga digunakan untuk *set-up conference* video dan audio atau instant messaging. SIP tidak hanya meng-handle call setup, tetapi juga memiliki kemampuan fungsi-fungsi lain untuk mendukung layanan VoiP.

| Fungsi                                                                                                    | Keterangan                                                                                                    |  |  |
|----------------------------------------------------------------------------------------------------|----------------------------------------------------------------------------------------------------|--|--|
| Registrasi<br>dan<br>identifikasi<br>lokasi User                                                                                        | End points (IP Phones) melakukan notifikasi<br>lokasi ke SIP proxies. SIP juga menentukan end<br>point mana yang akan berpartisipasi dalam<br>panggilan. |  |  |
| Ketersediaan<br>User                                                                                                    | SIP digunakan oleh end point untuk menentukan<br>apakah panggilan yang datang dijawab atau tidak.                                                        |  |  |
| Kemampuan<br>User                                                                                                    | SIP disunakan end point melakukan negosiasi<br>dengan kemampuan network, seperti penggunaan<br>voice codec.                                              |  |  |
| Set-up<br><b>Session</b>                                                                                                    | SIP memberitahu ke end point bahwa end point<br>harus ringing, hal ini terkit dengan fitur seperti<br>conference.                                        |  |  |
| SIP digunakan untuk transfer calls, memutuskan<br>Management<br>calls, dan merubah parameter panggilan di tengah<br>Session<br>session. |                                                                                                    |  |  |

**Tabel 2.4 Fungsi Lavanan VoIP** 

Satu yang istimewa dari SIP adalah penggunaan *text-based* model pada *request/response* di HTTP. lni akan memudahkan debug karena messages mudah untuk dilakukan rekonstrusi dan mudah dilihat dan dianalisa (bagi network manager). Kontras dengan H.323, SIP adalah protocol yang sangat simple, namun demikian mempunyai fitur yang cukup powerful) untuk lingkungan telephone PBX. SIP dapat berjalan diatas IPv4 and IPv6 dan dapat menggunakan TCP atau UDP. lmplementasi pada umumnya menggunakan IPv4 dan UDP.

Dalam hubungannya dengan VoiP, terdapat 2 komponen dalam sistem SIP, yaitu:

1. User Agent

2. Network Server

User Agent merupakan end sistem yang digunakan untuk berkomunikasi. User agent terdiri dari 2 bagian, yaitu user agent client dan user agent server.

Agar client pada sistem SIP dapat memulai suatu panggilan dan dapat dipanggil, maka client harus melakukan registrasi terlebih dahulu ke server agar lokasinya diketahui. Registrasi dapat dilakukan dengan mengirim pesan "REGISTER" kepada server SIP. Lokasi client dapat berbeda-beda, sehingga untuk mendapatkan lokasi client yang aktual diperlukan suatu *location server.* Sarna seperti server lainnya dalam jaringan, suatu server VOJP sangat rentan terhadap serangan karena interaksinya dengan berbagai elemen pada jaringan voip.

## 2.15.1 Sistem SIP

Kedudukan SIP dibandingkan dengan protokol lain dapat digambarkan seperti gambar 2.12 :

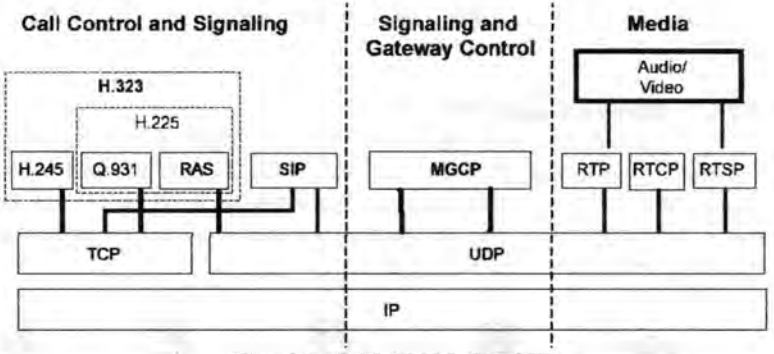

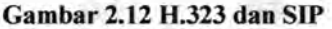

### 2.15.2 Format Pengalamatan SIP

SIP mendefmisikan sebuah SIP *Universal Resource Locator*  (SIP URL) yang didasarkan pada URL *World Wide Web* (WWW) dengan ekstensi-ekstensi yang dapat mengakomodasi bermacam-macam alamat seperti nama, port, URL web dan alamat e-mail. Suatu SIP URL merupakan bagian setiap pesan yang menandai asal, tujuan tertentu dan penerima akhir dalam sebuah permintaan / request SIP.

Format yang umum dalam SIP URL terdiri atas tiga bagian utama yaitu:

### I. Informasi pengguna

Bagian informasi pengguna mengidentifikasi pengguna dalam request SIP dan sebuah pilihan password dapat berhubungan dengan bagian informasi pengguna. Bagian ini dapat berupa usemame, nomor telepon, atau kombinasi dari keduanya

# 2. lnformasi host port

Bagian host port mengidentifikasi suatu nama host, dan port yang berhubungan dengan host. Bagian ini dapat berupa nama host yang simple, suatu nama domain, atau kombinasi antara keduanya.

### 3. Parameter Universal Request Identfier (URI)

Bagian parameter URI ini memberikan fleksibilitas yang besar untuk mengidentifikasi parameter-parameter tertentu. Bagian ini terdiri atas parameter *layer network* dan *transport* yang terdiri atas TCP, UDP dan SCTP.

### 2.15.3 Messages pada SIP

Hubungan yang dibangun oleh SIP pada proses signalling bersifat *client-server.* Dengan demikian ada 2 jenis message, yaitu request dan response. Langkah-Iangkah yang lebih lengkap dapat dilihat pada Tabel 2.5 dan 2.6, sedangkan gambaran singkat penggunaan *message* tersebut nampak pada gambar 2.13.

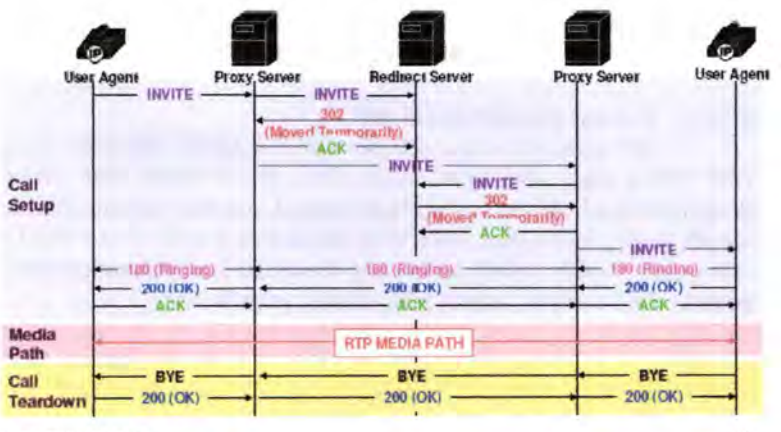

Copyright (c) VoIP Raleyat and the contract of the contract of the contract of the contract of the contract of the contract of the contract of the contract of the contract of the contract of the contract of the contract of

### Gambar 2.13 Contoh Sesi Komunikasi pada SIP

| <b>SIP Request Messages</b> | <b>Deskripsi</b>                                                                                                  |  |  |
|-----------------------------|----------------------------------------------------------------------------------------------------|--|--|
| <b>INVITE</b>               | Mengindikasikan bahwa user atau service<br>"diundang" (invited) untuk bergabung<br>dalam session                  |  |  |
| ACK                         | Konfirmasi bahwa client telah menerima<br>respon final terhadap request "INVITE"                                  |  |  |
| BYE                         | Mengindikasikan bahwa user ingin<br>mengakhiri panggilan/session                                                  |  |  |
| <b>CANCEL</b>               | Membatalkan request yang tertunda namun<br>tidak mempengaruhi request yang telah<br>selesai/direspon              |  |  |
| <b>REGISTER</b>             | Mendaftarkan (register) alamat yang ada<br>pada field header "To" dengan server SIP                               |  |  |
| <b>OPTIONS</b>              | Meminta informasi kapabilitas dari server                                                                         |  |  |
| <b>INFO</b>                 | Memungkinkan tersalurkannya informasi<br>kontrol yang berkaitan dengan session, yang<br>dihasilkan selama session |  |  |

Tabel 2.5 SIP Request Message<sup>5</sup>

# Tabel 2.6 SIP Respond Message

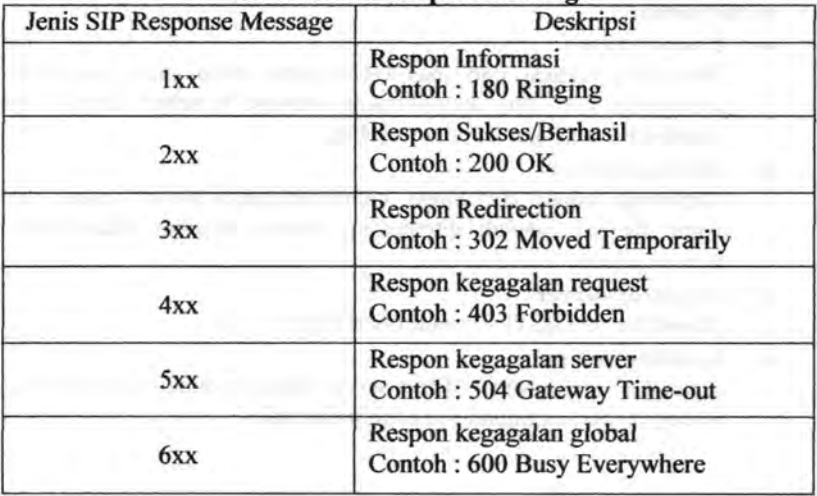

<sup>5</sup> Ibid, hal 6

# 2.15.4 Arsitektur SIP

Arsitektur SIP terdistribusi dan scalable, selain itu dapat diintegrasikan dengan protokol standar IETF lainnya untuk membuat suatu aplikasi yang berbasis SIP. Pada gambar 2.14 adalah arsitektur dari SIP.

the research

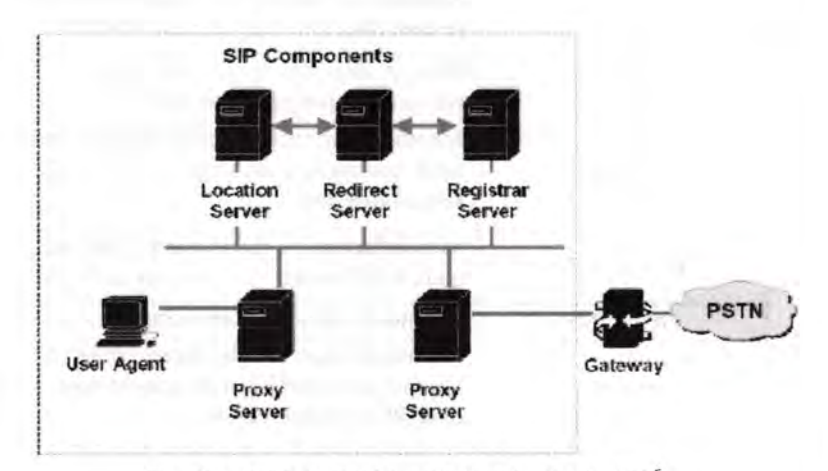

Gambar 2.14 Arsitektur Sistem berbasis SIP6

# Keterangan:

### Proxy-server

Menerima request dari user-agent-client, melakukan autentikasi, memprosesnya, dan mengirimkan request tersebut kepada hop selanjutnya atas nama client tersebut.

# • Redirect-server

Menerima request dari client, membandingkan alamat tujuan yang ingin dicapai, setelah ditemukan, alamat tersebut dikembalikan kepada client.

# • Registrar-server

Menerima REGISTER request dari client.

## Location-server

ttp://www.vovida.org

digunakan oleh proxy/redirect server untuk mendapatkan informasi mengenai alamat tujuan yang ingin dicapai.

36

### Komunikasi dengan SIP

Pembangunan suatu komunikasi multimedia dengan SIP dilakukan melalui beberapa tahap :

- User location menentukan lokasi pengguna yang akan berkomunikasi.
- User availability menentukan tingkat keinginan pihak yang dipanggil untuk terlibat dalam komunikasi.
- User capability menentukan media maupun parameter yang berhubungan dengan media yang akan digunakan untuk komunikasi.
- **Session setup** "ringing", pembentukan hubungan antara pihak pemanggil dan pihak yang dipanggil.
- Session management meliputi transfer, modifikasi, dan pemutusan sesi.

Komunikasi pada SIP ·dilakukan dengan mengirimkan message yang berbasis HTTP *(Hypertext Transport Protocol).* Setiap pengguna mempunyai alamat yang dinyatakan dengan SIP-URI *(Uniform Resource Identification).* 

### Contoh:

SIP URI : sip:febri\_is@ee.its.ac.id

Selain itu, alamat juga dapat dituliskan dalam tel-URL yang kemudian dikonversikan menjadi SIP-URI dengan parameter 'user' diisi 'phone' .

# 2.15.5 Operasi dasar SIP

Pada operasi dasar VoiP dapat dillustrasikan sebagai berikut dapat dilihat pada gambar 2.15, sebagai contoh *User* A menggunakan aplikasi SIP pada PC (softphone) untuk memanggil *User* B (juga menggunakan softphone) melalui internet.

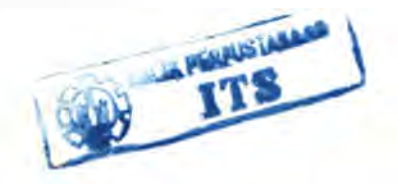

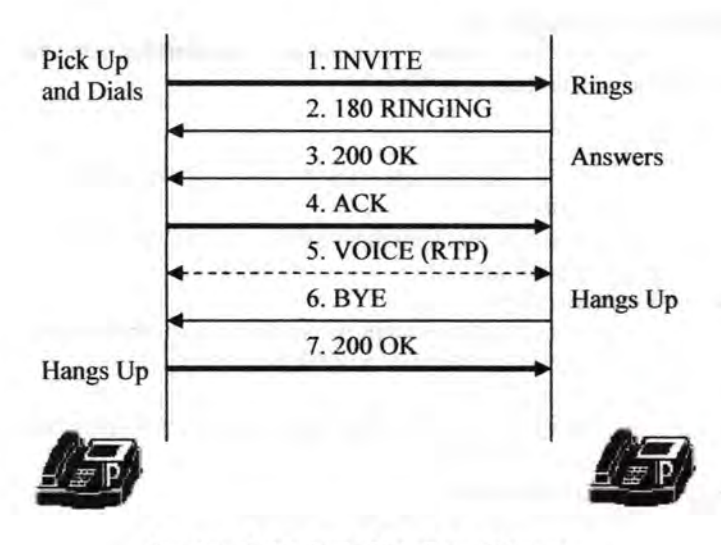

Gam bar 2.15 Basic Call Flow Diagram

Dari ilustrasi gambar 2.15 dapat diuraikan dalam langkah-langkah seperti ditunjukkan pada tabel 2.7

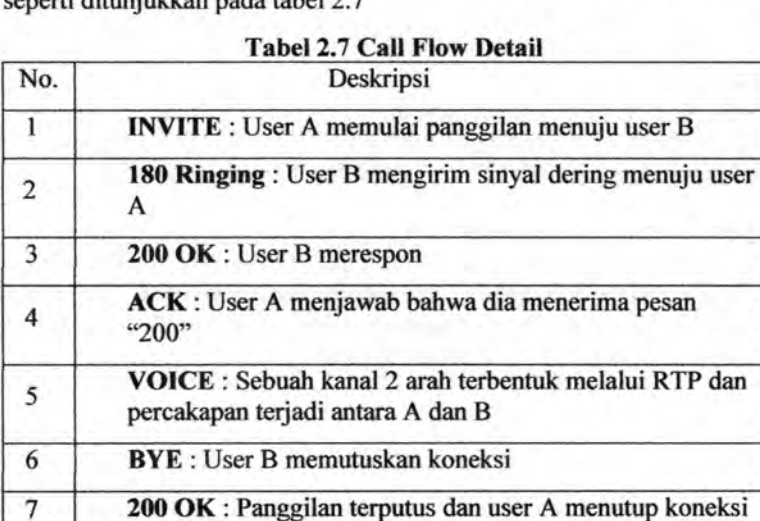

# Proses INVITE dapat dituliskan sebagai berikut<sup>7</sup>:

```
INVITE sip:coo1@surabaya.com· SIP/2.0 
Via: SIP/2.0/UDP bandung.com;branch=z9hG4bK776asdhds 
Max-Forwards: 70 
To: mier <sip:coo1@surabaya.com > 
From: mier <sip:mier@jakarta.com>;tag=1928301774 
Ca11-ID: a84b4c76e66710@bandung.com 
Cseq: 314159 INVITE 
Contact: <sip:proxy@bandung.com>
Content-Type: app1ication/sdp 
Content-Length: 142
```
# **Contoh RESPONSE nya** :

```
SIP/2.0 200 OK 
Via: SIP/2 .0/UDP jakarta.com 
;branch=z9hG4KnashdsB;received=192.0.2.3 
Via: SIP/2.0/UDP bogor.com 
;branch=z9hG4bK77ef4c2312983.l;received=l92.0. 2 .2 
Via: SIP/2.0/UDP bandung.com 
;branch=z9hG4bK776asdhds;received=l92 .0.2 . 1 
To: mier <sip:mier@jakarta.com>;tag=a6c85cf 
From: Cool <sip:cool@surabaya.com>;tag=192830177
Ca11-ID: a84b4c76e66710@surabaya.com 
Cseq: 314159 INVITE 
Contact: <sip:mier@192.0.2.4> 
Content-Type: application/sdp 
Content-Length: 131
```
### **2.15.6 RTP (Real Time Transport Protocol)**

**RTP merupakan protokol yang dibuat untuk mengkompensasi**  *jitter* **dan** *de-sequencing* **yang terjadi pada jaringan IP8 . RTP dapat digunakan untuk beberapa macam data stream yang real-time seperti data suara dan data video.** 

Ibid, hal 6

http://www.ietf.org/rfc/rfc3550.txt

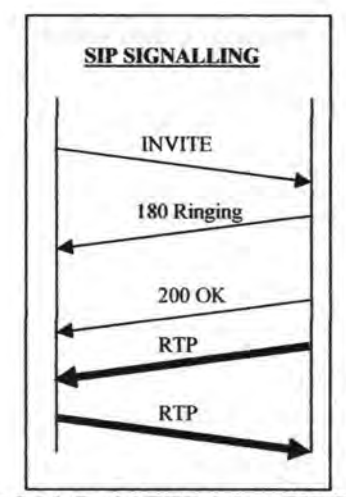

Gam bar 2.16 Posisi RTP dalam SIP Signalling

Tiap paket VoiP terdiri atas dua bagian, yaitu *header* dan *payload*  (beban). *Header* terdiri atas IP *Header,* RTP *(Realtime Protocol) Header,* UDP *(User Datagram Protocol) Header,* dan *Link Header.* 

IP Header berfungsi menyimpan informasi routing untuk mengirimkan paket-paket ke tujuan. Pada tiap *header* IP disertakan tipe layanan atau TOS *(type of service)* yang memungkinkan paket tertentu seperti paket VoiP mendapat perlakuan berbeda dibanding dengan paket yang tidak realtime.

UDP *Header* menunjukkan identitas dari paket VoiP yaitu *connection less* artinya tidak ada jaminan paket sampai pada tujuan dan oleh karena itu UDP digunakan pada aplikasi realtime yang sangat peka terhadap *delay* dan *latency.* 

RTP *Header* berfungsi untuk *melakukanframing* dan *segmentasi data realtime.* RTP berjalan diatas protokol UDP sehingga tidak menjamin paket sampai tujuan, akan tetapi RTP menggunakan RTCP *(Rea/Time Control Protocol)* untuk melakukan pemantauan kualitas dari distribusi data.

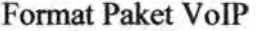

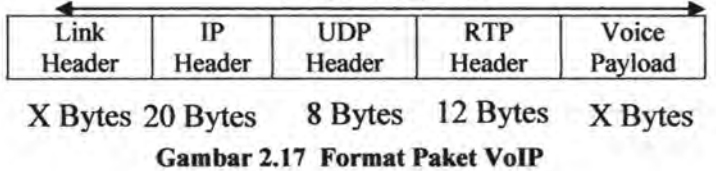

Besarnya *Link Header* tergantung dari media yang digunakan, berikut tabel *link header* untuk media yang berbeda.

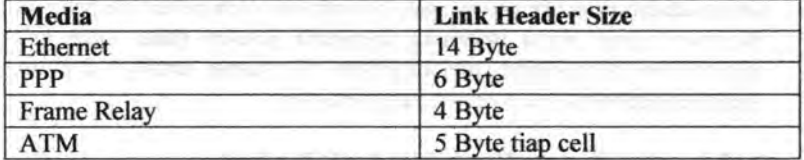

# Table 2.8 Link Header

Sedangkan untuk *Voice Payload* berisi informasi suara yang sudah melalui proses *coding,* berikut tabel *voice payload* untuk beberapa teknik coding. 9

## Tabel 2.9 Voice Payload

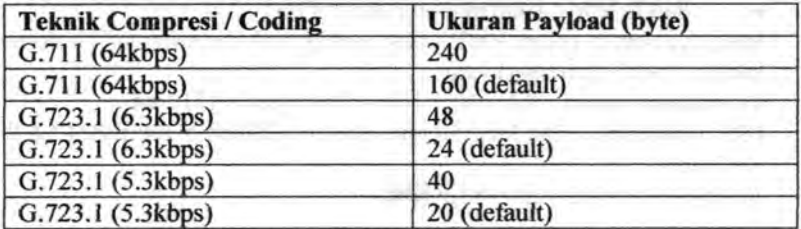

Pada Tugas Akhir ini digunakan codec G. 711 , dengan alasan *codec* ini memiliki rating MOS *(Mean Opinion Score)* terbesar dibandingkan dengan *codec* lainnya10• Ini disebabkan karena G.7ll tidak menggunakan kompresi, sehingga lebih *robust* terhadap *packet loss* <sup>11</sup> •

## 2.15.7 RTCP (Real-time Control Transport Protocol)

Protokol RTCP merupakan protokol yang mengendalikan transfer media. Protokol ini bekerja sama dengan protokol RTP. Dalam satu sesi komunikasi. protokol RTP mengirimkan paket RTCP secara

<sup>9</sup> htto://www.cisco.com/wam/public/788/pkt-voice-general/bwidth consume.htm 10 http://www.en. voipforo.com/codec/codecs.php 11 Shim, C., Xie, L., Zhang, B. dan Sloane, C.J., *How Delay and Packet Loss Impact* 

*Voice Quality in Vo!P,* 2003

periodik untuk memperoleh informasi transfer media dalam memperbaiki kualitas layanan.

Terdapat dua komponen penting pada paket RTCP, yang pertama adalah *sender report* yang berisikan informasi banyaknya data yang dikirimkan, pengecekan timestamp pada *header* RTP dan memastikan bahwa datanya tepat dengan timestamp-nya. Elemen yang kedua adalah *receiver report* yang dikirimkan oleh penerima panggilan. *Receiver report* berisi informasi mengenai jumlah paket yang hilang selama sesi percakapan, menampilkan timestamp terakhir dan *delay*  sejak pengiriman *sender report* yang terakhir.

# **2.15.8 Perbitungan Bandwidth VoiP Per Call**

Perhitungan *bandwidth* VoiP Per Call mancakup beberapa rumus berikut

- Total ukuran paket = *Link Header* + (IPIUDP/RTP) *Header* + *Payload*
- PPS = *Codec bit rate I voice payload*  PPS = Packet Per Second
- *Bandwidth* = Total ukuran paket \* PPS

Misalnya untuk paket VoiP yang menggunakan *codec* G71 i dengan konektor RJ45 (ethemet) yaitu:

Total ukuran paket = 14 + 40 + 160 = 214 Bytes = 1712 bit

 $PPS = 64$  Kbps / 1280 bit = 50 pps, catatan 1280 bit = 160 Bytes \* 8 (bit) per byte)

*Bandwidth=* 1712 \*50 = 85.6 Kbps

Terima kasih kepada Pencipta Microsoft, Quagga, wireshark, Institut Teknolog Sepuluh Nopember Iperf, Linux Debian, dan VQ Manager. Tanpa software bikinanmu tugas akhir ini tidak akan terselesaikan

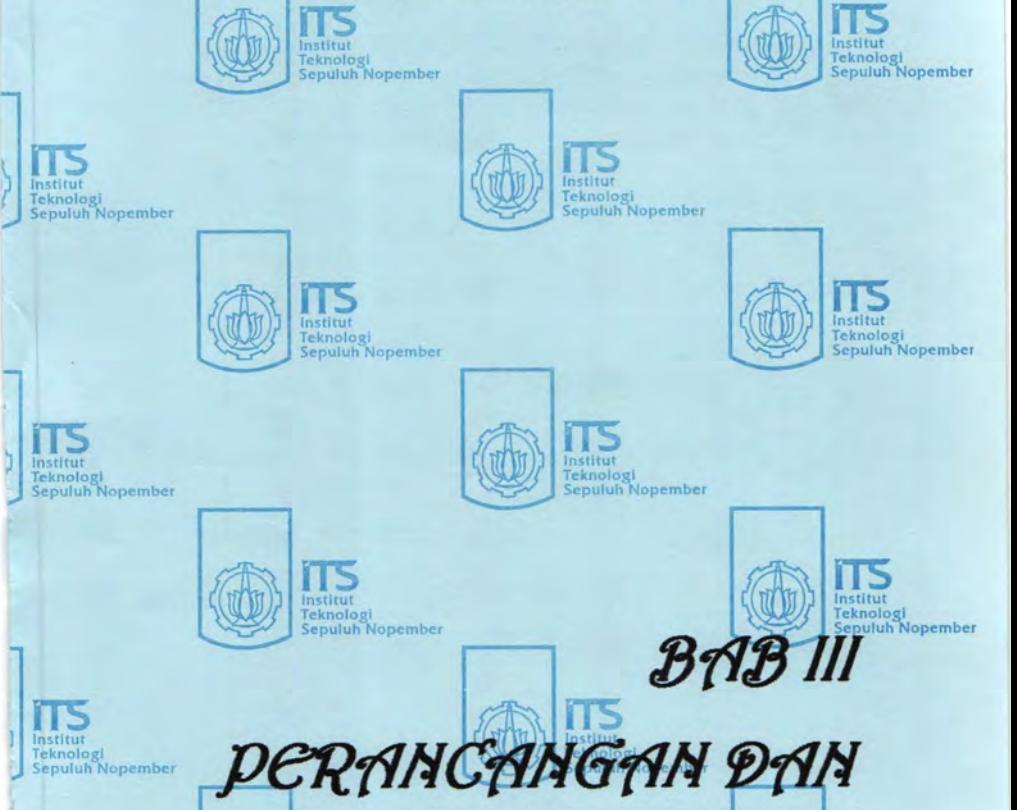

Institut Teknologi **Sepuluh Nopember** 

**ITS**<br>
Teknologi<br>
Sepuluh Nopember lnstitut

]

Institut Teknologi Sepuluh Nopember

IMPLEMANTASI

Institut<br>Teknologi Institut<br>Sepuluh Nopember

The Company of Teknologi<br>
Teknologi<br>
Sepuluh Nopember<br>
Sepuluh Nopember

Sepuluh Nopember Sepuluh Nopember

Institut

Teknologi<br>Sepuluh Nopember

# BAB ill PERENCANAAN DAN IMPLEMENTASI

Pada bah ini akan diuraikan tentang penerapan VoiP melalui routing protocol OSPF dan RIP yang meliputi perencanaan sistem yang digunakan, baik server maupun client. Dimulai dengan perencanaan topologi, metodologi pengukuran, dan konfigurasi jaringan meliputi persiapan hardware, instalasi software, serta persiapan pengujian.

# 3.1 Perencanaan Topologi

Pada sistem yang digunakan dalam Tugas Akhir ini dibutuhkan enam buah komputer, masing-masing komputer berfungsi sebagai satu server, 3 router serta 4 client. Seperti topologi yang digambarkan dalam gambar 3.2 sebagai berikut :

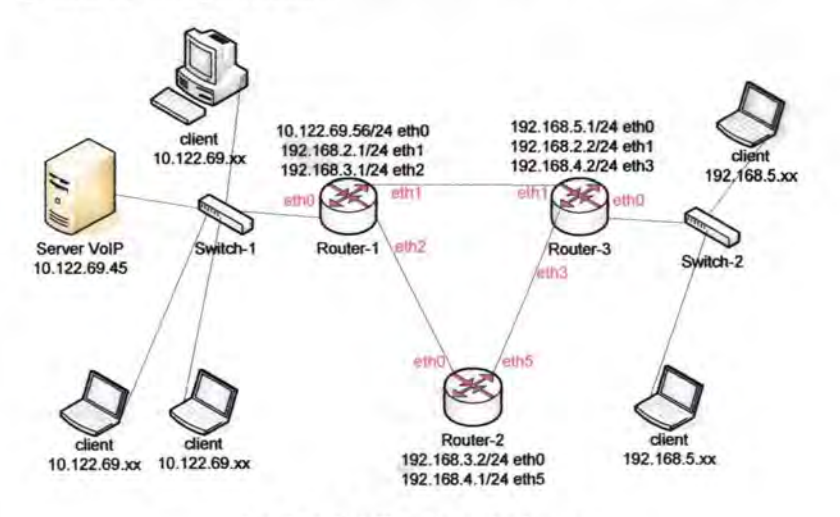

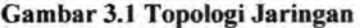

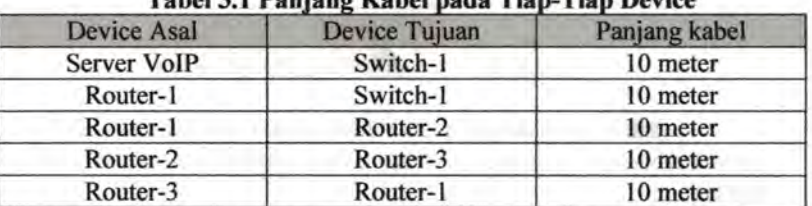

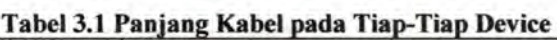

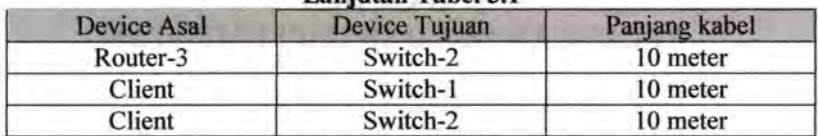

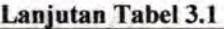

Pada Server terhubung dengan switch dengan menggunakan kabel UTP tipe *straight,* switch menghubungkan antara router dengan server serta tiga router terhubung terhubung dengan menggunakan kabel UTP tipe *crossover.* Pengalamatan IP berdasarkan sesuai dengan gambar 3.1 topologi jaringan diatas.

### 3.2 **Metode Pengukuran**

Pengukuran dilakukan sebanyak 5 kali dengan masing-masing memiliki bandwidth yang berbeda-beda sedangkan tahap-tahap pengukuran di gambarkan dalam bentuk flowchart di bawah ini :

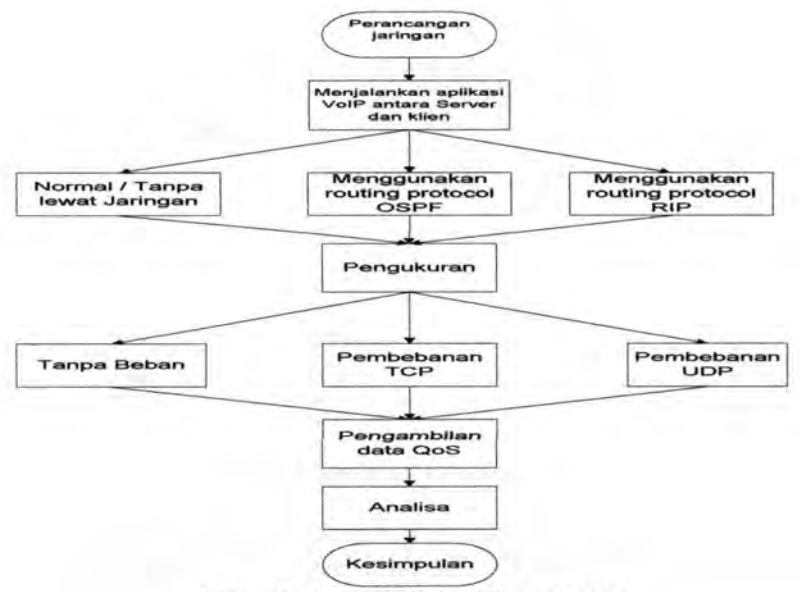

**Gam bar** 3.2 **Metodologi Pengukuran** 

Dalam metodologi pengukuran diatas menggunakan topologi yang berbeda-beda yang masing-masing topologinya adalah sebagai berikut:

### 3.2.1 Pada kondisi normal tanpa lewat jaringan

Untuk percobaan pertama menggunakan topologi sebagai berikut:

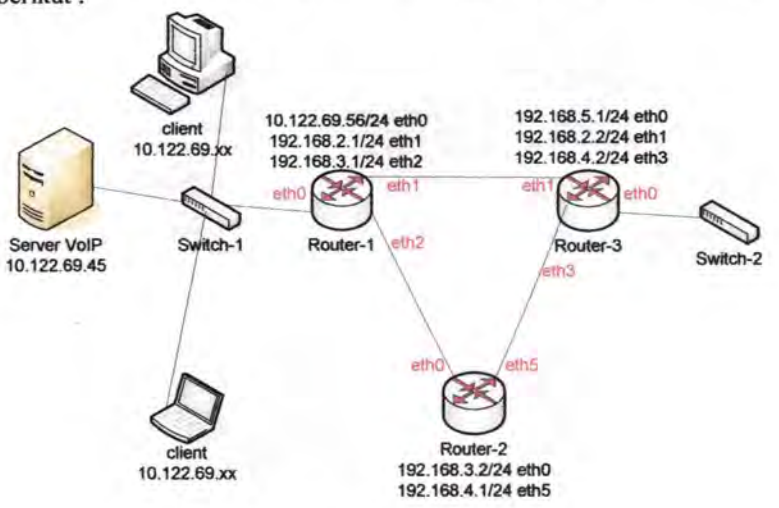

Gambar 3.3 Percobaan-1

# 3.2.2 Pada kondisi menggunakan routing protocol RlP

Untuk percobaan kedua menggunakan routing protocol RIP dengan topologi sebagai berikut:

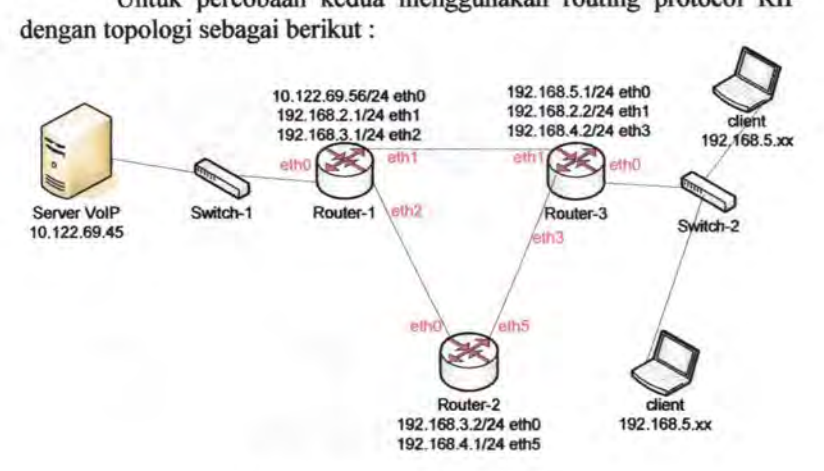

Gambar 3.4 Percobaan-2

Untuk percobaan ketiga menggunakan routing protocol RIP dengan topologi sebagai berikut :

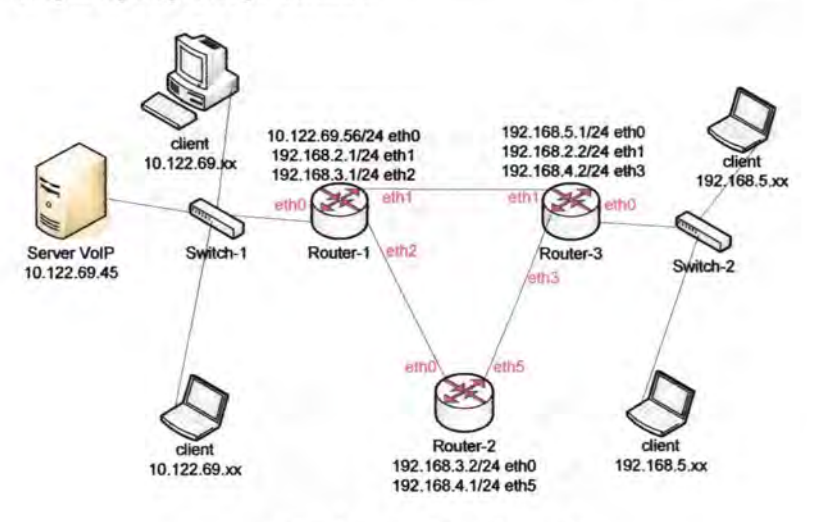

**Gam bar 3.5 Percobaan-3** 

## **3.2.3 Pada kondisi menggunakan routing protocol OSPF**

Untuk percobaan keempat menggunakan routing protocol OSPF dengan topologi sebagai berikut :

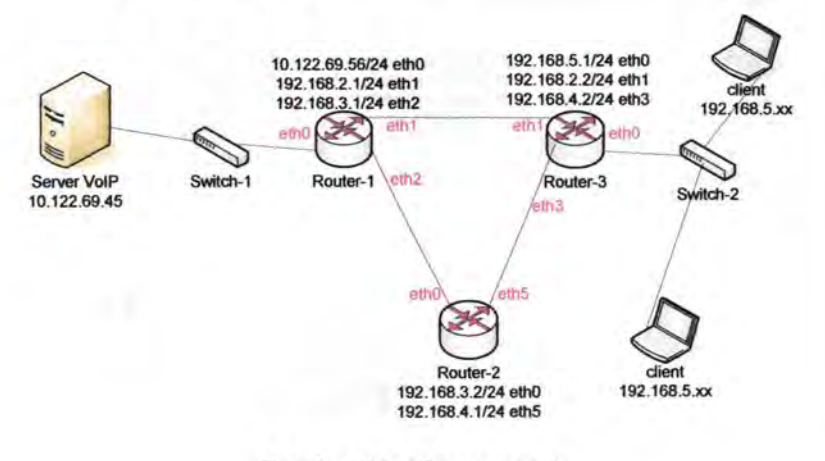

# **Gambar 3.6 Percobaan-4**

Untuk: percobaan kelima menggunakan routing protocol OSPF dengan topologi sebagai berikut :

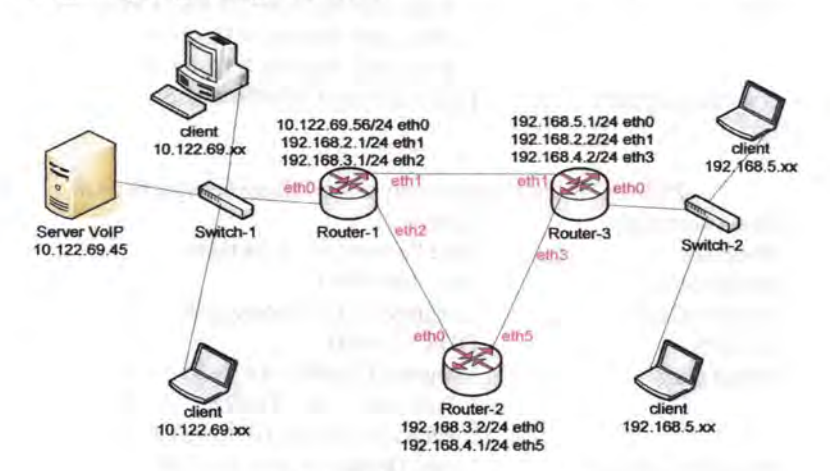

**Gambar** 3.7 **Percobaan-5** 

# 3.3 **Konfigurasi Jaringan**

Konfigurasi jaringan pada Server dan Router menggunakan linux debian etch kernel 2.6 sedangkan pada sisi client menggunakan windows xp service pack 2.

# **3.3.1 Konfigurasi Hardware**

Pada server mempunyai spesiftkasi sebagai berikut ;

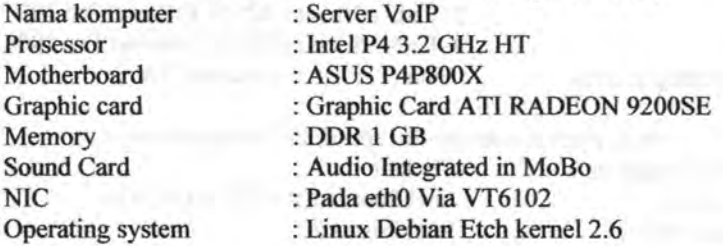

# Pada PC Router-I mempunyai spesifikasi sebagai berikut ;

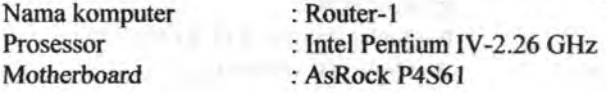

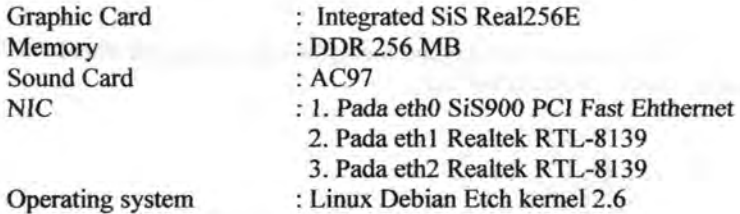

Pada PC Router-2 mempunyai spesifikasi sebagai berikut ;<br>mputer : Router-2 Nama komputer Prosessor : Intel Pentium IV-2.26 GHz Motherboard : Asus P4VPMX<br>Graphic Card : Integrated VIA Graphic Card : Integrated VIA ProSavage8<br>Memory : DDR 256 MB Memory : DDR 256 MB<br>Sound Card : Integrated Real : Integrated Realtek ALC655 NIC :1. Pada eth0 Via VT6102 2. Pada eth5 3Com 100BaseTX

Operating system : Linux Debian Etch kernel 2.6

Pada PC Router-3 mempunyai spesifikasi sebagai berikut ;

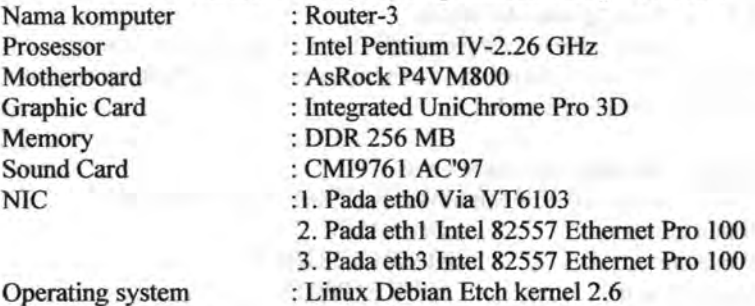

Pada client-1 mempunyai spesifikasi sebagai berikut ;

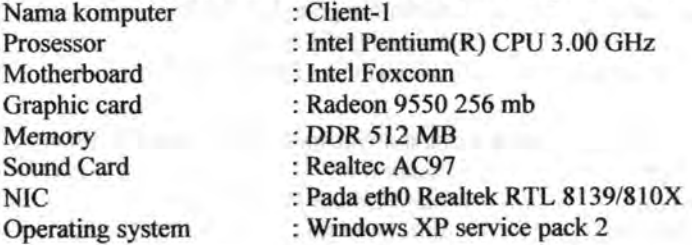

Pada client-2 mempunyai spesitikasi sebagai berikut ; Nama komputer : Client-2 Prosessor : Intel Centrino Core2 Duo@1.66 Ghz Motherboard : Toshiba LlOO Intel i945GM Graphic card : Mobile Intel(R) 945GM Express CHipset Memory : DDR2 1280 MB Sound Card : Conexant HD Audio output NIC : Pada eth0 RTL8139/810x Operating system : Windows XP service pack 2

Pada client-3 mempunyai spesifikasi sebagai berikut ;

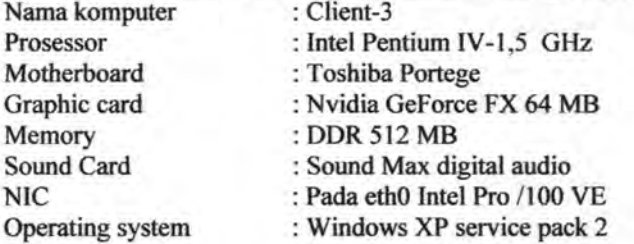

Pada client-4 mempunyai spesifikasi sebagai berikut ;

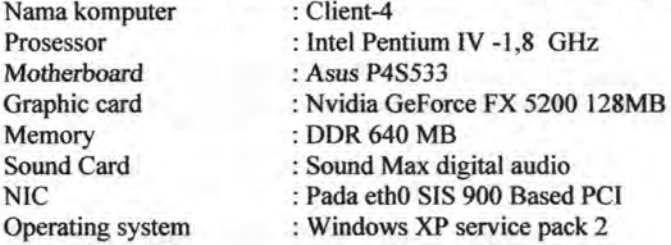

Pada jaringan ini menggunakan dua switch yang masing-<br>masing terpisah oleh router pada switch-1 menggunakan D-link 12 port sedangkan pada switch-2 menggunakan merk Surecom 8 port

### 3.3.2 Konfigurasi Server

Pada server VolP di install Debian Etch kernel 2.6 karena merupakan sistem linux Debian yang paling stabil. Untuk konfigurasi jaringan server VoiP agar terhubung dengan jaringan Telekomunikasi dan Multimedia maka perlu adanya pengalamatan. Untuk konfigurasi alamat IP address nya adalah sebagai berikut :

Pada ethO IP address 10.122.69.45<br>Netmask 255.255.255.  $255.255.255.0$ Broadcast 10.122.69.255 Gateway 10.122.69.1

Pada ethO diberi gateway agar dapat terkoneksi dengan jaringan Internet maupun jaringan lokal ITS. Gateway 10.122.69.1 merupakan server di bidang studi jaringan Telekomunikasi dan Multimedia agar dapat terhubung dengan bidang studi lain di jaringan Teknik Elektro. File konfigurasi jaringan pada debian linux terletak pada /etc/network/interfaces :

auto lo iface lo inet loopback auto ethO iface ethO inet static add ress 10.122.69 . 45 netmask 255.255.255 . 0 broadcast 10 . 122 . 69.255 dns-nameservers 202 . 46 . 129 . 2 gateway 10.122 . 69 . 1

Kemudian untuk mengaktitkan jaringan yang telah di setting atau yang telah di konfigurasi maka untuk itu diberikan perintah :

Server-VoIP : \$ sudo /etc/init.d/networking restart

Setelah jaringan server VoIP telah aktif maka perlu ditambahkan pada routing table agar server VoiP dapat terhubung antara jaringan lokal ITS dan juga pada network jaringan tersebut. Maka untuk menambahkannya perlu dilakukan perintah :

Server-VoIP : S sudo route add -net [network] netmask [netmask] gw [gateway]

Dengan menambahkan routing table tiap-tiap network maka perlu dilakukan perintah diatas.

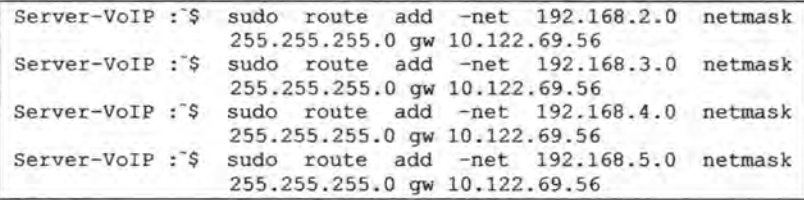

Untuk mengetahui bahwa routing table telah ditambahkan maka dilakukan perintah :

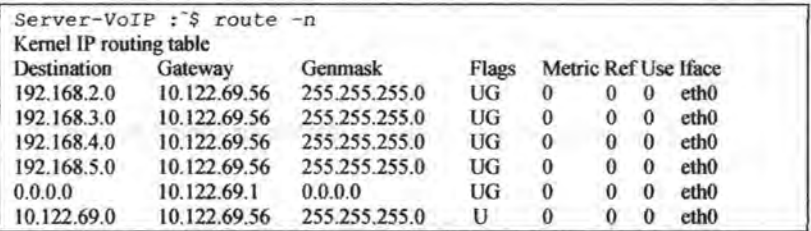

Lalu dilakukan tes koneksi jaringan ke server debian ITS dengan alamat mirror.its.ac.id, dengan mengirim paket ICMP (Internet Control Message Protocol) menggunakan perintah PING :

Server-VoIP : \$ ping mirror.its.ac.id PING mirror.its.ac.id (202.46.129.23) 56(84) bytes of data 64 bytes from mirror.its.ac.id  $(202.46.129.23)$ : icmp\_seq=1 ttl=59 time=124 ms --- mirror.its.ac.id ping statistics --4 packets transmitted, 4 received, 0% packet loss, time 3002ms rtt min/avglmaxlmdev = 4.483/40.793/124.752/48.742 ms

Bila ada balasan (reply) dari server ITS, maka koneksi dengan server tersebut dapat dilakukan. Konektivitas ini penting, untuk melakukan instalasi aplikasi-aplikasi Debian Linux melalui jaringan. Untuk itu konfigurasi repository (web server Ietak source program Debian) dalam file /etc/apt/sources.list perlu diubah sebagai berikut agar server mengetahui dimana letak repository :

\*Line commented out by installer because it failed to verify:

\*deb http://security.debian.org/ etch/updates main contrib \*Line commented out by installer because it failed to verify:

ideb-src http://security.debian.org/ etch/updates maincontrib

```
deb http://mirror.its.ac.id/debian etch main non-free 
contrib 
deb http://mirror.its.ac . id/debian stable-proposed-updates 
main non-free contrib 
#deb http://mirror.its.ac.id/debian lenny main non-free 
contrib 
#deb http://mirror.its.ac.id/debian testing-proposed-updates 
main non-free contrib 
#deb http://mirror.its.ac.id/debian sid main non-free 
contrib 
deb http://mirror.its.ac.id/debian-security etch/updates
```

```
main non-free contrib
```
**Untuk meng-install Asterisk VoiP Server, diberikan perintah berikut:** 

Server-VoIP : \$ sudo apt-get install asterisk

**Untuk menjalankan asterisk maka perlu dilakukan konfigurasi pada asterisk, terletak pada direktori /etc/asterisk:** 

**a. Karena menggunakan protokol** SIP, **maka file** sip. conf **perlu diatur. Berikut konfigurasi sederhananya (tanda titik koma menunjukkan baris komentar)** :

```
port=5060 
;port UDP standar SIP yaitu 5060 
bindaddr=O.O.O.O 
; proses berjalan pada alamat IP 0.0.0.0 (semua alamat yang
;dimiliki server) 
context=panggilan 
;nama konteks jaringan yang dipakai 
[Client-1]
;context user, dipakai di extensions.conf untuk setting 
nomor ;voip 
type=friend 
;tipe client 
host=dynamic 
;menyatakan alamat ip bisa berubah 
context=panggilan 
;nama konteks jaringan yang dipakai 
username=Client-1 
;login client
```
[Client-2] ; context user, dipakai di extensions.conf untuk setting nomor ;voip type=friend ; tipe client host=dynamic ;menyatakan alamat ip bisa berubah context=panggilan ;nama konteks jaringan yang dipakai username=Client-2 ; login client [Client-3] ;context user, dipakai di extensions . conf untuk setting nomor ;voip type=friend ;tipe client host=dynamic ;menyatakan alamat ip bisa berubah context=panggilan ; nama konteks jaringan yang dipakai username=Client-3 ; login client [Client-4] ;context user, dipakai di extensions . conf untuk setting nomor ;voip type= friend ; tipe client host=dynamic ; menyatakan alamat ip bisa berubah context=panggilan ; nama konteks jaringan yang dipakai username=Client- 4 ; login client

**b. Untuk menetapkan nornor VoiP kepada tiap user digunakan file**  extensions . conf, **berikut adalah contoh sederhana :** 

```
[panggilan] 
; nama konteks jaringan yang dipakai
; 100 adalah nomor voip menggunakan kanal SIP 
exten => 200, 1, Answer
exten => 200, 2, Dial(SIP/server, 30, Ttm)
exten => 200, 3, Hangup
;200 adalah nomor voip menggunakan kanal SIP 
ext{en} => 201, 1, Answer
exten => 201, 2, Dial (SIP/client-1, 30, Ttm)
```
```
exten => 201, 3, Hangup
; 201 adalah nomor voip menggunakan kanal SIP 
exten => 202, 1, Answer
exten => 202, 2, Dial(SIP/client-2, 30, Ttm)
ext{en} => 202, 3, Hangup
; 202 adalah nomor voip menggunakan kanal SIP 
ext{en} => 203, 1, Answer
exten => 203, 2, Dial(SIP/client-3, 30, Ttm)
exten => 203, 3, Hangup
; 203 adalah nomor voip menggunakan kanal SIP 
exten => 204,1, Answer
exten \Rightarrow 204, 2, \text{Dial}(SIP/client-4, 30, Ttm)exten => 204, 3, Hangup
;204 adalah nomor voip menggunakan kanal SIP
```
Dalam Tugas Akbir ini digunakan empat SIP account, yaitu Client-I (201), Client-2(202), Client-3 (203), dan Client-4(204).

Untuk menjalankan Asterisk maka digunakan perintah:

Server-VoIP : \$ sudo /etc/init.d/asterisk start

## 3.3.3 Konfigurasi Router

Dalam mengkonfigurasi sebuah PC Router maka digunakan paket program aplikasi yaitu quagga untuk melakukan instalasi paket program tersebut digunakan perintah :

Router : \$ sudo apt-get install quagga

Setelah menginstall paket tersebut maka langka selanjutnya ialah mengaktifkan daemons routing protocol yang akan digunakan. Untuk mengaktifkan dengan cara menggunakan perintah :

Router : \$ sudo pico /etc/quagga/daemons

Selanjutnya ubah protocol yang diinginkan dengan mengubah 'no' menjadi 'yes' atau 'l'contoh :  $Zebra = no$ 

 $Ospfd = no$ Menjadi.

ü

 $Zebra =ves$  $Ospfd = yes$ 

Dengan melakukan perubahan diatas maka telah mengaktifkan zebra dan ospf setelah itu menyalin file zebra.conf .sample ke zebra.conf (tanpa sample) dengan perintah:

Router : \$ sudo cp /usr/share/doc/quagga/examples/zebra.conf/ etc/quagga/zebra.conf

Router : \$ sudo cp /usr/share/doc/quagga/examples/ospfd.conf/ etc/quagga/ospfd.conf

Router : "\$ sudo cp /usr/share/doc/quagga/examples/ripd.conf/ etc/quagga/ripd.conf

Hal ini juga dapat dilakukan pada protocol lainnya misalnya bgpd.conf. Selanjutnya perlu mengaktifkan daemon routing protocol dengan cara :

Router : \$ sudo /etc/init.d/quagga start

Begitu pula untuk merestart atau stop menggunakan perintah :

Router : \$ sudo /etc/init.d/quagga restart

Router : \$ sudo /etc/init.d/quagga stop

Untuk login ke routing protokol dapat menggunakan aplikasi telnet digunakan perintah :

Router : S sudo telnet localhost zebra

Begitu pula dengan protocol lainnya dapat menggunakan perintah yang sama. Sedangkan untuk mengetahui port dari aplikasi routing dapat dilakukan dengan perintah *netstat-niptu.* Setelah telnet maka akan minta password, untuk password defaultnya zebra tetapi dapat diganti sesuai yang diinginkan. Setelah berhasil melakukan telnet maka akan muncul perintah :

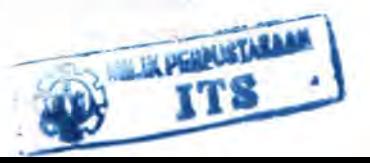

Router>

Untuk mengetahui perintah-perintah apa aja yang dapat digunakan perintah

Router>help

Perintah dari zebra ini mirip dengan perintah pada cisco yang merupakan vendor penyedia untuk jaringan seperti router, switch dan perangkat jaringan Iainnya.

Dalam PC Router harus mengaktitkan IP Forwarding. Untuk mengaktitkan IP Forwarding menggunakan perintah :

Router :  $\frac{1}{2}$  sudo echo '1' > /proc/sys/net/ipv4/ip forward

Pada router-l perlu dikonfigurasi jaringan untuk mengetahui alamat setiap interface yang dapat di edit pada /etc/network/interfaces :

auto 1o iface lo inet loopback auto eth <sup>O</sup> iface ethO inet static address 10.122 . 69 . 56 netmask 255.255.255.0 broadcast 10.122.69.255 dns-nameservers 202 . 46.129 . 2 gateway 10.122.69.1 auto eth1 iface eth1 inet static address 192 . 168.2 . 1 netmask 255 . 255 . 255 . 0 broadcast 192 . 168.2.255 auto eth2 iface eth2 inet static address 192.168.3.1 netmask 255.255.255.0 broadcast 192 . 168 . 3. 2 55

 $E - U$ 

Setelah login ke zebra maka akan menggunakan perintah sama dengan perintah pada cisco yaitu :

```
Router-1>enable 
Router-1#conf t 
Router-1(config)#int ethO 
Router-1(config-if)#ip add 10.122.69.56/24 
Router-1(config-if)#no shut 
Router-1(config)#int eth1 
Router-1(config-if)#ip add 192.168.2.1/24 
Router-1(config-if)#no shut 
Router-1(config)#int eth2 
Router-1(config-if)#ip add 192.168.3.1/24 
Router-1(config-if)#no shut
```
**Untuk mengkonfigurasi routing protocol RIP maka harus menggunakan telnet untuk dapat login pada RIP dengan menggunakan perintah:** 

Router : \$ sudo telnet localhost ripd

**Selanjutnya dapat dikonfigurasi dengan perintah sebagai berikut:** 

```
ripd> 
ripd>enable 
ripd#conf t 
ripd(config)#router rip 
ripd(config-router)#network 10.122.69.0/24 
ripd(config-router)#network ethO 
ripd(config-router)#network 192.168.2.0/24 
ripd(config-router)#network eth1 
ripd(config-router)#network 192.168.3.0/24 
ripd(config-router)#network eth2
```
**Untuk mengkonfigurasi routing protocol OSPF maka hams menggunakan telnet untuk dapat login pada OSPF dengan menggunakan perintah:** 

Router : \$ sudo telnet localhost ospfd

**Selanjutnya dapat dikonfigurasi dengan perintah sebagai berikut:** 

```
ospfd> 
ospfd>enable 
ospfd#conf t 
ospfd(config)#router ospf 
ospfd(config-router)#network 10.122.69.0/24 area 0.0.0.0
```
ospfd(config-router)#network 192.168.2.0/24 area 0.0.0.0 ospfd(config-router)#network 192.168.3.0/24 area 0.0.0.0

**Pada router-2 perlu dikonfigurasi jaringan untuk mengetahui alamat setiap interface yang dapat di edit pada /etc/network/interfaces** :

auto 1o iface 1o inet 1oopback auto ethO iface ethO inet static address 192.168.3.2 netmask 255.255.255.0 broadcast 192.168.3.255 auto eth5 iface eth1 inet static address 192.168 . 4.1 netmask 255.255.255.0

broadcast 192.168.4.255

**Setelah login ke zebra maka akan menggunakan perintah sama dengan perintah pada cisco yaitu** :

```
Router-2 >enab1e 
Router-2#conf t
Router-2(config)#int ethO 
Router-2(config-if)#ip add 192.168.3.2/24 
Router-2(config-if)#no shut 
Router-2(config)#int eth5 
Router-2(config-if)#ip add 192.168.4.1/24 
Router-2(config-if)#no shut
```
**Untuk mengkonfigurasi routing protocol RIP maka harus menggunakan telnet untuk dapat login pada RIP dengan menggunakan perintah** :

Router : \$ sudo telnet localhost ripd

**Selanjutnya dapat dikonfigurasi dengan perintah sebagai berikut:** 

```
ripd> 
ripd>enab1e 
ripd#conf t 
ripd(config)#router rip 
ripd(config-router)#network 192.168.3.0/24
```

```
ripd(config-router)#network ethO 
ripd(config-router)#network 192.168.4.0/24 
ripd(config-router)#network eth5
```
**Untuk mengkonfigurasi routing protocol OSPF maka harus menggunakan telnet untuk dapat login pada OSPF dengan menggunakan perintah:** 

Router : S sudo telnet localhost ospfd

**Selanjutnya dapat dikonfigurasi dengan perintah sebagai berikut:** 

```
ospfd> 
ospfd>enable 
ospfd#conf t 
ospfd(config)#router ospf 
ospfd(config-router)#network 192 .1 68.3.0/24 area 0.0.0.0 
ospfd(config-router)#network 192.168.4.0/24 area 0.0.0.0
```
**Pada router-3 perlu dikonfigurasi jaringan untuk mengetahui alamat setiap interface yang dapat di edit pada /etc/network/interfaces** :

```
auto lo 
iface lo inet loopback 
auto ethO 
iface ethO inet static 
address 192.168.5.1 
netmask 255 . 255.255.0 
broadcast 192.168.5.255 
auto eth1 
iface eth1 inet static 
address 192.168.2.2 
netmask 255.255 . 255.0 
broadcast 192.168.2.255 
auto eth3 
iface eth2 inet static 
address 192.168 . 4.2 
netmask 255.255 . 255.0 
broadcast 192.168.4.255
```
**Setelah login ke zebra maka akan menggunakan perintah sama dengan perintah pada cisco yaitu** :

```
Router-3>enable 
Router-3#conf t
Router-3(config)#int ethO 
Router-3(config-if)#ip add 192.168.5.1/24 
Router-3(config-if)#no shut 
Router-3(config)#int eth1 
Router- 3(config-if)#ip add 192.168.2.2/24 
Router-3(config-if)#no shut 
Router-3(config)#int eth3 
Router-3(config-if)#ip add 192 . 168.4 . 2/24 
Router-3(config-if)#no shut
```
**Untuk mengkonfigurasi routing protocol RIP maka harus menggunakan telnet untuk dapat login pada RIP dengan menggunakan perintah:** 

Router : \$ sudo telnet localhost ripd

**Selanjutnya dapat dikonfigurasi dengan perintah sebagai berikut:** 

```
ripd> 
ripd>enab1e 
ripd#conf t 
ripd(config)#router rip 
ripd(config-router)#network 192.168.5.0/24 
ripd(config-router)#network ethO 
ripd(config- router)#network 192.168.2.0/24 
ripd(config-router)#network eth1 
ripd(config-router)#network 192.168.4.0/24 
ripd(config-router)#network eth3
```
**Untuk mengkonfigurasi routing protocol OSPF maka hams menggunakan telnet untuk dapat login pada OSPF dengan menggunakan perintah :** 

Router : \$ sudo telnet localhost ospfd

**Selanjutnya dapat dikonfigurasi dengan perintah sebagai berikut:** 

```
ospfd> 
ospfd>enable 
ospfd#conf t 
ospfd(config)#router ospf 
ospfd(config-router)#network 192.168.5.0/24 area 0.0.0 . 0
```
ospfd(config-router)#network 192.168.2.0/24 area 0.0.0.0 ospfd(config-router)#network 192.168.4.0/24 area 0.0.0.0

## 3.3.4 Konfigurasi Client

Pada sisi client untuk dapat menjalankan aplikasi VoiP maka diperlukan softpbone. Softphone merupakan software aplikasi VofP yang di install pada komputer atau pocket PC, agar komputer atau pocket PC dapat berfungsi sebagai telepon VoiP. Untuk menjalankan VoIP, komputer server harus terhubung dengan komputer client. Softphone yang biasa digunakan adalah X-lite. Pada X-Lite 3.0 free kita banya bisa menggunakan satu account VoiP (X-Lite 2.0 bisa bingga 10 account). Berikut ini akan dijelaskan langkab-langkab konfigurasi X-Lite untuk dapat terhubung ke server VoIP :

- Instalasi dilakukan seperti biasa kita menginstall aplikasi ke komputer .
- Setelah proses instalasi selesai, jalankan X-Lite.
- Klik ok pada X-Lite, lalu pilih SIP Account Setting.
- Setelah menginstall X-lite langka berikutnya melakukan setting pada SIP account lalu klik Add maka akan tampil jendela Properties of Account1 seperti pada gambar 3.2
- Isikan Domain dengan alamat VoiP Server, yaitu 10.122.69.45
- Pada bagian Domain Proxy, check list Register with domain and receive incoming calls, Send outbound via : pilib target domain.

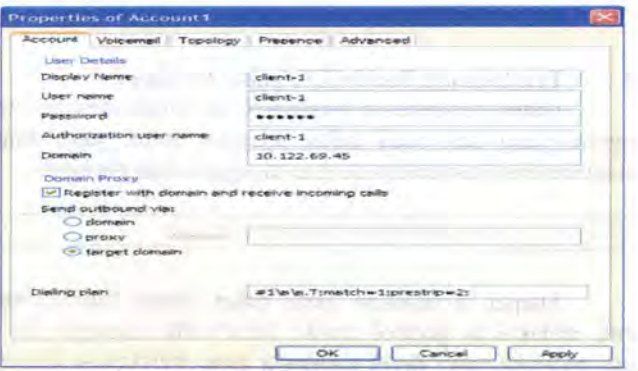

Gam bar 3.8 Konfrgurasi X-Lite

- 1. Klik OK pada jendela Properties of Account1, klik Close pada SIP Accounts.
- 2. X-Lite akan meregistrasikan account VolP anda
- 3. Apabila berhasil, maka akan tampil seperti gambar 3.
- 4. Lakukan tes panggilan dengan cara dial "0"

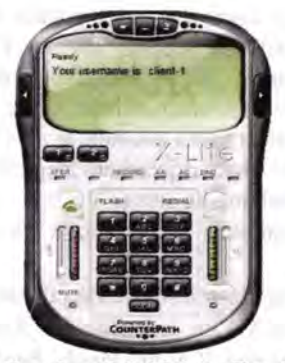

**Gam bar** 3.9 **X-Lite Ready** 

Dua buah Headset yang sudah dilengkapi dengan microphone. Dengan Spesiftkasi sebagai berikut :

- Merk Genius
- Merk Somic
- Merk Buff Tech

## **3.4 Pembatasan Bandwidth pada Jaringan**

Untuk pembatasan bandwidth dilakukan dengan menggunakan program yang ada pada paket program linux yaitu shaper. Untuk melakukan instalasi cukup dengan menggunakan perintah :

Router : \$ sudo apt-get install shaper

Shaper merupakan suatu paket dalam Linux yang berfungsi untuk melakukan kontrol trafik. Bandwidth manager ini merupakan suatu program yang dapat mengatur atau melakukan *shaping* terhadap bandwidth dari PC router baik *incoming* maupun *outgoing.* Untuk lakukan shaping bandwidth tersebut dapat dilakukan dengan berbagai macam metode *shaping.* Setelah berhasil melakukan instalasi maka untuk menjalankan program tersebut yaitu dengan perintah :

Router : S sudo /etc/init.d/shaper [start/restart/stop]

Untuk mendapatkan pengaturan bandwidth sesuai yang dibutuhkan, harus dibuat file konfigurasi yang letaknya pada CBQ\_PATH, yaitu pada direktori "/etc/shaper". File konfigurasi yang dibuat harus dengan format nama : "cbq-<clsid>.<nama>. Misal file konfigurasi bemarna cbq-OIO.routerl maka untuk melakukan konfigurasi program tersebut menggunakan perintah :

Router : \$ sudo pico /etc/shaper/cbq-010.router1

Setelah itu perlu dikonfigurasi seperti dibawah ini :

```
*ba ndwidth ethO r outerl 
DEVICE=eth0, 10Mbit, 1Mbit
RATE=256Kbit 
WEIGHT=25Kbit 
PRI0=5 
LEAF=tbf 
BOUNDED=yes 
RULE=10 . 122.69.0/24 
RULE=10.122.69.0/24
```
Maksud dari konfigurasi di atas ialah bahwa device merupakan komponen ethemet card yang dipakai yang mempunyai kapasitas 10Mbps serta 1Mbit merupakan 1/10 dari kapasitas yang ada pada ethemet card tersebut sedangkan untuk rate merupakan bandwidth yang diinginkan serta weight merupakan 1/10 dari rate. Sedangkan untuk rule diisi dengan alamat ip yang incoming dan outgoing.

## 3.5 **Pemberian Beban pada Jaringan**

Pemberian beban pada jaringan dapat dilakukan dengan menggunakan menggunakan software iperf. lperf adalah software berbasis console yang digunakan untuk membangkitkan trafik udp dan tcp, iperf berjalan pada model client-server, server iperf membangkitkan trafik udp atau tcp pada sisi client. Proses pembangkitan TCP dan UDP dari sisi client dan server adalah sebagai berikut :

## **3.5.1 Behan TCP**

Untuk membangkitkan beban TCP pada server digunakan perintah adalah sebagai berikut :

```
C:\rightarrow \text{perf } -sServer listening on TCP port 5001 
TCP window size: 8 KByte (default)
                                                   State on one of state states
[ 4] local 10. 122.69.45 port 5001 connected with 192 . 168 . 5 . 10 
[ID] Interval Transfer Bandwidth<br>(4) 0.0-0.0 sec 50 KBvtes 39.6 Kbits/sec
[4] 0.0-0.0 \text{ sec} 50 \text{ KBytes}
```
**Sedangkan untuk membangkitkan beban 50 KBytes pada sisi client digunakan perintah adalah sebagai berikut** :

 $C: \$  iperf -n 50k -c 10.122.69.45 --------------Client connecting to 10.122.69.45 TCP port 5001 TCP window size: 8.0 KByte (default) [3]local 10.122.69.45 port 1778 connected with 192.168.5.10 [ID] Interval Transfer Bandwidth [3] 0.0-0.0 sec 56 KBytes 34.2 Kbits/sec

# **3.5.2 Beban UDP**

**Untuk membangkitkan beban UDP pada server digunakan perintah adalah sebagai berikut** :

```
C:\ >iperf -s -u
                 --------------------
Server listening on UDP port 5001 
UDP window size: 8 KByte (default) 
[4] local 10.122.69.45 port 5001 connected with 192.168.5.25
[ID] Interval Transfer Bandwidth 
[4] 0.0-0.0 sec 104 KBytes 39.6 Kbits/sec
```
**Sedangkan untuk membangkitkan beban I 00 KBytes pada sisi client digunakan perintah adalah sebagai berikut:** 

```
C:\rangle > iperf - n 100k - c 10.122.69.45 - u - i 1Client connecting to 10 . 122 . 69 . 45 UDP port 5001 
UDP window size: 8.0 KByte (default) 
    <u>de plus administrat e un anno este administra</u>
[3]local 10 . 122 . 69.45 port 1778 connected with 192.168.5 . 25 
[ID] Interval Transfer Bandwidth 
[3] 0.0-0.0 sec 102 KBytes 34.2 Kbits/sec
```
# 3.6 **Pengambilan data pada VQ Manager**

Dalam pengambilan data QoS jaringan dapat menggunakan software VQManager. Software tersebut digunakan untuk melakukan pengukuran terhadap parameter QoS yang didapatkan pengukuran yang di set waktunya sesuai dengan keinginan. VQManager dapat didownload secara gratis melalui situs http://www.vqmanager.com, contoh basil pengukuran parameter QoS dengan software VQ Manager adalah sebagai berikut:

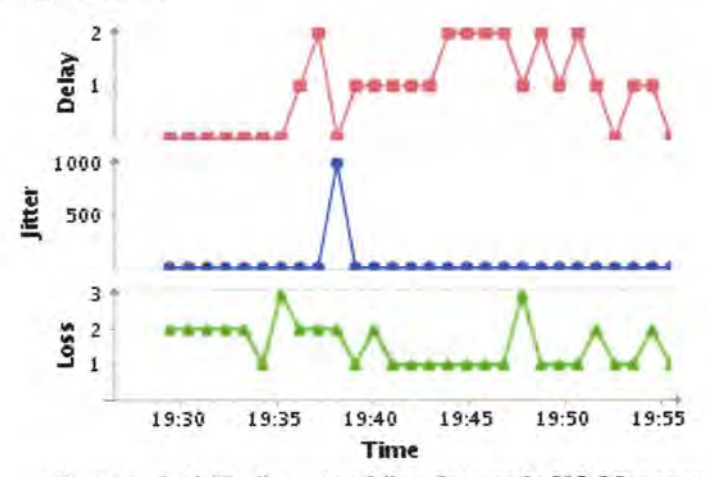

**Gambar 3.10 Hasil pengambilan data pada VQ Manager** 

Dari gambar 3.10 dapat dilihat bahwa pengambilan data *delay, jitter,* dan *packet loss* selama 25 menit sedangkan nilai dari *delay*  mempunyai nilai yang berbeda-beda atau bervariasi antara 0 ms sampai 2 ms. Untuk nilai dari *jitter* juga mempunyai nilai yang bervariasi sedangkan pada *packet loss* didapat nilai yang berbeda-beda antara 0 % sampai 3%.

## 3. 7 **Pengambilan data pada Wiresbark**

Dalam pengambilan data *throughput* pada wireshark dapat dilihat pada toolbar statistics selanjutnya dapat dipilih summary. Pada summary dapat dilihat nilai rata-rata *throughput* dari basil percobaan yang telah dilakukan.

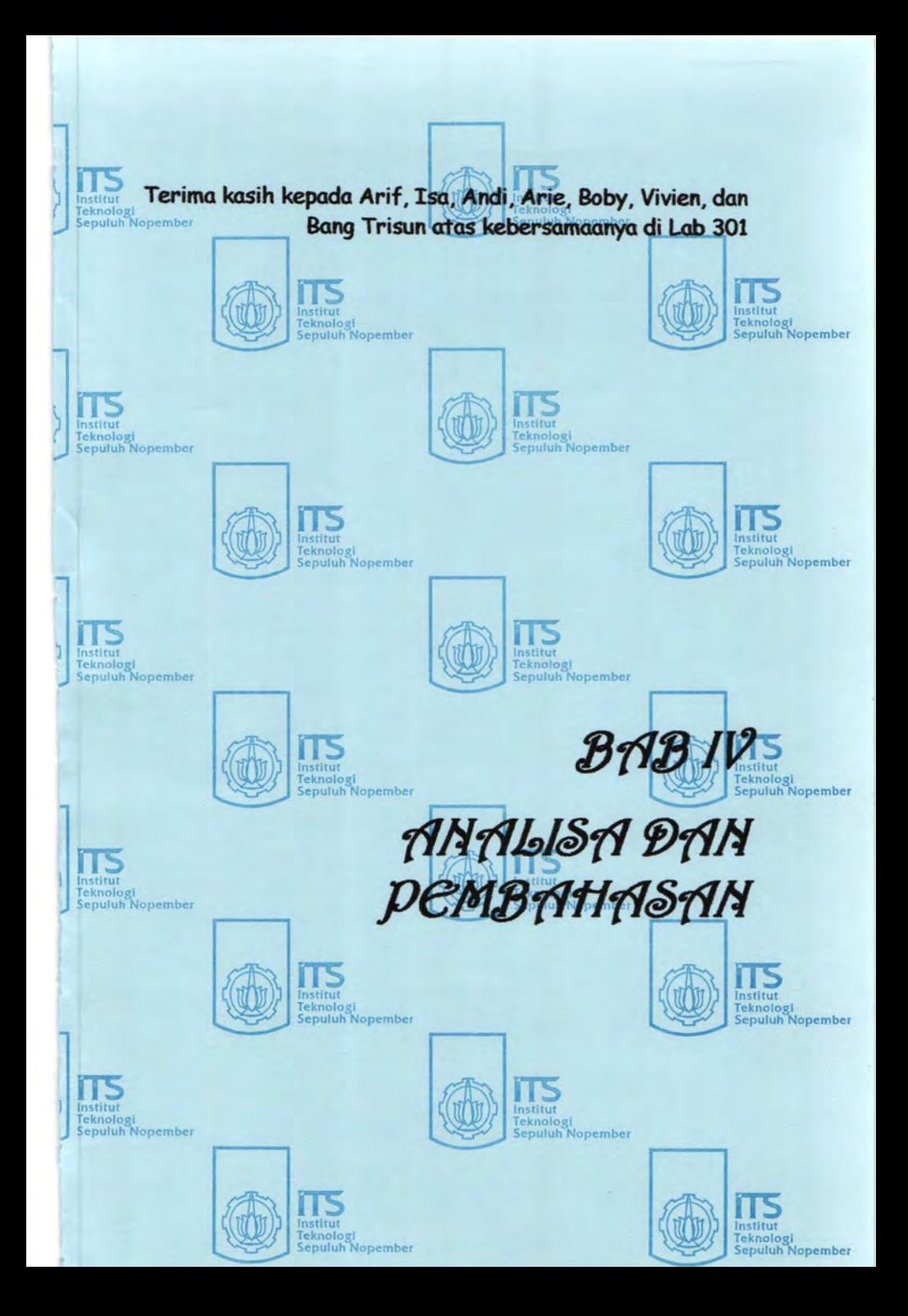

# BABIV ANALISA DATA DAN PEMBAHASAN

Pada bab 4 ini akan dilakukan Analisa Perbandingan Kinerja Routing Protocol OSPF dengan RIP pada Aplikasi VoiP baik dalam kondisi tanpa beban, saat terbebani TCP dan saat terbebani UDP. Parameter yang diukur *packet loss, throughput, jitter, delay.* Pengukuran dilakukan pada tiga kondisi jaringan yaitu pada kondisi normal tanpa lewat router, kondisi menggunakan routing protocol RIP, kondisi menggunakan routing protocol OSPF. Dalam pengukuran digunakan software VQ-Manager yang dinstall pada server serta software wireshark untuk mengetahui update routing dari RIP dan OSPF. Pengukuran pada VQ-Manager dilakukan secara live-report yang berubah setiap 10 detik.

## 4.1 Pengukuran Packet Loss

Pengukuran *packet loss* dilakukan pada server VoIP yang menerima paket dari client. *Packet loss* merupakan jumlah paket yang hilang pada saat proses pengiriman dalam suatu jaringan. Pada server dilakukan pengukuran dengan menggunakan software VQ-Manager. Pengukuran dilakukan berdasarkan perbandingan antara ketiga tersebut yang dibedakan secara topologi yaitu topologi-1 pada saat dua client terdapat pada jaringan yang berbeda sedangkan tolopogi-2 pada saat dua client terdapat pada jaringan yang sama

# 4.1.1 Pengukuran pada topologi-1

Pengukuran pada topologi-1 saat dua client terdapat pada jaringan yang berbeda. Dengan kondisi tanpa beban, beban TCP, beban UDP dimana beban yang diberikan pada jaringan yaitu 50 Kbyte dan 100 Kbyte. Untuk membangkitkan beban trafik menggunakan software iperf. Pembebanan dilakukan pada kondisi jaringan menggunakan routing protocol RIP, OSPF maupun keadaan normal. Setelah melakukan pengukuran diperoleh *packet loss* sebagai berikut :

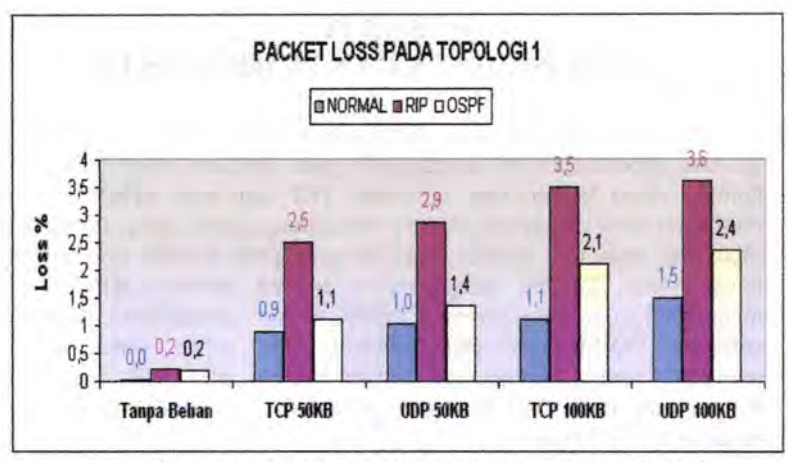

Gambar 4.1 Grafik Packet Loss pada topologi-1

Dari gambar 4.1 menunjukan grafik *packet loss* pada kondisi jaringan tanpa beban, beban TCP dan beban UDP. Pada kondisi normal atau tidak melewati router memiliki nilai *packet loss* yang paling kecil hal ini disebabkan pada kondisi normal tidak diberi batasan *bandwidth*  sedangkan pada kondisi RIP mempunyai nilai *packet loss* lebih besar daripada OSPF hal ini disebabkan pada RIP tidak memiliki pemilihan jalur berdasarkan beban trafik yang tidak padat. *Packet loss* paling besar terbesar beban UDP 100 Kbyte hal ini dikarenakan RTP menggunakan protocol UDP sebagai protocol transportnya. Hal ini sama pada jaringan dengan menggunakan *routing protocol* RIP dan *routing protocol* OSPF. Sedangkan pada penambaban beban TCP mengakibatkan nilai *packet loss* juga meningkat hal ini disebabkan adanya *kongesti* atau kemacetan dari pengiriman paket antara client ke server ataupun sebaliknya.

## 4.1.2 Pengukuran pada topologi-2

Pengukuran pada topologi-2 saat dua client terdapat pada jaringan yang sama. Dengan kondisi tanpa beban, beban TCP, beban UDP dimana beban yang diberikan pada jaringan yaitu 50 Kbyte dan I 00 Kbyte. Setelah melakukan pengukuran diperoleb *packet loss* sebagai berikut:

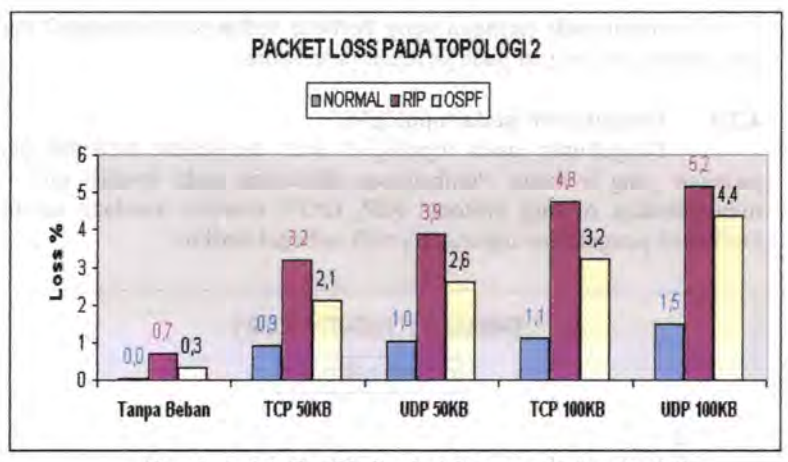

Gam bar 4.2 Grafik Packet Loss pada topologi-2

Dari gambar 4.2 menunjukan grafik *packet loss* pada kondisi jaringan tanpa beban, beban TCP dan beban UDP. Pada kondisi tanpa beban mempunyai nilai *packet loss* yang kecil dibandingkan dengan adanya beban pada jaringan, hal ini disebabkan terlalu padatnya trafik pada jaringan mengakibatkan resiko kehilangan paket lebih besar. Pada kondisi normal atau tanpa melewati router mempunyai nilai *packet loss*  yang paling kecil dibandingkan dengan RIP dan OSPF hal ini disebabkan pada kondisi normal tidak diberi batasan *bandwidth* serta jarak antara client ke server lebih dekat daripada harus melewati jaringan seperti RIP dan OSPF sehingga resiko untuk kehilangan paket lebih kecil. *Packet loss* paling besar terbesar beban UDP hal ini dikarenakan RTP menggunakan protocol UDP sebagai protocol transportnya. Hal ini sama pada jaringan dengan menggunakan routing protocol RIP dan routing protocol OSPF. Sedangkan pemberian beban TCP pada jaringan menyebabkan menambah juga nilai dari *packet loss*  hal ini disebabkan adanya *kongesti* atau kemacetan pengiriman paket dari client ke server.

# 4.2 Pengukuran Throughput

Pengukuran *throughput* dilakukan dengan cara berkomunikasi antara client yang terhubung dengan server VoiP. Untuk mendapatkan nilai *throughput* maka dibutuhkan nilai rata-rata dari paket yang dikirim dan paket tersebut didapat nilai *throughput* dari node asal ke node tujuan. Pengukuran dilakukan berdasarkan perbandingan antara ketiga tersebut yang dibedakan secara topologi yaitu topologi-1 pada saat dua client terdapat pada jaringan yang berbeda sedangkan tolopogi-2 pada saat dua client terdapat pada jaringan yang sama

# 4.2.1 Pengukuran pada topologi-1

Pengukuran pada topologi-1 saat dua client terdapat pada jaringan yang berbeda. Pembebanan dilakukan pada kondisi jaringan menggunakan routing protocol RIP, OSPF maupun keadaan normal. Dari basil pengukuran diperoleh grafik sebagai berikut :

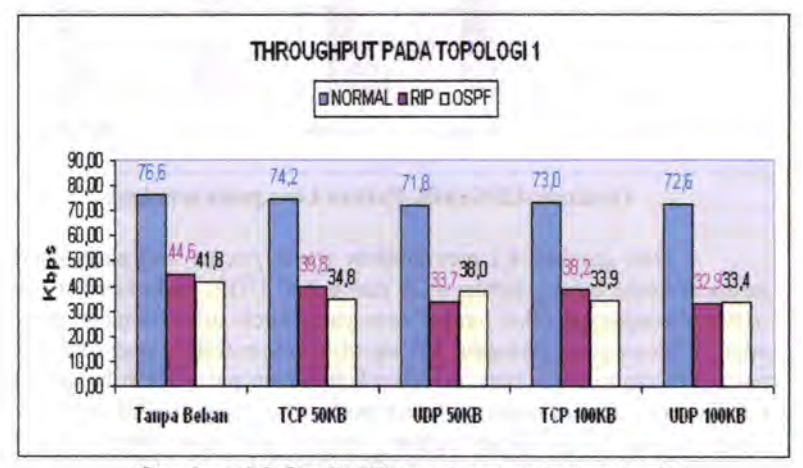

Gambar 4.3 Grafik Throughput pada topologi-1

Dari gambar 4.3 menunjukan grafik *throughput* pada kondisi jaringan tanpa beban, beban TCP dan beban UDP. Pada kondisi tanpa beban nilai *throughput* mempunyai nilai yang paling besar dibandingkan dengan beban TCP maupun UDP hal ini disebabkan karena tidak adanya kepadatan trafik pada jaringan sehingga *bandwidth* yang tersedia dapat terpakai semua untuk paket yang diterima. Sedangkan kondisi normal atau tanpa melewati router mempunyai nilai *throughput* paling besar dibandingkan dengan OSPF dan RIP hal ini disebabkan pada kondisi normal tidak diberi pembatasan *bandwidth* sehingga *bandwidth* yang dipakai lebih besar daripada pada OSPF dan RIP. Sedangkan pada OSPF memiliki nilai *throughput* yang lebih besar dibandingkan dengan RIP hal ini disebabkan pada OSPF pemilihan terhadap jalur memiliki routing *metric* yang berdasarkan *bandwidth. Throughput* paling kecil pada beban UDP hal ini dikarenakan RTP menggunakan protocol UDP sebagai protocol transportnya. Sedangkan pada penambahan beban TCP menyebabkan nilai *throughput* menjadi semakin kecil hal ini disebabkan

kondisi jaringan yang semakin padat trafiknya sehingga menyebabkan *bandwidth* yang tersedia semakin penuh.

## 4.2.2 Pengukuran pada topologi-2

Pengukuran pada topologi-2 saat dua client terdapat pada jaringan yang sama. Pembebanan dilakukan pada kondisi jaringan menggunakan routing protocol RIP, OSPF maupun keadaan normal. Dari basil pengukuran diperoleh grafik sebagai berikut :

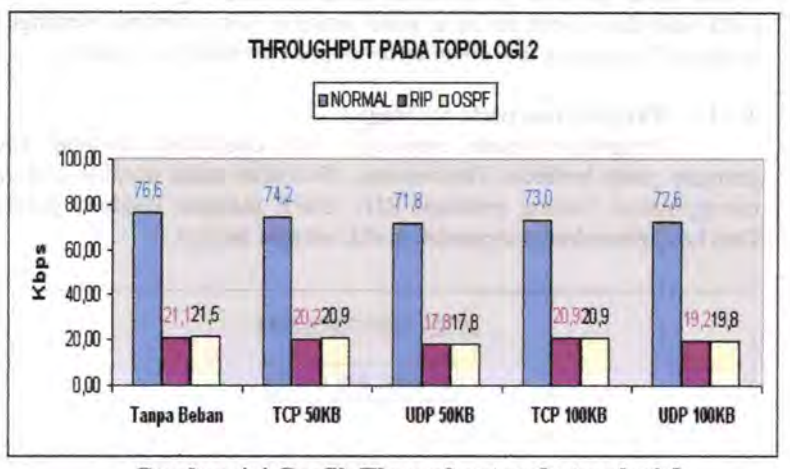

Gam bar 4.4 Grafik Throughput pada topologi-2

Dari gambar 4.4 menunjukan graflk *throughput* pada kondisi jaringan tanpa beban, beban TCP dan beban UDP. Pada kondisi tanpa beban memiliki nilai *throughput* paling besar jika dibandingkan dengan pemberian beban UDP dan TCP hal ini disebabkan pada kondisi tanpa beban tidak ada kepadatan trafik pada jaringan sehingga *bandwidth* yang tersedia dapat terpakai semua untuk paket yang diterima. Sedangkan pada kondisi normal mempunyai nilai *throughput* yang lebih besar dibandingkan dengan pada RIP dan OSPF hal ini disebabkan tidak diberi batasan *bandwidth* pada kondisi normal. Sedangkan pada OSPF memiliki nilai *throughput* lebih besar dibandingkan dengan RIP hal ini disebabkan pada OSPF memiliki routing *metric* berdasarkan *bandwidth*  sedangkan pada RIP pemilihan jalurnya berdasarkan hops terpendek. Pada kondisi pembebanan UDP semakin besar nilai beban yang diberikan semakin kecil pula nilai *throughput* hal ini disebabkan RTP menggunakan UDP sebagai protocol transportnya. Sedangkan pada pembebanan TCP semakin besar nilai beban yang diberikan semakin

kecil pula nilai *throughput* hal ini disebabkan kondisi jaringan yang semakin padat trafiknya sehingga menyebabkan *bandwidth* yang tersedia semakin penuh

## 4.3 Pengukuran Jitter

Pengukuran *jitter* dilakukan sama seperti pada pengukuran *throughput* yang diambil nilai rata-rata pada nilai yang didapat dari beberapa paket voice. Pengukuran dilakukan berdasarkan perbandingan antara ketiga tersebut yang dibedakan secara topologi yaitu topologi-1 pada saat dua client terdapat pada jaringan yang berbeda sedangkan tolopogi-2 pada saat dua client terdapat pada jaringan yang sama.

## 4.3.1 Pengokuran pada topologi-1

Pengukuran pada topologi-1 saat dua client terdapat pada jaringan yang berbeda. Pembebanan dilakukan pada kondisi jaringan menggunakan routing protocol RIP, OSPF maupun keadaan normal. Dari basil pengukuran diperoleh grafik sebagai berikut :

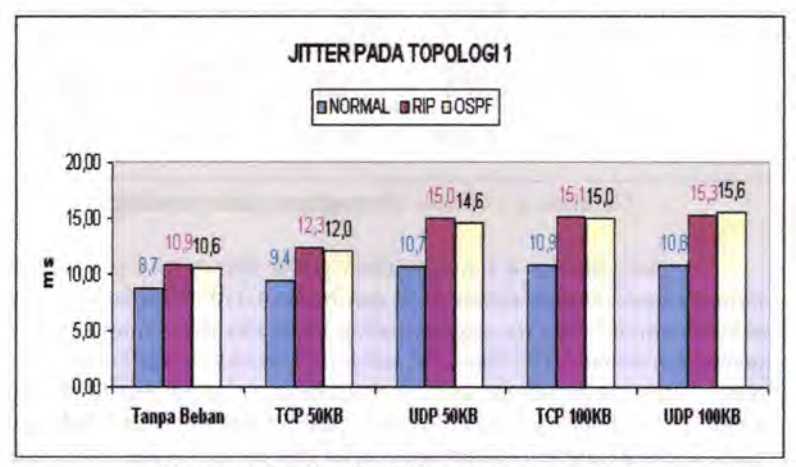

Gambar 4.5 Grafik Jitter pada topologi-1

Dari gambar 4.5 menunjukkan grafik *jitter* pada kondisi jaringan tanpa beban, beban TCP dan beban UDP. Pada kondisi tanpa beban memiliki nilai *jitter* yang paling kecil jika dibandingkan dengan beban TCP dan beban UDP hal ini disebabkan jika semakin banyak beban da1am jaringan maka semakin padat juga trafik pada jaringan tersebut sebingga akan menyebabkan lamanya paket akan terkirim sampai tujuan. Sedangkan pada kondisi normal mempunyai nilai *jitter* 

yang paling kecil dibandingkan dengan OSPF dan RIP hal ini disebabkan pada kondisi normal *bandwidth* terpakai penuh dan tidak dilakukan pembatasan *bandwidth* pada jaringan. Sedangkan *jitter* pada RIP mempunyai nilai lebih besar daripada OSPF hal ini disebabkan pada OSPF dalam menentukan jalur terbaiknya berdasarkan *load balance*  sehingga pada OSPF dapat memilih jalur mana yang tidak padat trafik pada jaringan. Pada kondisi pembebanan UDP semakin besar beban yang diberikan semakin besar pula nilai *jitter,* hal ini disebabkan pada RTP menggunakan UDP sebagai protocol transportnya. Sedangkan pada pembebanan TCP semakin besar maka semakin besar pula nilai *jitter*  hal ini disebabkan pada jaringan terjadi kemacetan atau *kongesti*  sehingga paket lebih lama untuk terkirim pada penerima.

## 4.3.2 Peogukuran pada topologi-2

Pengukuran pada topologi-2 saat dua client terdapat pada jaringan yang sama. Pembebanan dilakukan pada kondisi jaringan menggunakan routing protocol RIP, OSPF maupun keadaan normal. Dari hasil pengukuran diperoleb grafik sebagai berikut :

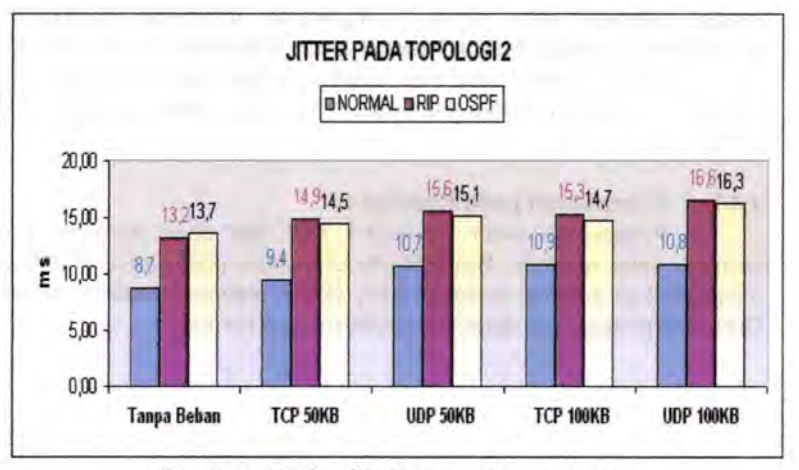

Gambar 4.6 Grafik Jitter pada topologi-2

Dari gambar 4.6 menunjukkan grafik *jitter* pada kondisi jaringan tanpa beban, beban TCP dan beban UDP. Pada kondisi tanpa beban memiliki nilai *jitter* yang paling kecil dibandingkan dengan adanya beban TCP dan UDP hal ini disebabkan pada jaringan jika diberi beban yang semakin besar maka akan terjadi kemacetan atau kongesti yang dapat mengakibatkan proses penerimaan paket menjadi lebih

lambat. Pada kondisi normal atau tanpa melewati router memiliki nilai *jitter* lebih kecil daripada OSPF dan RlP hal ini disebabkan pada kondisi normal tidak diberi pembatasan *bandwidth* sehingga *bandwidth* yang tersedia lebih lebar. Sedangkan pada OSPF mempunyai nilai *jitter* yang lebih kecil daripada RIP hal ini disebabkan pada OSPF pemilihan jalurnya berdasarkan *delay* pada saat antrian pengiriman paket pada jaringan serta jika pada jaringan terdapat kemacetan atau *kongesti* maka OSPF akan memilih jalur yang tidak padat trafik pada jaringan tersebut. Pada kondisi pembebanan UDP semakin besar beban yang diberikan semakin besar pula nilai *jitter,* hal ini disebabkan pada RTP menggunakan UDP sebagai protocol transportnya. Sedangkan pada pembebanan TCP semakin besar maka semakin besar pula nilai *jitter*  hal ini disebabkan buffer pada sisi penerima terjadi overflow sehingga tidak dapat menampung lagi paket yang diterima.

# **4.4 Pengukuran Delay**

Pengukuran *delay* dilakukan sama seperti pada pengukuran *jitter* yang diambil nilai rata-rata pada nilai yang didapat dari beberapa paket voice rata-rata selisih waktu saat paket mulai dikirimkan client hingga diterima oleh server. Pengukuran dilakukan berdasarkan perbandingan antara ketiga tersebut yang dibedakan secara topologi yaitu topologi-1 pada saat dua client terdapat pada jaringan yang berbeda sedangkan tolopogi-2 pada saat dua client terdapat pada jaringan yang sama.

# **4.4.1** Pengukuran pada topologi-1

Pengukuran pada topologi-1 saat dua client terdapat pada jaringan yang berbeda. Pembebanan dilakukan pada kondisi jaringan menggunakan routing protocol RIP, OSPF maupun keadaan normal. Dari basil pengukuran diperoleh grafik sebagai berikut :

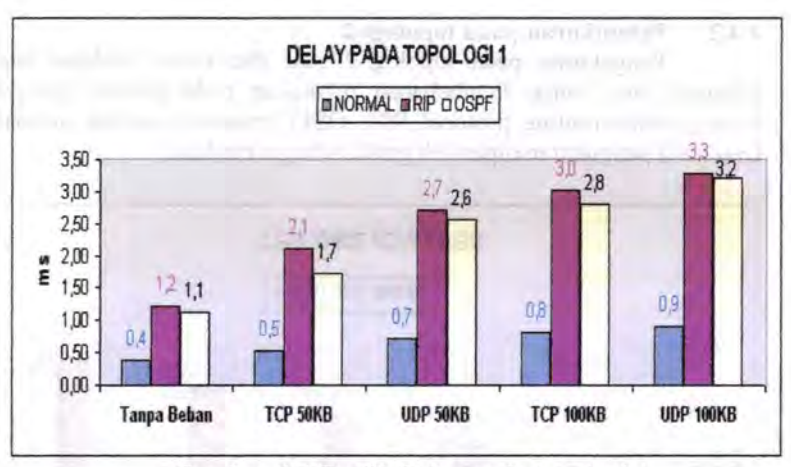

Gambar 4.7 Grafik Delay pada topologi-1

Dari gambar 4.7 menunjukkan graftk *delay* pada kondisi jaringan tanpa beban, beban TCP dan beban UDP. Pada kondisi tanpa beban memiliki nilai *delay* yang paling kecil dibandingkan dengan beban TCP dan beban UDP hal ini disebabkan pada kondisi jika diberi beban maka terdapat kemacetan atau *kongesti* pada jaringan yang mengakibatkan penerimaan paket menjadi lebih lama. Sedangkan pada kondisi normal memiliki nilai *delay* yang lebih kecil dibandingkan dengan kondisi OSPF dan RIP hal ini disebabkan pada kondisi normal tidak diberi batasan *bandwidth* sehingga nilai paket yang terkirim dapat terkirim dengan cepat karena *bandwidth* yang tersedia menjadi lebih Iebar. Sedangkan pada OSPF memiki nilai *delay* Jebih kecil dibandingkan dengan RIP hal ini disebabkan pada RIP pemilihan jalur terbaiknya berdasarkan hops sedangkan pada OSPF pemilihan jalurnya berdasarkan *delay* yang terkecil dimana menentukan jalur dilihat dari banyaknya beban yang berada dalam jaringan. Pada kondisi pembebanan UDP semakin besar beban yang diberikan semakin besar pula nilai *delay,* hal ini disebabkan pada RTP menggunakan UDP sebagai protocol transportnya. Sedangkan pada pembebanan TCP semakin besar maka semakin besar pula nilai *delay* hal ini disebabkan semakin padatnya suatu jaringan mengakibatkan lambatnya paket sampai pada penerima.

## 4.4.2 Pengukuran pada topologi-2

Pengukuran pada topologi-2 saat dua client terdapat pada jaringan yang sama. Pembebanan dilakukan pada kondisi jaringan menggunakan routing protocol RIP, OSPF maupun keadaan normal... Dari basil pengukuran diperoleh grafik sebagai berikut :

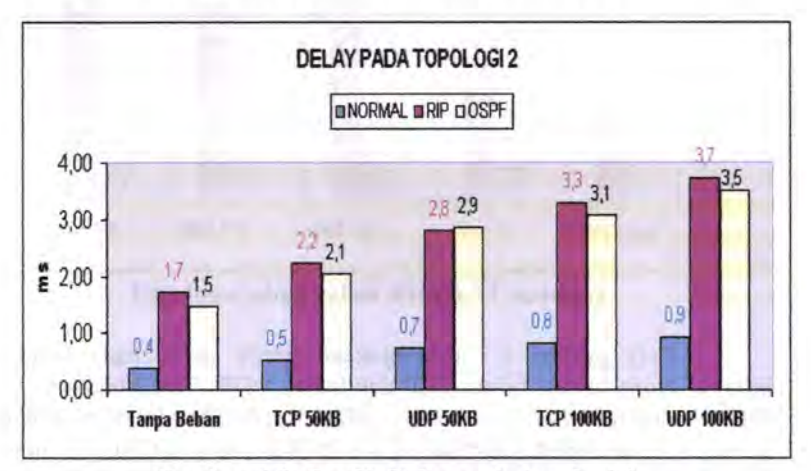

Gam bar 4.8 Grafik Delay pada topologi-2

Dari gambar 4.8 menunjukkan grafik *delay* pada kondisi jaringan tanpa beban, beban TCP dan beban UDP. Pada kondisi tanpa beban memiliki nilai *delay* yang paling kecil jika dibandingkan dengan beban UDP dan beban TCP hal ini disebabkan pada kondisi tanpa beban jaringan tidak mengalami *kongesti* atau kemacetan sehingga paket yang dikirim Jebih cepat sampai pada penerima. Pada kondisi normal memiliki nilai *delay* yang paling kecil dibandingkan dengan kondisi OSPF dan kondisi RIP hal ini disebabkan pada kondisi normal tidak diberi batasan *bandwidth* sehingga pengiriman paket dapat sampai dengan lebih cepat karena memakai *bandwidth* yang lebih Iebar. Sedangkan pada kondisi RIP memiliki nilai yang lebih besar daripada OSPF hal ini disebabkan pada RIP pemilihan jalur terbaik nya berdasarkan hops sedangkan pada OSPF pemilihan jalurnya berdasarkan *delay* yang terkecil untuk menghindari kondisi *kongesti* atau kemacetan dalam jaringan. Pada kondisi pembebanan UDP semakin besar beban yang diberikan semakin besar pula nilai *delay,* hal ini disebabkan pada RTP menggunakan UDP sebagai protocol transportnya. Sedangkan pada pembebanan TCP semakin besar maka semakin besar pula nilai *delay* 

hal ini disebabkan semakin padatnya suatu jaringan mengakibatkan lambatnya paket sampai pada penerima.

## **4.5 Pengukuran update routing protocol**

Dalam pengukuran update routing protocol dapat dilakukan dengan menggunakan software wireshark dengan melihat waktu *trigger*  pada grafik yang terdapat pada *VO* Graph.

## **4.5.1 Pada routing protocol RIP**

Pada percobaan yang menggunakan routing protocol didapatkan basil waktu update routing protocol RIP dengan melihat waktu *trigger* pada grafik di gambar 4.9

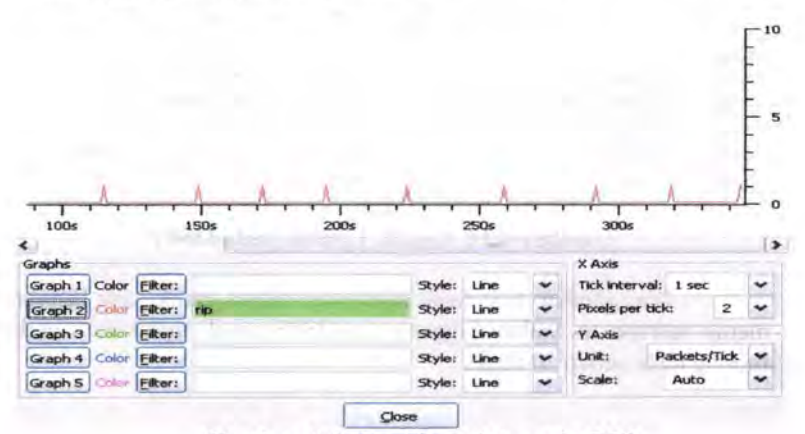

**Gam bar 4.9 Grafik update pada RIP** 

Dari gambar 4.9 dapat dijelaskan bahwa grafik yang berwama merah merupakan waktu *trigger* pada RIP untuk melakukan update routing table setiap 30 detik.

# **4.5.2 Pada routing protocol OSPF**

Pada percobaan yang menggunakan routing protocol didapatkan basil waktu update routing protocol OSPF dengan melihat waktu trigger pada grafik di gambar 4.10

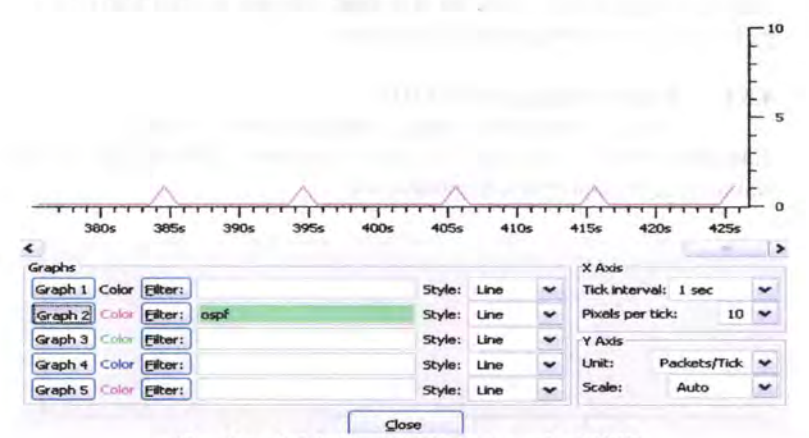

**Gambar 4.10 Grafik Update pada OSPF** 

Dari gambar 4.10 dapat dijelaskan bahwa grafik yang berwarna merah merupakan waktu trigger pada OSPF untuk melakukan update routing table setiap 10 detik.

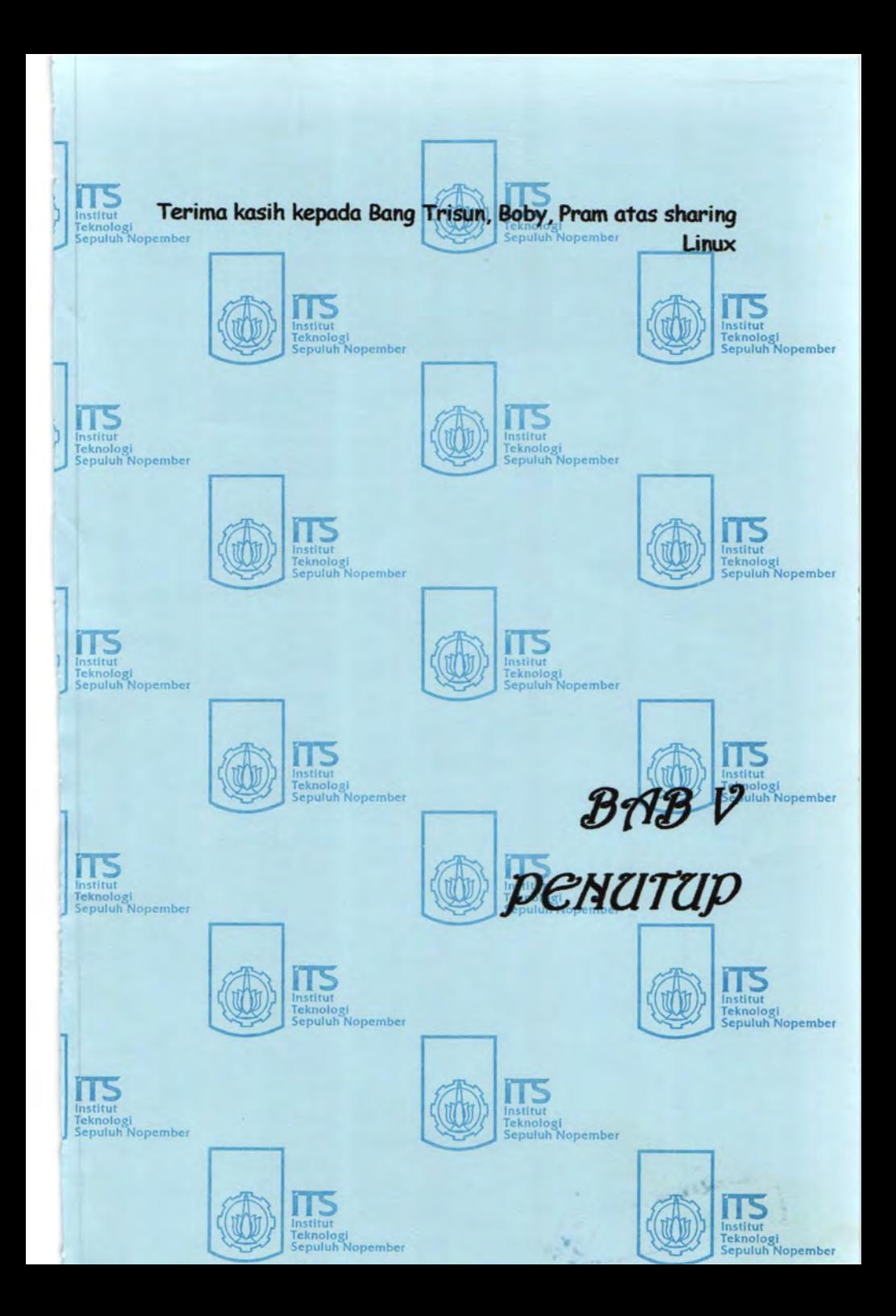

# **BABV PENUTUP**

# **5.1 Kesimpulan**

Dari basil simulasi dan analisa data yang telah dilakukan, maka dapat diambil kesimpulan sebagai berikut :

- l. Dari basil pengujian didapatkan nilai *packet loss, jitter,* dan *delay*  pada kondisi tanpa beban lebih kecil dibandingkan dengan beban TCP dan beban UDP, Sedangkan nilai *throughput* pada kondisi tanpa beban lebih besar dibandingkan dengan beban TCP dan beban UDP hal ini disebabkan terlalu padatnya trafik pada jaringan sehingga mengakibatkan *kongesti* atau kemacetan dari pengiriman paket antara client ke server atau sebaliknya.
- 2. Dari basil pengukuran parameter QoS yaitu *packet loss, throughput, jitter,* dan *delay* menunjukkan bahwa penggunaan *routing protocol*  OSPF lebih baik dibandingkan dengan penggunaan *routing protocol* RIP. Hal ini disebabkan pada RIP melakukan penentuan jalur terbaiknya berdasarkan nilai hops terkecil sedangkan pada OSPF menentukan jalur terbaiknya berdasarkan *metric.* Parameter *metric* pada OSPF antara lain *bandwidth, load balance, delay.*
- 3. Pada OSPF tidak dibatasi nilai hops-nya sedangkan pada RIP dibatasi sampai 15 hops untuk bops yang ke-16 maka akan tidak dapat tercapai.
- 4. Pada OSPF memiliki konvergensi Iebih baik daripada RIP karena pada perubahan *routing table* pada RIP secara bertahap sedangkan pada OSPF secara langsung.
- *5.* Pada OSPF mengupdate *routing table* setiap 10 detik sedangkan pada RIP mengupdate *routing table* setiap 30 detik.

# 5.2 **Saran**

Saran yang dapat diberikan adalah sebagai berikut :

- 1. Perlunya pengujian lebih lanjut performansi dari *routing protocol*  yang lain seperti IGRP.
- 2. Untuk penelitian selanjutnya dapat diterapkan dengan banyak penggunaan audio *codec* yang bervariasi sehingga dapat dibandingkan mana yang lebih baik kualitas suara.
- 3. Percobaan ini hanya digunakan pada 1Pv4 untuk selanjutnya dapat dilanjutkan dengan menggunakan 1Pv6 dikarenakan untuk kedepannya IPv6 akan menjadi standar yang umum.<br>Akan

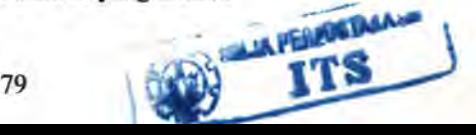

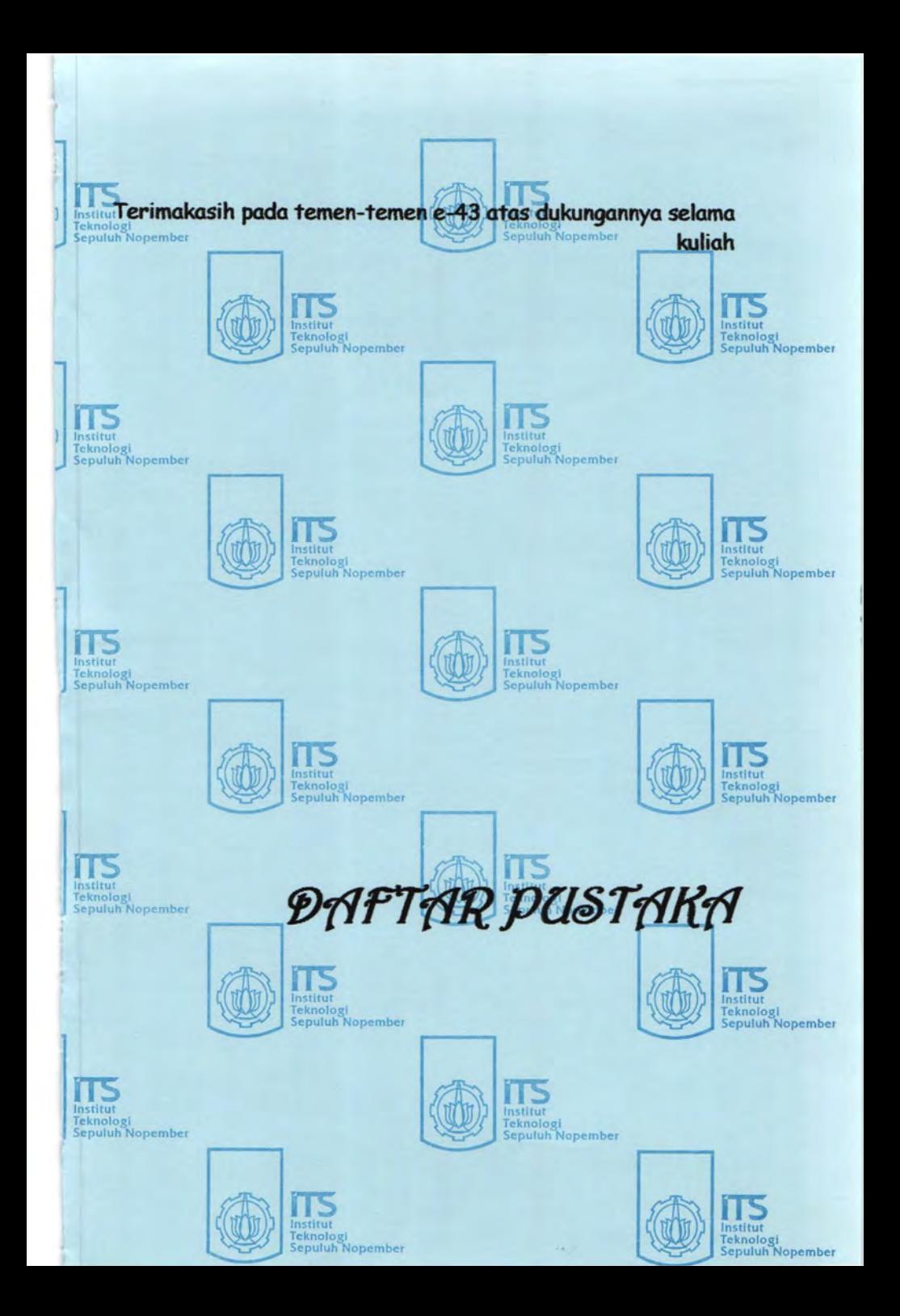

# **DAFT AR PUSTAKA**

- *[1]* Sukaridhoto, Sritustra. *Jaringan Komputer,* 2006
- [2] Tabratas Tharom dan Onno W. Purbo, *Teknologi Vo!P,* Elex Media Komputindo, Jakarta, 2001.
- [3] Kruepke Keith, Cernick Paul, Degner Mark, *Cisco IP Routing Handbook,* Cisco Press, 2006
- [4] Kenyon Tony, *Data Networks: Routing, Seurity, and Performance Optimization Vol,* 2005.
- [5] Mark A. Miller, P.E., *Internetworking: A Guide to Network Communications LAN to LAN; LAN to WAN,* M & T Publishing, Inc., 1991.
- [6] Douglas E. Comer, *lnternetworking with TCPIIP: Principles, Protocols, and Architecture,* Prentice Hall Inc., Englewood Cliffs, NJ, 1988.
- [7] Doyle, Jeff, dan Carroll, Jennifer, *CCIE Professional Development Routing TCPIIP, second Edition,* Cisco Press, 2005
- [8] Parkhurst, R.William, *OSPF Command and Configuration Handbook,* Cisco Press, 2002
- [9] Vijay Ahuja, *Design and Analysis* Of *Computer Communications Networks,* McGraw-Hill International Editions, 1985
- [10] Robert P. Davidson, and Nathan J. Mufler, *Internetworking LANs Operation,Design, and Management*, Artech House, Boston. London, 1992.
- [11] Mudji Basuki, *Voice Over IP,* www.ilmukomputer.com
- [12] VoiP Performance Management Team, *Impact of Delay in VolP*  Services, Januari 2006, Telchemy Inc, USA
- [13] http://www.en.voipforo.com/codec/codecs.php
- [14] http://www.ietf.org/rfc/rfc3550.txt
- [15] http://www.vovida.org
- [16] Shim, C., Xie, L., Zhang, B. dan Sloane, C.J, *How Delay and Packet Loss Impact Voice Quality in VolP,* 2003
- [ 17] ITU-T Series H.323, *Packet-Based Multimedia Communications System,* http://www.itu.int/ITU-T/publications, 2003
- [18] ITU-T Series Y.1541, *Network Performance Objectives for IP Based Service,* http://www.itu.int/fTU-T/publications, 2002

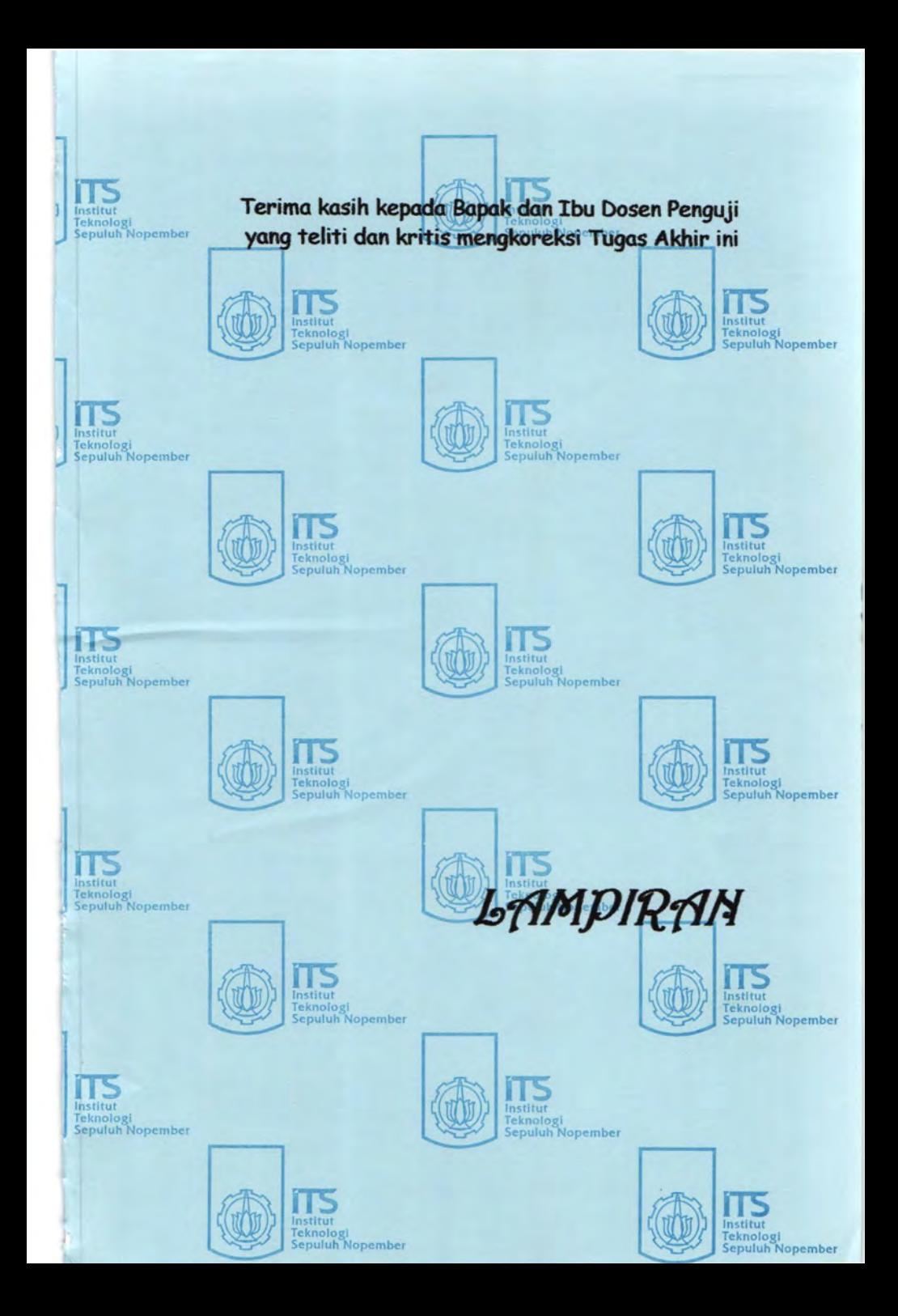

# **LAMPIRAN A LISTING PROGRAM**

### **1. Konfigurasi router -1**

Router-1>enab1e Router-1#conf t Router-1(config}#int ethO Router-1(config-if}#ip add 10.122.69 . 56/24 Router-1(config-if}#no shut Router-1(config}#int eth1 Router-1(config-if}#ip add 192.168.2.1/24 Router-1(config-if)#no shut Router-1(config)#int eth2 Router-1(config-if}#ip add 192.168.3.1/24 Router-1(config-if)#no shut

# **Konfigurasi RIP pada router-1**

ripd> ripd>enab1e ripd#conf t ripd(config)#router rip ripd(config-router}#network 10.122.69.0/24 ripd(config-router)#network ethO ripd(config-router}#network 192 . 166 . 2 . 0/24 ripd(config-router}#network eth1 ripd(config-router)#network 192 . 166 . 3.0/24 ripd(config-router)#network eth2

## **Konfigurasi OSPF pada router-1**

ospfd> ospfd>enab1e ospfd#conf t ospfd(config)#router ospf ospfd(config-router}#network 10.122.69.0/24 area 0 . 0 . 0 . 0 ospfd(config-router)#network 192.168.2.0/24 area 0.0.0.0 ospfd(config-router)#network 192.168.3.0/24 area 0.0.0.0

## 2. **Konfigurasi router-2**

```
Router- 2>enab1e 
Router-2#conf t
Router-2 (config)#int ethO 
Router-2(config-if)#ip add 192 . 168 . 3 . 2/24 
Router-2(config-if)#no shut 
Router-2(config)#int eth5 
Router- 2 (config-if)#ip add 192 .168.4 . 1/2 4 
Router-2( config-if)#no shut
```
## **Konfigurasi RIP pada router-2**

```
ripd> 
ripd>enab1e 
ripd#c onf t 
ripd(config)#router rip 
ripd(config-router)#network 192 . 168 . 3.0/24 
ripd(config-router)#network eth0
ripd(config- router)#network 192 . 168.4.0/2 4 
ripd(config- router) #network eth5
```
### **Konfigurasi OSPF pada router-2**

```
ospfd> 
ospfd>enab1e 
ospfd#conf t 
ospfd(config)#router ospf 
ospfd(config-router)#network 192.168.3.0/24 area 0.0.0.0
ospfd(config-router)#network 192 . 168 . 4 . 0/24 area 0 . 0 . 0 . 0
```
## 3. **Konfigurasi router-3**

```
Router-3>enab1e 
Router- 3#conf t 
Router-3(config)#int ethO 
Router-3(config-if)#ip add 192.168 . 5.1/24 
Router-3(config-if)#no shut 
Router-3(config)#int eth1
Router-3(config- if)#ip add 192.168.2.2/24 
Router-3(config-if)#no shut 
Router-3(config)#int eth3 
Router-3(config-if)#ip add 192.168.4.2/24
Router- 3(config-if)#no shut
```
#### **Konfigurasi RIP pada router-3**

```
ripd> 
ripd>enable 
ripd#conf t 
ripd(config)#router rip 
ripd(config-router)#network 192.168.5.0/24 
ripd(config-router)#network ethO 
ripd(config-router)#network 192.168.2.0/24 
ripd(config-router) #network ethl 
ripd(config-router)#network 192.168.4.0/24 
ripd(config-router)#network eth3
```
### **Konfigurasi OSPF pada router-3**

```
ospfd> 
ospfd>enable 
ospfd#conf t 
ospfd(config)#router ospf 
ospfd(config-router)#network 192.168.5.0/24 area 0.0.0.0 
ospfd(config-router)#network 192.168.2.0/24 area 0.0.0.0 
ospfd(config-router)#network 192.168.4.0/24 area 0.0.0.0
```
## **4. Konfigurasi VoiP**

#### **Konfigurasi SIP**

```
port=5060 
;port UDP standar SIP yaitu 5060 
bindadr=0.0.0.0; proses berjalan pada alamat IP 0.0.0.0 (semua alamat yang
; dimiliki server) 
context=panggilan 
;nama konteks jaringan yang dipakai 
[Client-1] 
;context user, dipakai di extensions.conf untuk setting 
nomor ; voip 
type=friend 
;tipe client 
host=dynamic 
;menyatakan alamat ip bisa berubah 
context=panggilan 
;nama konteks jaringan yang dipakai 
username=Client-1 
;login client 
[Client-2] 
;context user, dipakai di extensions.conf untuk setting 
nomor ;voip
```

```
type=friend 
; tipe client 
host=dynamic 
; menyatakan alamat ip bisa berubah 
context=panggilan 
; nama konteks jaringan yang dipakai 
username=Client-2 
; login client 
[Client-31
;context user, dipakai di extensions . conf untuk setting 
nomor ; voip 
type=friend 
; tipe client 
host=dynamic 
; menyatakan alamat ip bisa berubah 
context=panggilan 
;nama konteks jaringan yang dipakai 
username=Client-3 
;login client 
[Client-4]
; context user, dipakai di extensions . conf untuk setting 
nomor ; voip 
type=friend 
; tipe client 
host=dynamic 
; menyatakan alamat ip bisa berubah 
context=panggilan 
; nama konteks jaringan yang dipakai 
username=Client-4
;login client
```
## **Konfigurasi Ekstension**

```
[panggilan] 
; nama konteks jaringan yang dipakai 
; 100 adalah nomor voip menggunakan kanal SIP 
exten => 200, 1, Answer
exten \Rightarrow 200, 2, \text{Dial(SIP/server, 30, Ttm)}ext{en} => 200, 3, Hangup
;200 adalah nomor voip menggunakan kanal SIP 
ext{en} => 201, 1, Answer
exten => 201, 2, Dial(SIP/client-1, 30, Ttm)
ext{en} => 201, 3, Hangup
; 201 adalah nomor voip menggunakan kanal SIP 
ext{en} => 202, 1, Answer
```

```
exten => 202,2,Dial(SIP/client-2,30,Ttm) 
exten => 202, 3, Hangup
;202 adalah nomor voip menggunakan kana! SIP 
ext{en} => 203, 1, Answer
exten \Rightarrow 203, 2, Dial(SIP/client-3,30, Ttm)
exten => 203, 3, Hangup
;203 adalah nomor voip menggunakan kana! SIP 
exten \Rightarrow 204, 1, Answer
exten => 204, 2, Dial(SIP/client-4, 30, Ttm)
exten => 204, 3, Hangup
;204 adalah nomor voip menggunakan kana! SIP
```
# **LAMPIRAN B Tabel Basil Pengukuran**

The Percollean T

# 1. Packet loss

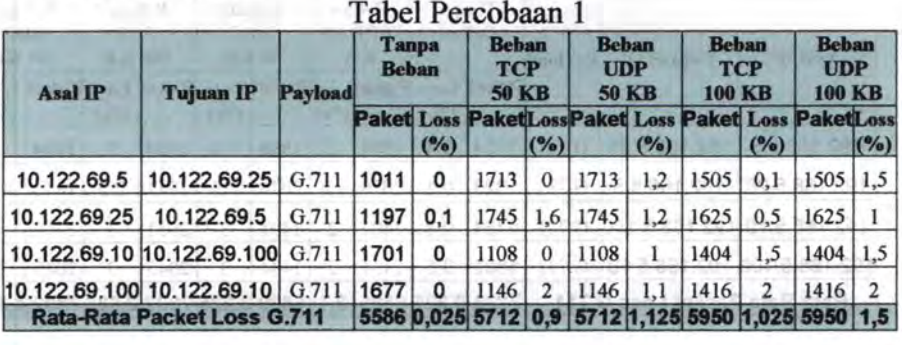

| <b>Asal IP</b>                     | <b>Tujuan IP</b>           | Payload | <b>Tanpa</b><br><b>Beban</b> |     | <b>Behan</b><br><b>TCP</b><br><b>50 KB</b>          |     | <b>Behan</b><br><b>UDP</b><br><b>50 KB</b> |     | <b>Beban</b><br><b>TCP</b><br><b>100 KB</b> |     | <b>Beban</b><br><b>UDP</b><br><b>100 KB</b> |        |
|------------------------------------|----------------------------|---------|------------------------------|-----|-----------------------------------------------------|-----|--------------------------------------------|-----|---------------------------------------------|-----|---------------------------------------------|--------|
|                                    |                            |         |                              | (%) | PaketLoss Paket Loss PaketLoss PaketLoss Paket Loss | (%) |                                            | (%) |                                             | (%) |                                             | $(\%)$ |
| 192.168.5.5                        | 192.168.5.25               | G.711   | 1104                         |     | 2075                                                | 3   | 2075                                       |     | 1984                                        | 3.9 | 1984                                        | 6.2    |
| 192.168.5.25                       | 192.168.5.5                | G.711   | 1097                         | 0.4 | 2039                                                | 3.5 | 2039                                       | 6   | 1904                                        | 4   | 1904                                        | 5      |
|                                    | 192.168.5.10 192.168.5.100 | G.711   |                              |     | 1401 0.9 1204                                       | 3   | 1204                                       |     | 1895                                        | 4,5 | 1895                                        | 4,5    |
|                                    | 192.168.5.100 192.168.5.10 | G.711   | 1470                         | 0.5 | 1247                                                | 3.2 | 1247                                       | 4   | 1870                                        | 3.2 | 1870                                        | 5      |
| <b>Rata-Rata Packet Loss G.711</b> |                            |         |                              |     |                                                     |     | 6565 3.175 6565 4.75 7653 3.9 7653 5.175   |     |                                             |     |                                             |        |

Tabel Percobaan 3

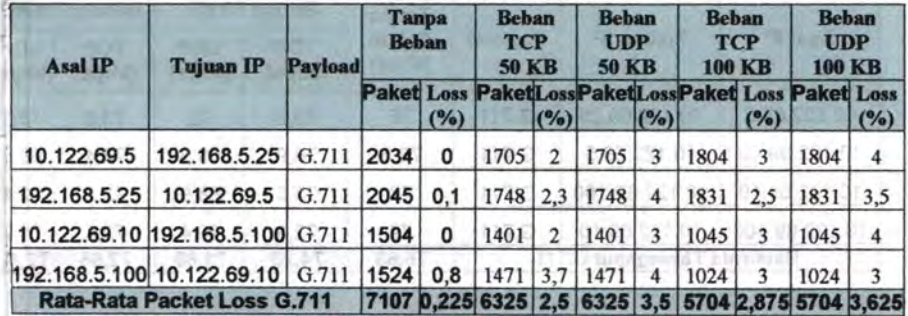
日京人SUTEFA.1 paradoxed Bach tedit.

| <b>Asal IP</b>                     | <b>Tujuan IP</b>                 | Payload | <b>Tanpa</b><br><b>Beban</b> |     | <b>Behan</b><br><b>TCP 50</b><br><b>KB</b> |                | <b>Beban</b><br><b>UDP</b><br><b>50 KB</b> |     | <b>Beban</b><br><b>TCP</b><br><b>100 KB</b> |                | <b>Beban</b><br><b>UDP</b><br><b>100 KB</b>                |     |
|------------------------------------|----------------------------------|---------|------------------------------|-----|--------------------------------------------|----------------|--------------------------------------------|-----|---------------------------------------------|----------------|------------------------------------------------------------|-----|
|                                    |                                  |         |                              | (%) |                                            | $($ %)         |                                            | (%) |                                             | (%)            | <b>Paket Loss PaketLossPaket Loss Paket Loss Paket Los</b> | (%  |
| 192.168.5.5                        | 192.168.5.25                     | G.711   | 1854                         | 0.4 | 1988                                       | $\overline{2}$ | 1988                                       | 3.4 | 1904                                        | $\overline{c}$ | 1904                                                       | 4   |
| 192.168.5.25                       | 192.168.5.5                      | G.711   | 1823                         | 0.1 | 2076 2.4                                   |                | 2076                                       | 3.5 | 1842                                        | 2.5            | 1842                                                       | 4.5 |
|                                    | 192.168.5.10 192.168.5.100 G.711 |         | 1754                         | 0.3 | 1401                                       | 2              | 1401                                       | 3   | 2011                                        | 3              | 2011                                                       | 4   |
|                                    | 192.168.5.100 192.168.5.10 G.711 |         | 1802                         | 0.5 | 1434                                       | $\overline{2}$ | 1434                                       | 3   | 2045                                        | 3              | 2045                                                       | 5   |
| <b>Rata-Rata Packet Loss G.711</b> |                                  |         |                              |     |                                            |                |                                            |     |                                             |                | 7233 0,325 6899 2,1 6899 3,225 7802 2,625 7802 4,37        |     |

## Tabel Percobaan 5

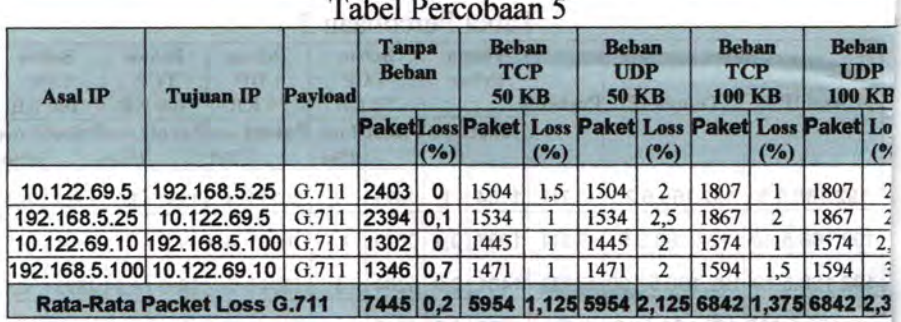

## 2. Throughput

 $F = MO72$  BE

**YOT** 

## Tabel Percobaan 1

**ENTER TORS - TWO CARS FROM** 

**Law Sumpt** 

CTERTIELIN AFINA-NBR

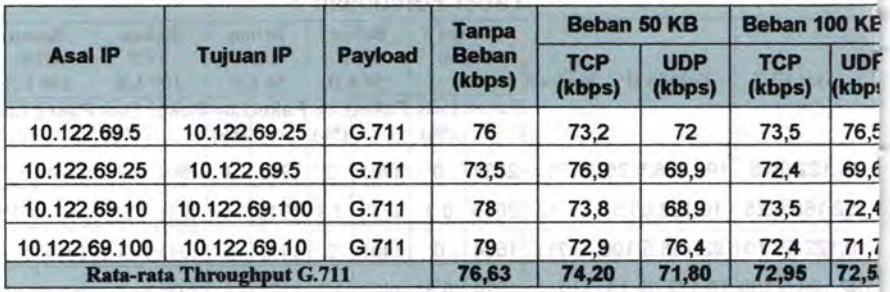

**ESSAINANT** 

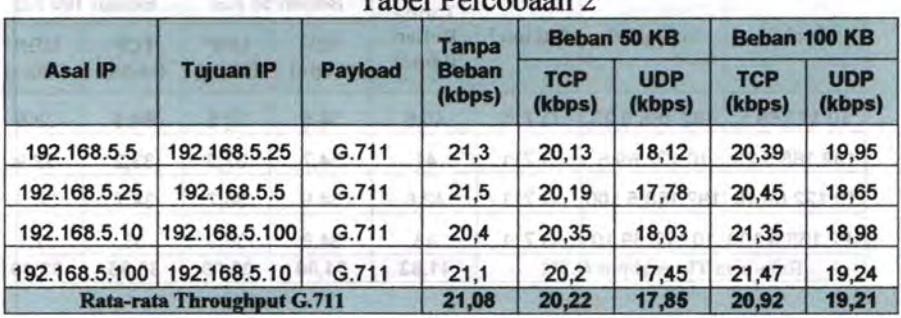

## \* Autoboro 4 Estat Tabel Percobaan 2

 $=$   $nL$   $R$ 

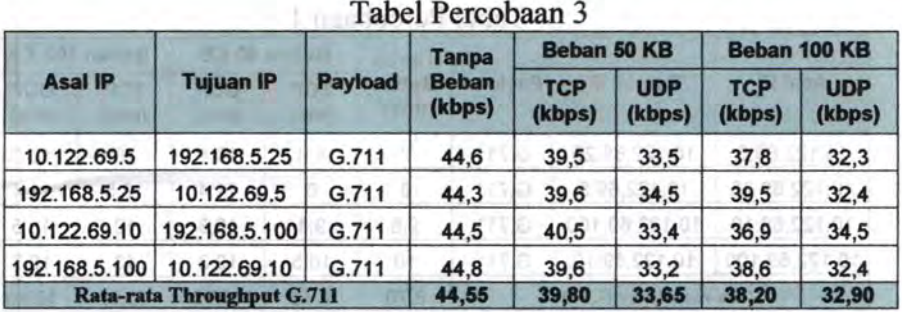

## Tabel Percobaan 4

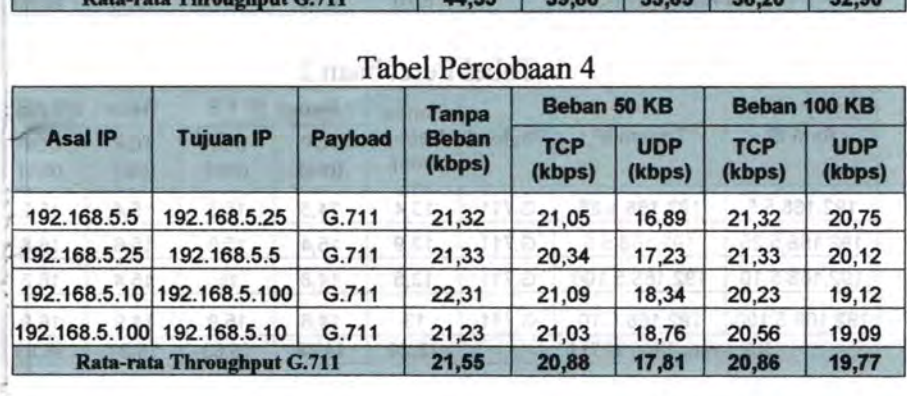

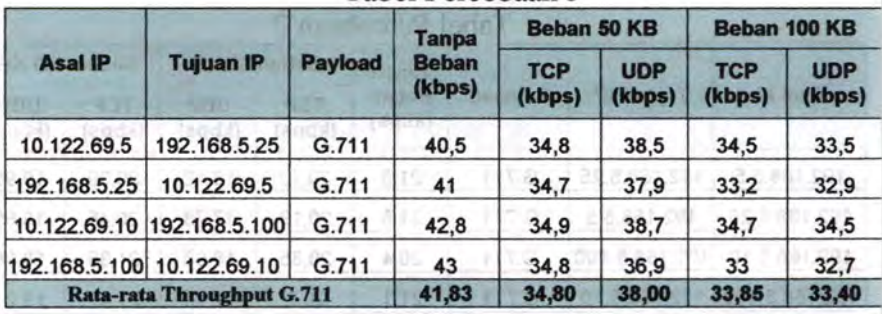

## 3. Jitter

j . ..  $\sim$ 

Tabel Percobaan 1

| <b>Asal IP</b>         |                  | <b>Payload</b> | <b>Tanpa</b>         |                    | Beban 50 KB        | Beban 100 KB                    |                                 |
|------------------------|------------------|----------------|----------------------|--------------------|--------------------|---------------------------------|---------------------------------|
|                        | <b>Tujuan IP</b> |                | <b>Beban</b><br>(ms) | <b>TCP</b><br>(ms) | <b>UDP</b><br>(ms) | <b>TCP</b><br>(m <sub>s</sub> ) | <b>UDP</b><br>(m <sub>s</sub> ) |
| 10.122.69.5            | 10.122.69.25     | G.711          |                      | 9,8                | 10,4               | 10                              | 10,6                            |
| 10.122.69.25           | 10.122.69.5      | G.711          | 8                    | 8                  | 11,4               | 10,5                            | 11,4                            |
| 10.122.69.10           | 10.122.69.100    | G.711          | 9,8                  | 9,4                | 10,8               | 10                              | 10,5                            |
| 10.122.69.100          | 10.122.69.10     | G.711          | 10                   | 10,5               | 10,3               | 13                              | 10,7                            |
| Rata-rata Jitter G.711 |                  |                | 8,70                 | 9,43               | 10,73              | 10,88                           | 10,80                           |

## Tabel Percobaan 2

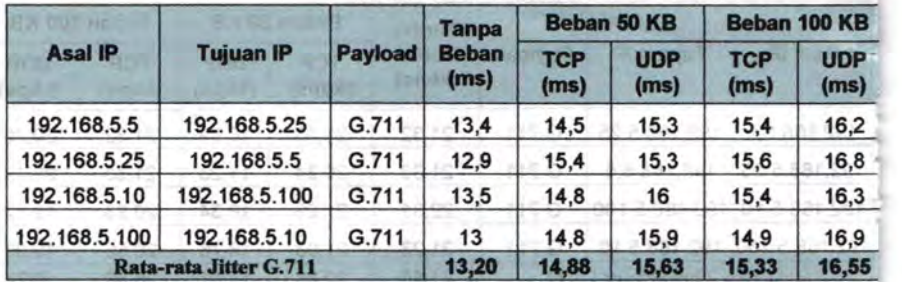

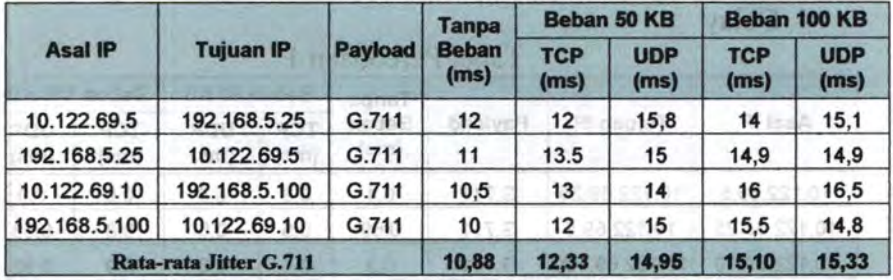

# Tabel Percobaan 4) (Commenced and Tabel Percobaan 4)

 $250 - 236$ 

 $-05.5$ 

经工

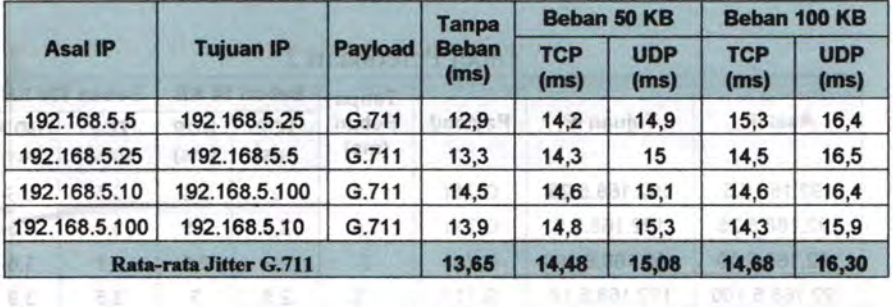

### Tabel Percobaan *5*

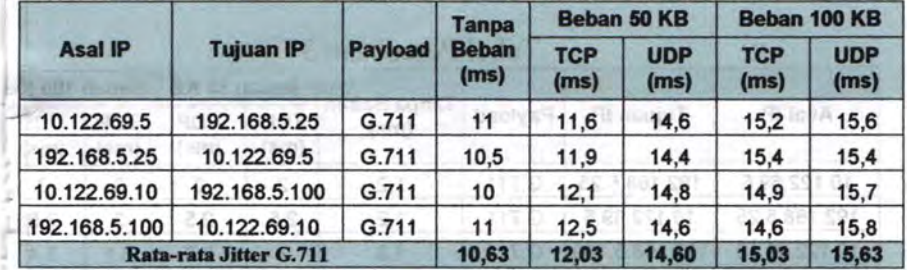

New France

The rain internal

## **14. Delay 2004 marie 1999 (1999)**

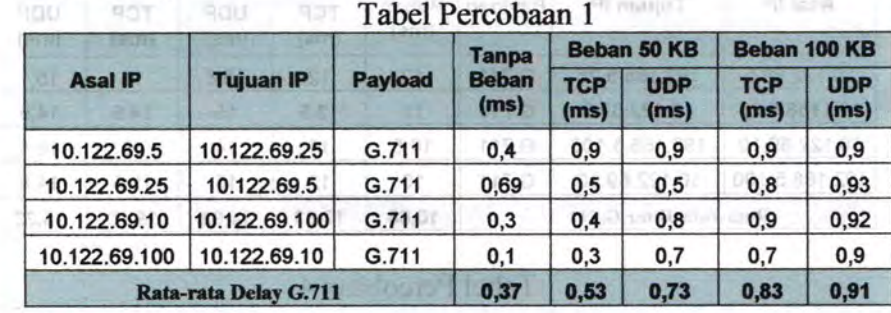

E may of competition 3

## **Tabel Percobaan 2**

G Inch

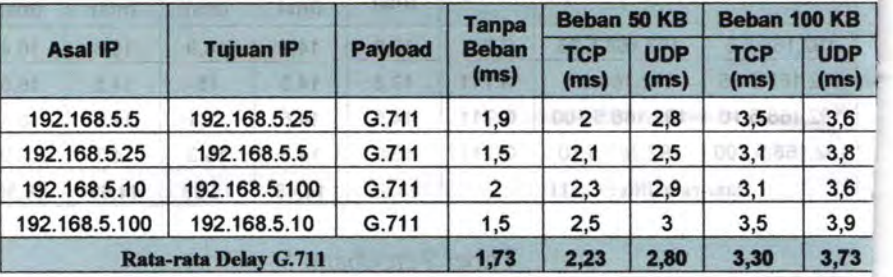

## **Tabel Percobaan 3 Annual Street Street Annual Street Street Street Annual Street Street Street Street Street Street Street Street Street Street Street Street Street Street Street Street Street Street Street Street Street**

EN LET mail ... 904 02 made B ... game T ...

 $\begin{picture}(220,20) \put(0,0){\line(1,0){10}} \put(15,0){\line(1,0){10}} \put(15,0){\line(1,0){10}} \put(15,0){\line(1,0){10}} \put(15,0){\line(1,0){10}} \put(15,0){\line(1,0){10}} \put(15,0){\line(1,0){10}} \put(15,0){\line(1,0){10}} \put(15,0){\line(1,0){10}} \put(15,0){\line(1,0){10}} \put(15,0){\line(1,0){10}} \put(15,0){\line($ 

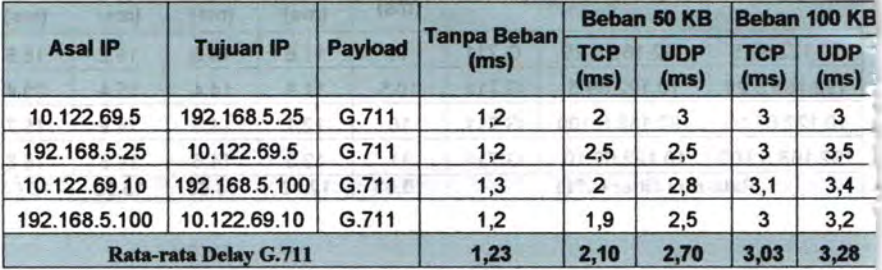

| <b>Asal IP</b>               | <b>Tujuan IP</b> | <b>Payload</b> | <b>Tanpa</b><br><b>Beban</b><br>(ms) |                    | Beban 50 KB        | Beban 100 KB       |                    |
|------------------------------|------------------|----------------|--------------------------------------|--------------------|--------------------|--------------------|--------------------|
|                              |                  |                |                                      | <b>TCP</b><br>(ms) | <b>UDP</b><br>(ms) | <b>TCP</b><br>(ms) | <b>UDP</b><br>(ms) |
| 192.168.5.5                  | 192.168.5.25     | G.711          | 1,5                                  | 2,1                | 2,9                | 3,1                | 3,7                |
| 192.168.5.25                 | 192.168.5.5      | G.711          | 1,34                                 | 1,9                | 2,8                | 2,98               | 3,3                |
| 192.168.5.10                 | 192.168.5.100    | G.711          | 1,45                                 | 2,3                | 2,9                | 3,3                | 3,4                |
| 192.168.5.100                | 192.168.5.10     | G.711          | 1,6                                  | 1,9                | 2,8                | 2,9                | 3,6                |
| <b>Rata-rata Delay G.711</b> |                  |                | 1.47                                 | 2,05               | 2,85               | 3,07               | 3,50               |

Tabel Percobaan 4

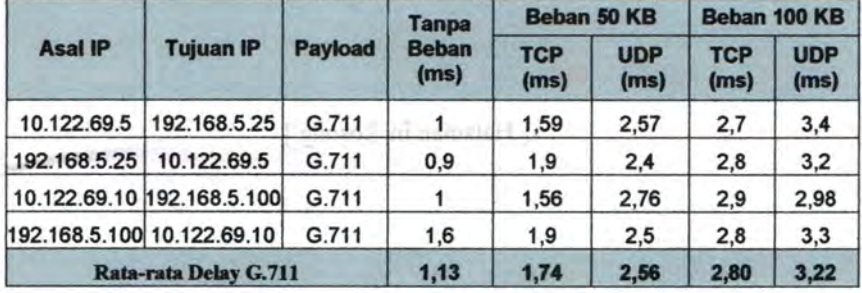

..

### **LAMPIRANC PROPOSAL**

Jurusan Teknik Elektro - FTI **Instatut Teknologi Sepuluh Nopember** 

: Febri Ishani

#### RE. 1999 THGAS AKHIR-4 SKS

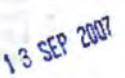

the above and other

Nama Mahasiswa Nomor Pokok **Didang Studi** Tugas diberikan Dosen Pembinsbing<br>Dosen Pembinsbing **Judul Tugas Akhir** 

: 2203 100 097 : Telekomunikasi Multimedin : Semester Gasal 2007/2008 : I.Dr.Ir. Achmand Affandi, DFA : 2.1r. Djoko Suprajitno Rahardjo : Analisa Perhandingan Kincria Routing Protocol OSPF deugan RIP pada Aplikasi VolP (Performance Comparison Analysis of Routing Protocol OSPF<br>and RIP with Application VolP)

#### Uraion Tucús Akhir:

Routing merupakan proses penyampaian paket data dari host asal ke host tujuan melewati network yang berbeda, untuk menangani routing jaringan internal/intranct pada sebuah custonomous system digunakan Interior Routing Protocol (IRP). Routing Protocol yang termasuk di dalamnya adalah OSPF (Open Shortest Path First) dan RIP (Routing Information Protocol).

nyarımasına rowover.<br>Ketepatan pada pemilihan jalur memaju hast tujuan sangat menentukan QoS (Quality of Service) dari sebuah jaringan, terutama pada aplikasi yang bensifat realitane seperti VolP (Voice Over IP) yang akhir-akhir ini menunjukkan peningkatan yang cukup signifikan haik

(rotoc Over Irr) yang asara-satur um memenyeskan pesaran yang cokup sagarokan rotoc Denis kegulasan biasa gendidikan manpun komunikasi jarak jauh.<br>Pada tugas akhir ini akan di bangun jaringan dengan router PC yang mengguna kerjenya dengan cara membandingkan parameter QoS antara kedua protokol couting terschut, perameter yang dihandingkan adalah delay, bandwidth] throughput, packet loss. Kata kunci : OSPF, RIP, VolP.

Dosen Pembimbing L Dr. Ir. Achmad Affandi, DEA Nip: 131 879 094

an Teknik Elektro FTI - ITS n.  $\mathcal{M}$ 

ocharnad Ashari, M.F.ng vip: 131 918 688

ir. Djoko Suprajitno Rahardio Nip: 131 651 447

bimbine II.

Menyetujui. Bidang Studi Telekomunikasi Multimedia Koordinator,

I. M. Aries Pumomo

Nip: 130 532 040

#### A. JUDUL TUGAS AKHIR:

Analisa Perbandingan Kineria Routing Protocol OSPF dengan RIP pada Anlikasi VolP

www. William III Services - In-

(112) antiquity display transported

in these changes and

Y. Ń. į

#### **B. BUANG LINGKUP:**

- · Routing Protocol
- $-$  OSPF
- $.$   $RP$
- VolP

#### **C. LATAR BELAKANG**

Routing merupakan proses penyampaian packet data dari host asal ke host tujuan melewate network yang berbeda, untuk menangani routing jaringan internationtranet pada sebuah autonomous system digunakan interior routing protocol (IRP). Routing protocol yang termasuk di dalamnya adalah OSPF (Open Shortest Path Firest) dan RIP (Routing Information Protocol).

Ketepatan pada pemilihan jalur menaju host tujuan sungat menentukan QoS (Quality of Service) dari schuah janngan, terutama pada aplikasi yang bersifat realtime segerti VoIP vang akhir-akhir ini memmukkan peningkatan yang cukup signifikan baik untuk kegiatan bisnis, pendidikan maupun komunikasi jarak janh, untuk membangan sistem VolP dalam lingkup intranet maka dipertukan pembagian taripean isease memiscii beformus hacium yang lebih kecil untuk efisiensi bundwidth, sehingga packet data tidak dialirkan ke seluruh sarangan, tetapi memiju jaringan dimana host injuan betada. Untuk itu diperlukan proses routing interior dengan menggunakan RIP eten OSPP.

#### **D. PERMASALAITAN**

Permasalahan pada Tugas Akhir ini adalah bagainaana merampang sebuah jaringan vang mengganakan rooting protocol RIP den OSPF, kemudian jaringan tersebut diaplikasikan ke dalam system VolP. dan dianalisa mjuk kerjanya dengan cara mombandingkan QoS nya antara kedua routing protocol terschut, untuk memilih routing protocol manu yang cocok untuk aplikasi VoIP.

#### **E. BATASAN MASALAH**

Dalam pengerjaan tugas akhir, permasalahan di atas dibatasi dongan usumai sebussai berikut:

- F. Jaringan dibentuk dengan menggunakan 3 router, sebuah PCI sebagai terver /MCU dan PC2 Client
- 2. Router yang digunakan adalah router PC.
- 3. Purameter yang digunakan untuk mengamati kualitas layanan meliputi delay, jitter, packet loss dan throughput

candidate continue

4. IP Address yang digunakan versi 4

#### F. TUJUAN:

Tugas akhir ini bertujuan membangun jaringan dengan router PC yang menggunakan protocol RIP dan OSPF, kemadian akan dijalankan aplikasi VoIP di dalarınya dan akan dianalisa unjuk kerjanya dengan cam mombandingkan parameter QuS antara koduanya, parametor yang dibundingkan adalah delay, handwidth. throughput, packet loss.

**CONTRACTOR** 

#### **G. PENELAARAN STUDI:**

#### Routing Protocol(2)

Dalam perkembangannya, internet memerlukan struktur yang bersifat hierarkis untuk mengantisipasi jaringan yang telah menjadi basar. Internet kemudian dipecah menjadi beberapa Autonomous System (AS), dan saat ini internet terdiri dari ribuan AS, setian AS memiliki mekanisme pertukaran dan pengumpulan informasi routing sendiri.

**WATER** 

**Dollard** 

Protokol yang digunakan untuk bertulur informasi routing dalam autonomous system digolongkan dalam interior routing protocol (IRP). Hasil pengumpulan informasi ini kemudian disumpaikan kepada autonomoas system lain dalam bontuk reachability information. Keachability information and dalam bontuk reaction reports the best information of the antique and applicate the method and the method of the method method and the method and the method and all the method of all the method of all the method of all the method of al autonomous system dilakukan menggunakan protocol yang digolongkan sebagai exterior routing protocol (FRP).

IRP yang dijadikan sebugai standar di internet saut ini adalah Roming Information Protocol (RIP) dan Open Shortest Path First (OSPF).

#### Karakteristik RIP [3]

RIP mendukung jaringan point to point, point to multipoint dan jaringan multialescs.

RIP adalah protocol yang menggunakan algoritma distance vector, kelemahan algoritma distance weter adalah lambat dalam mengetahui perubahan jaringan dan dapat menimbulkan routing loop, routing loop adalah suatu kondisi ketika kedaa route. bertetanggu suling mengiru bahwa untuk mencapai mutu alamat, datagram seharasnya dilewatkan ke router tetanggunya tersebut.

#### Karakteristik OSPF[3]

Protocol ini termasuk dalam link-state protocol, kelebihan utama dari protocol ini adalah dapat dengan cepul mendeteksi penibahan dan mejadikan routing kembali konvergen dalam waktu singkat dengan sedikit pertukaran data. Routing ini membentuk pota juringan dalam tiga tahap, tahap pertama setiap router mengenali seluruh tetangganya, lalu wuter saling bertukar informasi dan router akan menghitung jarak terpendek ke setiap tujuan. Peta jaringanya ukan disimpan dalam basis data sebagai hasil dan pertukaran informasi antar router

OSPF dapat memangani routing jaringan TCP/IP yang hesar dan membuat hirarki routing dengan membagi jaringan menjadi beberapa area. Setiap paket yang dikirim dapat dibungkus dengan authentikasi, manun protocol ini membutuhkan kemampuan CPU dan memori yang besar Proses dasar routing OSPF adalah monghidupkan adjoncy, proses flooding, dan perhitungan table routing. Router-router mengirimkan paket helle ke seluruh jaringan yang terhubung secara periodic, jiku paket

tidak terdengar maka jaringan dianggap down, defaultya mengirimkan 4 kali paket hello.

#### Karakteristik VolP | 51

Protocol Voice over IP (VoIP) secara umum dibagi 2 bagian, vaitu ;

- 1. Control VoIP adalah trafik yang berfungsi untuk menghubungkan dan menjaga trafik vang sebenarnya vaitu berupa data voice. Juga menjaga seluruh operasi jaringan (router to router communications). Dikenal juga dengan istilah Packet Signalling. Control/signaling protocol membuat user VoIP dapat saling berkomunikasi dengan pesawat telpon. Beberapa signaling yang ada saat ini adalah H.323, SIP, SCCP, MGCP, MEGACO, dan SIGTRAN. Tetapi yang paling popular dan banyak digunakan adalah H.323 dan SIP.
- 2. Data Voice adalah trafik user berupa informasi yang disampaikan end-to-end yang dikenal juga sebagai Packet Voice dapat dibagi menjadi 4 bagian, yaitu ;
	- 2.1.Real-Time Protocol (RTP) adalah protocol yang digunakan user voice. Tian-tian packet RTP berisi potongan packet dari voice conversation. Besarnya ukuran packet voice bergantung pada CODEC yang digunakan.
	- 2.2. Compressed Real-Time Protocol (cRTP) adalah variant dari RTP. Compressed R1P banyak meng"eliminate" packet header. Dengan mengeliminasi overhead, packet menjadi lebih efisien. System dengan cRTP dapat melakukan call 2 kali lcbih banyak disbanding standard RTP.
	- 2.3. Real-Time Control Protocol (RTCP) adalah protocol data VoIP yang jarang digunakan. Protocol ini memungkinkan endpoint mengatur call secara realtime untuk meningkatkan kualitas voice. RTCP juga significant membantu troubleshooting voice stream. Alasan RTCP jarano digunakan, karena membutuhkan extra bandwidth untuk membawa RTCP stream ke tujuan.
	- 2.4.Banyak sekali jenis protocol voice CODEC (coder/decoder atau compression/decompression) yang tersedia untuk implementasi VoIP. Voice CODEC yang umum dikenal adalah : G.711, G.723, G.726, G.728, dan G.729.

#### H. METODOLOGI:

Metodologi yang digunakan pada penelitian tugas akhir ini adalah sebagai berikut: **I.** Studi literatur

Mengumpulkan dan mempelajan referensi tentang RIP, OSPF, serta VoIP.

2. Perancangan sistem

Pada tugas akhir ini akan dibentuk jaringan menggunakan routing protocol RIP dan OSPF, kemudian akan dijalankan aplikasi VOIP di dalamnya.

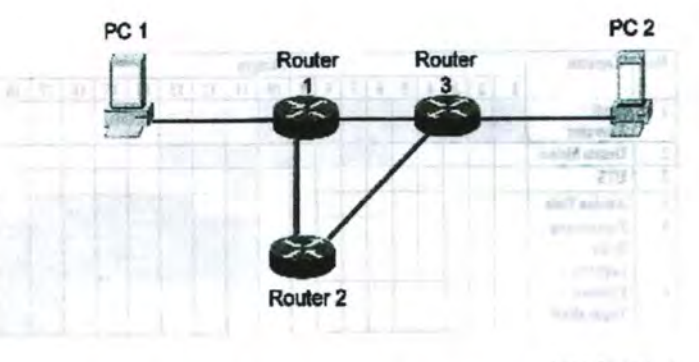

DONAN BUTCH LL

Gambar 1 Jaringan menggunakan Router RIP dan OSPF dengan aplikasi Volp

3. Implementasi dan pengujian sistem

Jaringan dihentuk dengan menggunakan 5 buah PC dengan konfigirasi seperti di atas, setelah secara fisik terbentuk, masing-masing router PC di konfigurasi dengan menggunakan protokol RIP dan OSPF.

4. Pengambilan dan analisa data

Forgatholical was a major control of the people in sistem, also discussed at the Section of the behaviour of the behaviour of the people of the people of the day of the day of the day and reduce the day of the day and the scrver dan client. Dari hasil data yang didaput ukun dilakukan analisa.

5. Penarikan kesimpulan

Selanjutnya dari hasil analisa tersebut akan dibandingkan antara hasil routing menggunakan protokol RIP dan OSPF, kemudian akan ditarik kesimpalan routing spakah yang paling cocok untuk aplikasi voip.

6. Penulisan buku taporan

Dalam penulisan laporan ini mengacu pada pedoman penulisan ilmiah dalam hal ini penulisan Tugas Akhir yang bentuk bakunya telah diatur oleh pihak Jurusan Teknik **Flektro** 

#### **I. JADWAL KEGIATAN**

Untuk menyelesaikan tugas akhir, kegiatan yang harus dilakukan dapat dilihat pada tahel berikut.

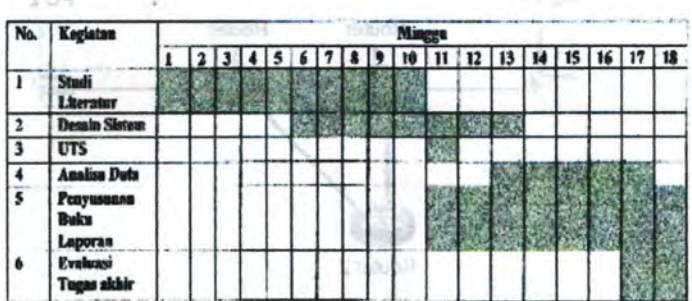

#### **J. RELEVANSI**

Hasil yang diperoleh dari tugas akhir ini diharapkan dapat memberi manfaat berikut:

- · Hasil dari tugas akhir ini dapat diimplementasikan di lingkungan ITS untuk mclakukan VoIP antar jurusan.
- · Sehagai bahan referensi untuk penyusunan buku tugas akhir selanjutnya, khususnya yang berhubungan dengan voip dan routing protocol

#### K. PUSTAKA

- [1] Setiawan, Deris. Prinsip Dasar Routing, 2001.
- [2] Sobana, Aceng. Jaringan Komputer dan Internet, ilmukomputer.com, 2002
- [3] Kenyon Tony, Data Networks: Routing, Seurity, and Performance Optimization Vol. 2005.
- [4] Kruepke Keith, Cernick Paul, Degner Mark, Cisco IP Routing Handbook, 2006
- [5] Tabratas Tharom dan Onno W. Purbo, Teknologi VoIP, Flex Media Komputindo, Jakarta, 2001

was a variable convenient.

i<br>Vite<br>Vite

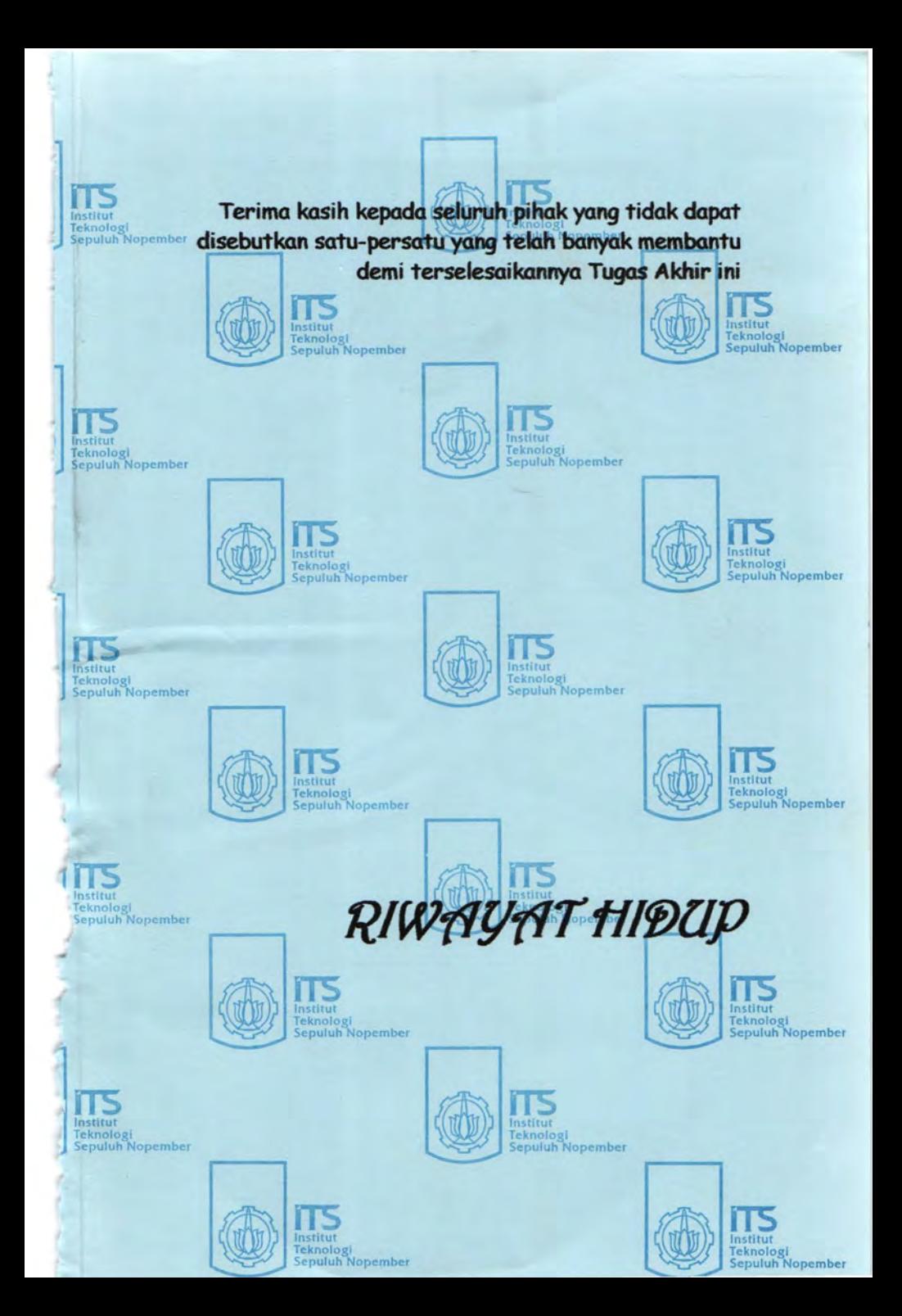

### **RIWAYAT PENULIS**

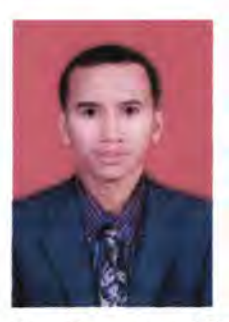

Febri lshani, lahir di Surabaya pada tanggal 28 Februari 1984, merupakan putra kelima dari lima bersaudara pasangan Soenarno dan Almarhumah Samsidar. Menempuh pendidikan SDN Pacarkeling Vill Surabaya lulus pada tahun 1997, kemudian SLTPN 4 Surabaya lulus tahun 2000 dan SMUN 1 Surabaya lulus tahun 2003. Kemudian pada tahun 2003 melanjutkan studi di Jurusan Teknik Elektro, Fakultas Teknologi lndustri, Institut Teknologi Sepuluh Nopember Surabaya melalui jalur SPMB.

Penulis mengambil bidang studi telekomunikasi multimedia dan aktif dalam kegiatan sebagai asisten pratikum di laboratorium jaringan telekomunikasi multimedia.